# **MVC80-DH10**

**КОНТРОЛЛЕР ДЛЯ СИСТЕМ ТЕПЛОСНАБЖЕНИЯ**

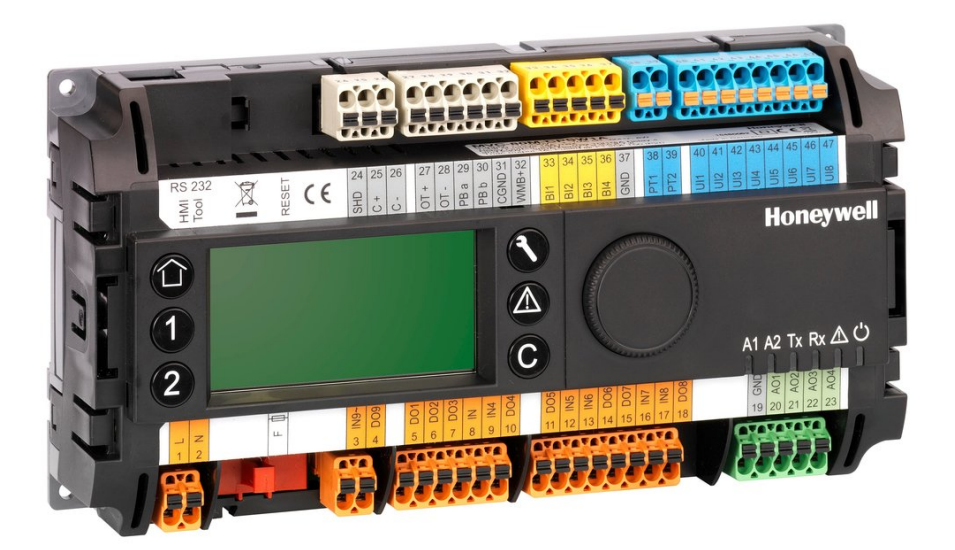

## **ОГЛАВЛЕНИЕ**

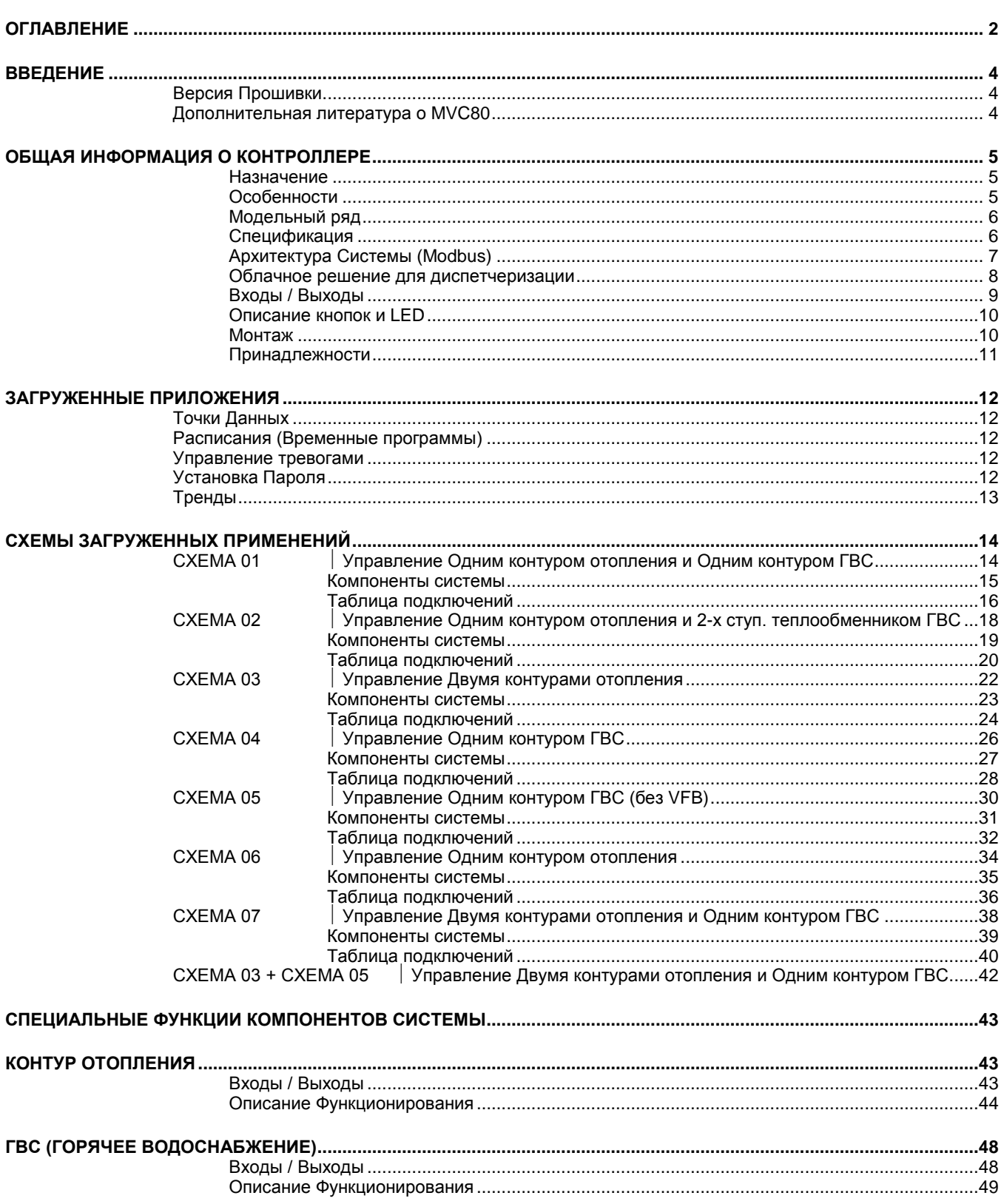

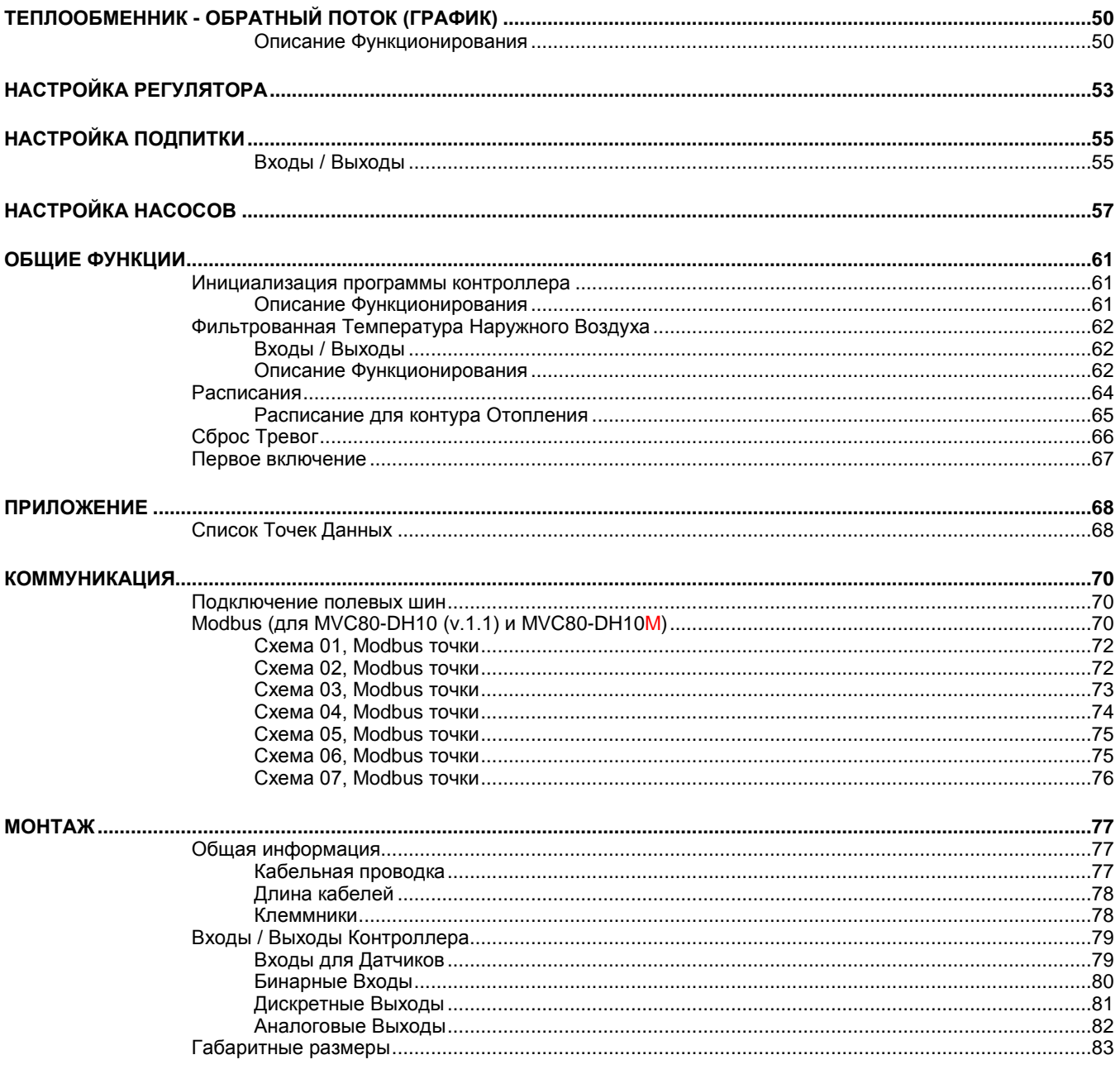

### **ВВЕДЕНИЕ**

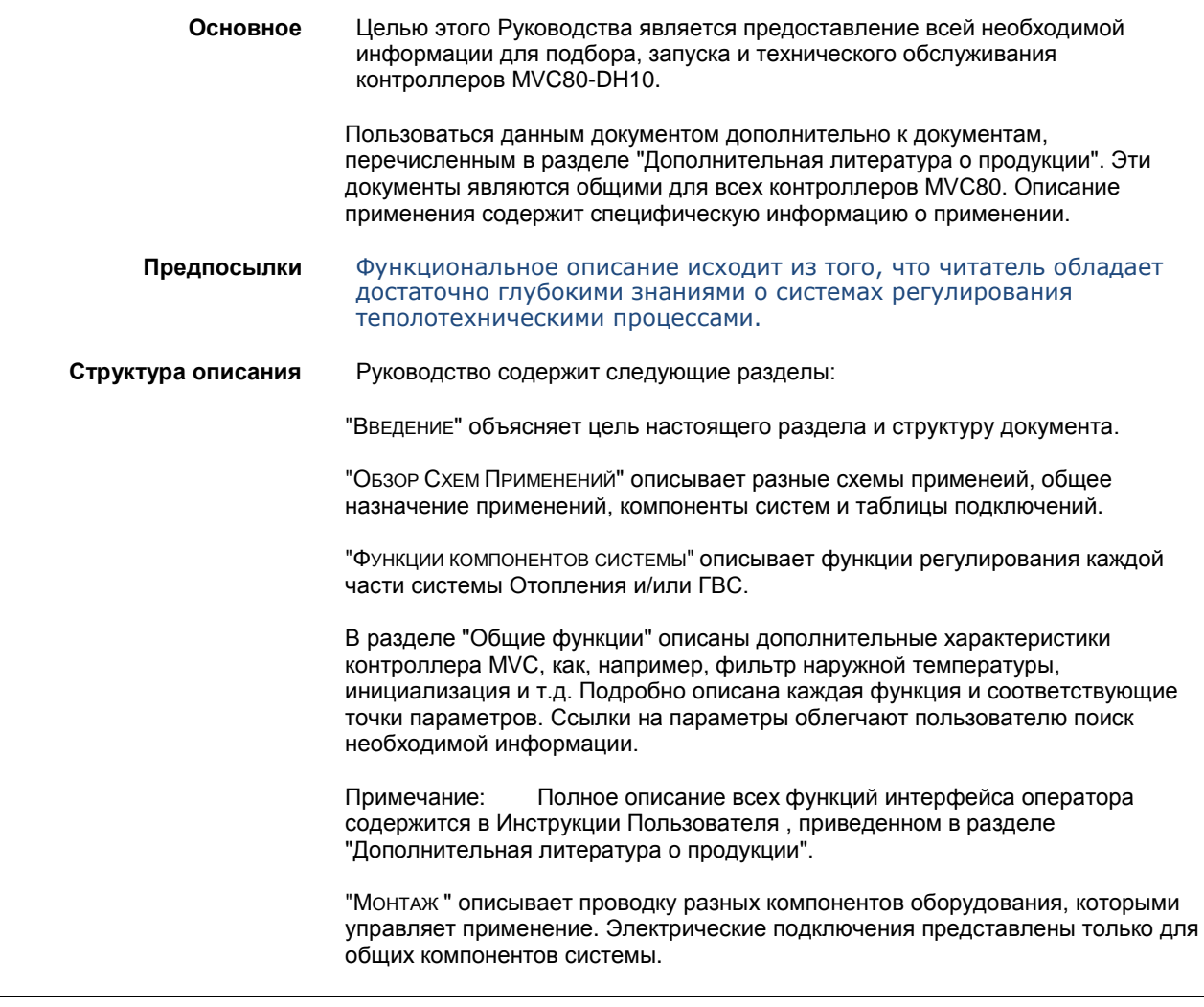

### **Версия Прошивки**

Версия прошивки 1.1 для MVC80-DH10 включает в себя Схемы Применений 01-07.

В версии 1.1 для коммуникации может использоваться только Modbus.

В версии 1.1 нет приложений с использованием C-bus, OpenTherm и SylkBus.

Версия прошивки 1.1 для MVC80-DH10 распространяется с 12 марта 2015 года

### **Дополнительная литература о MVC80**

В следующих документах содержится информация о контроллере MVC80.

RU0B-0646GE51 R0411 Паспорт изделия MU1B-0473GE51 R0411 Инструкция по монтажу RU2B-0361GE51 R0411 Инструкция Пользователя

## **ОБЩАЯ ИНФОРМАЦИЯ О КОНТРОЛЛЕРЕ**

#### **Назначение**

Контроллер MVC80-DH10 предназначен для автоматизации Тепловых пунктов

Контроллер MVC80-DH10 версии 1.1 способен управлять одним, двумя или тремя контурами в ИТП (отопление + ГВС). Вместе с тем, контроллер поддерживает управление 2-мя насосами в контуре с автоматической ротацией по часам наработки или в фиксированное время и день недели, а также контуром подпитки для поддержания давления во вторичной стороне контура отопления.

Программые Приложения контроллера MVC могут быть адаптированы под специфические требования заказчика.

Программные приложения содержат встроенные энергоэффективные алгоритмы управления для оптимизации работы любой системы: оптимальный пуск/останов системы, ночной режим, режим максимальной нагрузки на ту или иную часть системы.

#### **Особенности**

В память контроллера MVC80-DH10 загружено определенное количество популярных Схем Применения. Для версии 1.1: 7 Схем, 6 из их них поддерживают управление как одиночными, так и сдвоенными насосами. Любую из загруженных Схем можно активировать в любой момент, при этом доп. расходы за активацию нужной схемы исключены.

В версии 1.1 используются только 3-позиционные приводы клапанов. В версии 1.1 для управления 3-позиционными приводам используются дискретные выходы (DO). В версии 1.1 нет приложений с испольованием аналоговых приводов.

Матричный дисплей (160 x 80 точек, 5 строк по 20 знаков), одна поворотнонажимная и 6 функциональных кнопок обеспечивают удобное изменение параметров;

**Поддержка протоколов:**

- > Modbus;
- Подключение к ПК или панели оператора.

#### **ПРИМЕЧАНИЕ:**

В версии 1.1 нет приложений с использованием C-Bus, Panel Bus, OpenTherm и SylkBus. В версии 1.1 для коммуникации может использоваться только Modbus.

- **Различные варианты монтажа:** MVC поддерживает следующие варианты монтажа: на DIN-рейку, панель, дверцу щита автоматики;
- Два варианта исполнения съемных клеммников: винтовые и подпружинные;
- 2 настраиваемых LED и 2 настраиваемых кнопки управления (1, 2);
- Настройка безопасного состояния для выходов (на случай потери связи или зависания);
- Настройка безопасного значения на случай обрыва или замыкания датчика;
- Часы реального времени;
- Буфер трендов, буфер тревог, настраиваемый текст тревог;
- 18-значная адресация;
	- 72 часовое хранение RAM при сбое питания;
- Встроенная память Flash EPROM.

#### **Модельный ряд**

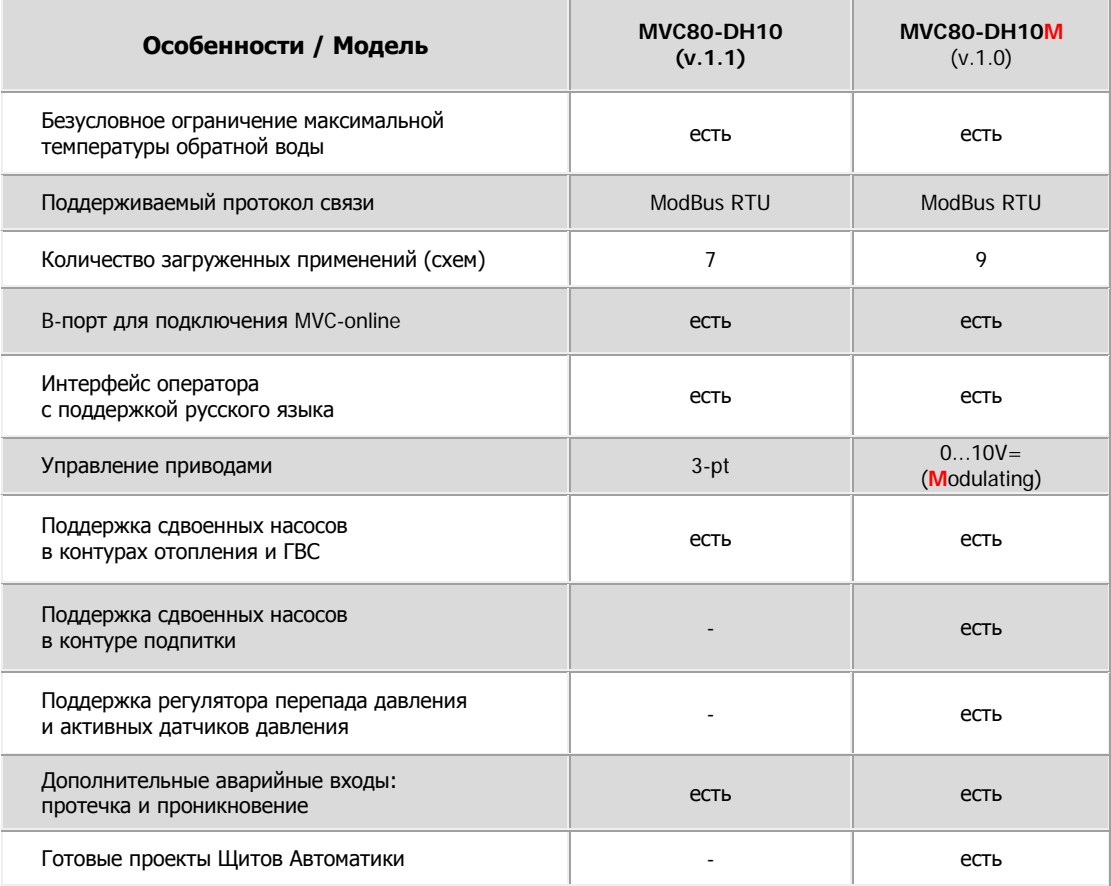

Данное Руководство относится к модели контроллера **MVC80-DH10 (v.1.1)**

### **Спецификация**

#### *Напряжение питания*

Напряжение питания контроллера от **115 Vac (-10%)** до **230 Vac (+10%)** при 50/60 Hz. Питание подключается к клеммам 1 и 2. Максимальное потребление мощности < 12 VA.

#### *Память*

- 256 kB внутренней flash памяти
- 32 kB внутренней RAM
- 2 MB внешней flash памяти
- 576 kB для приложений

#### *Микропроцессор*

STM32F101ZC ARM 32-bit Cortex<sup>™</sup>-M3 CPU, 36 MHz

*Сохранение Памяти и Часов*

В случае сбоя питания конденсатор сохранит содержимое RAM и показания времени 72 часа.

**Архитектура Системы (Modbus)**

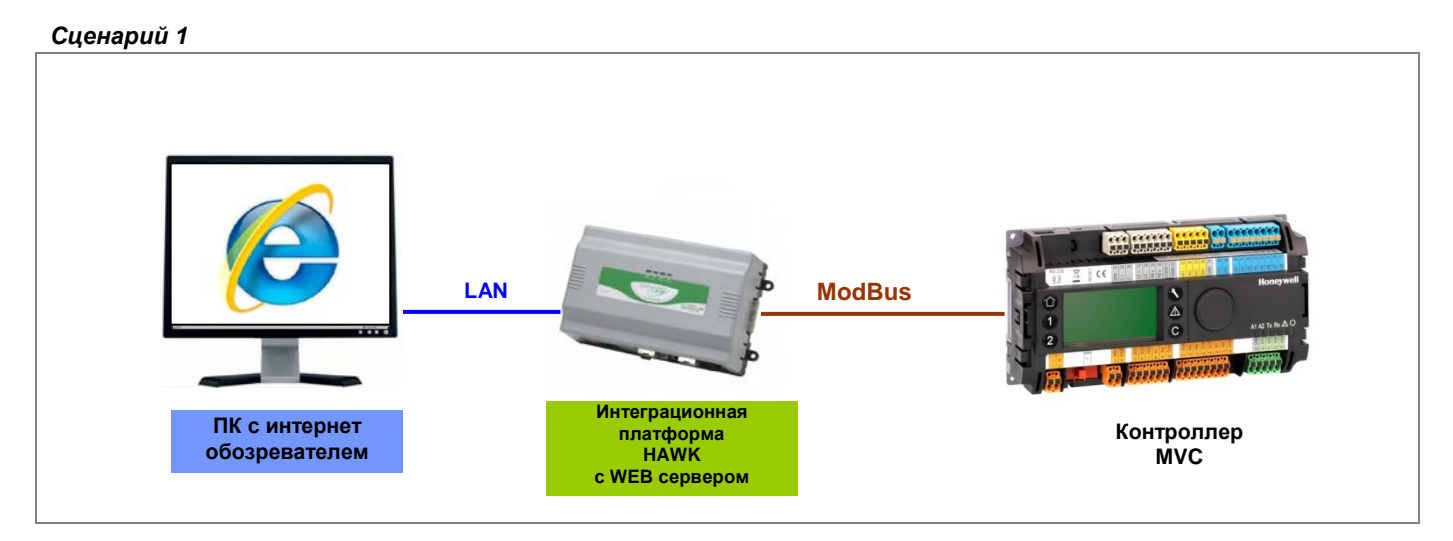

*Сценарий 2*

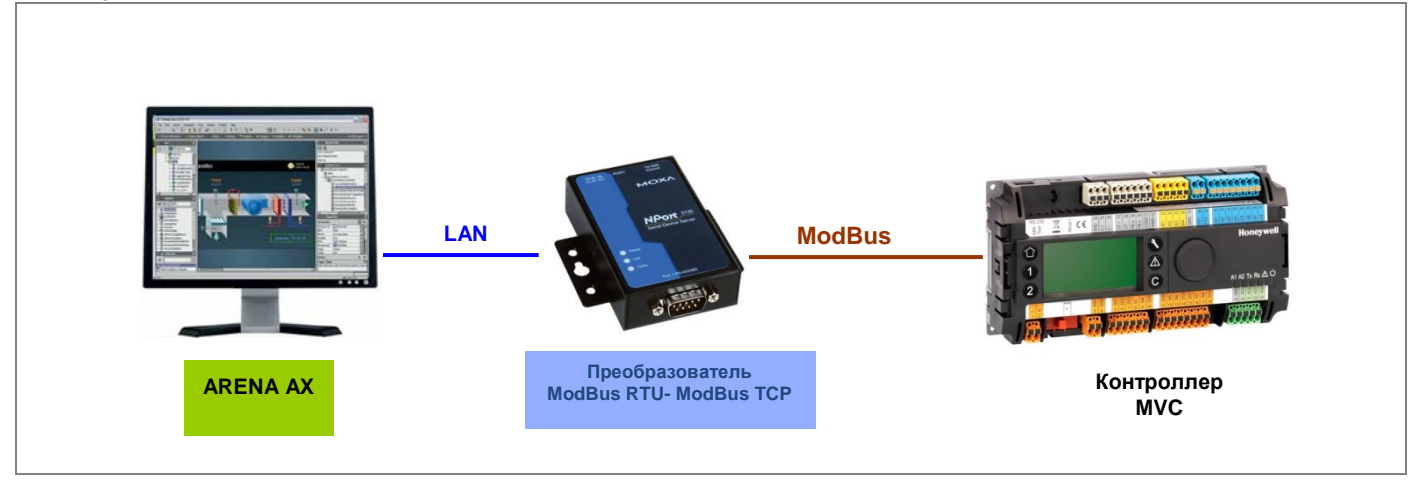

*Сценарий 3*

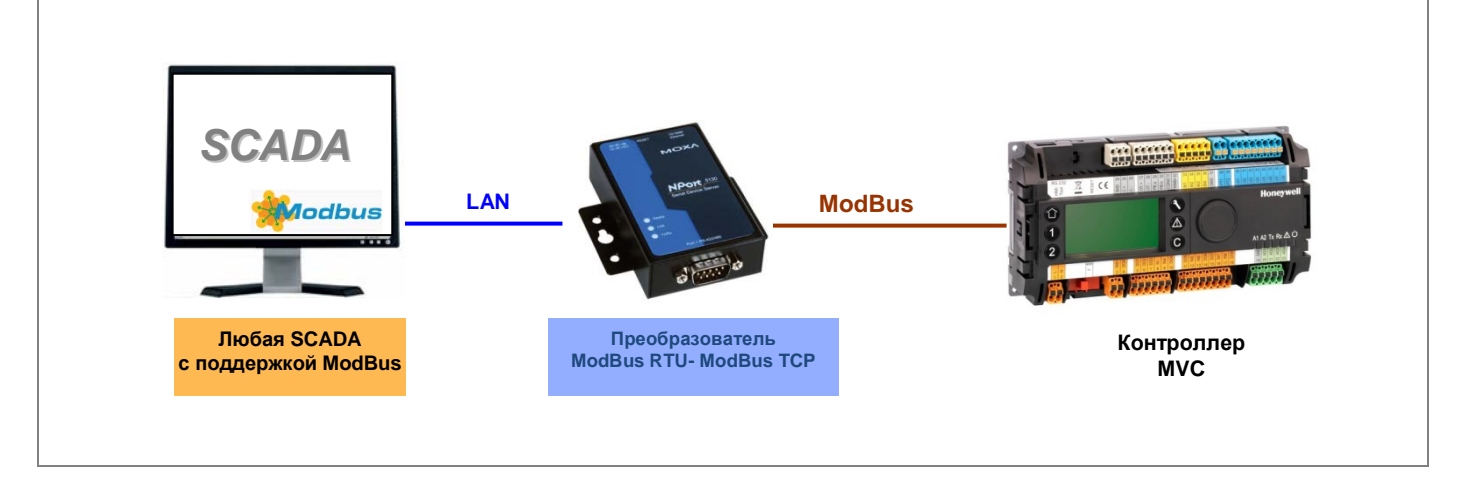

**Рис. 1. Конфигурация системы с контроллером MVC (Modbus)**

### **Облачное решение для диспетчеризации**

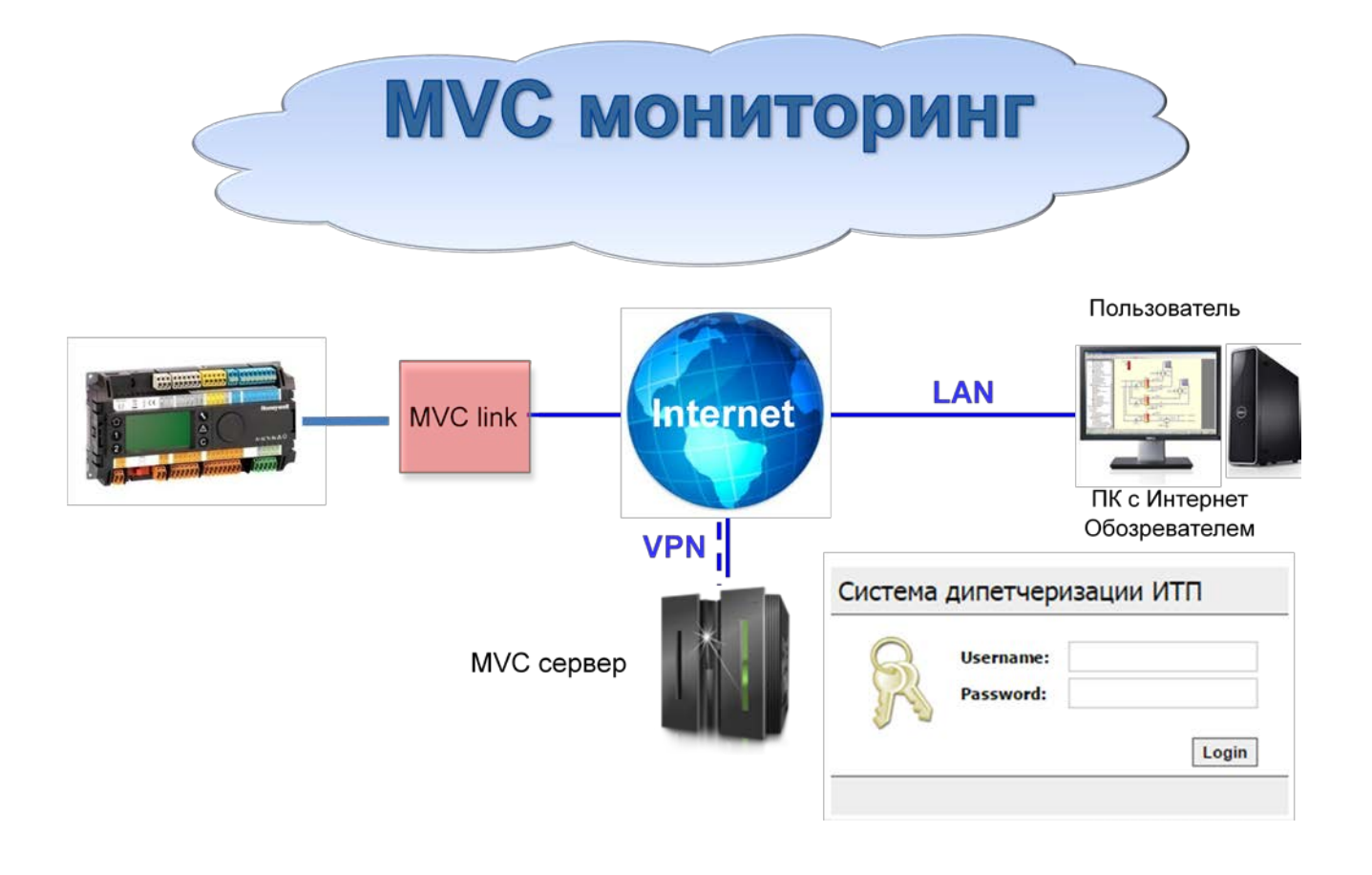

### **MVC мониторинг - Назначение :**

**MVC мониторинг** – это облачная программная платформа, предназначенная для диспетчеризации контроллеров MVC80-DH10 (v.1.1)/ MVC80-DH10M посредством подключения их к Internet через специальный связующий модуль **MVC link** (пользователю необходимо иметь наличие Internet на объекте по DHCP).

## **MVC мониторинг - Особенности :**

- Визуализация рабочей установки
- Мониторинг в режиме реального времени
- Обработка тревожных сообщений и их рассылка на эл. почту
- Запись и просмотр трендов

### **MVC link -** Назначение:

**MVC link** – это коммуникационный модуль, который предназначен для связи контроллеров MVC80-DH10 (v.1.1) / MVC80-DH10M c **MVC сервером** c применением VPN технологии.

## **MVC link -** Особенности:

- Доступен для заказа как в виде отдельного небольшого щита, так и в виде набора компонентов (со схемой подключения) для установки в существующий щит автоматики с контроллером MVC80-DH10 (v.1.1) / MVC80- DH10M .
- Подключение к Internet по DHCP (автоматическое присвоение IP-адреса) - клиенту нужен DHCP интернет на объекте.
- Заранее настроенное оборудование (plug & play).

### **Входы / Выходы**

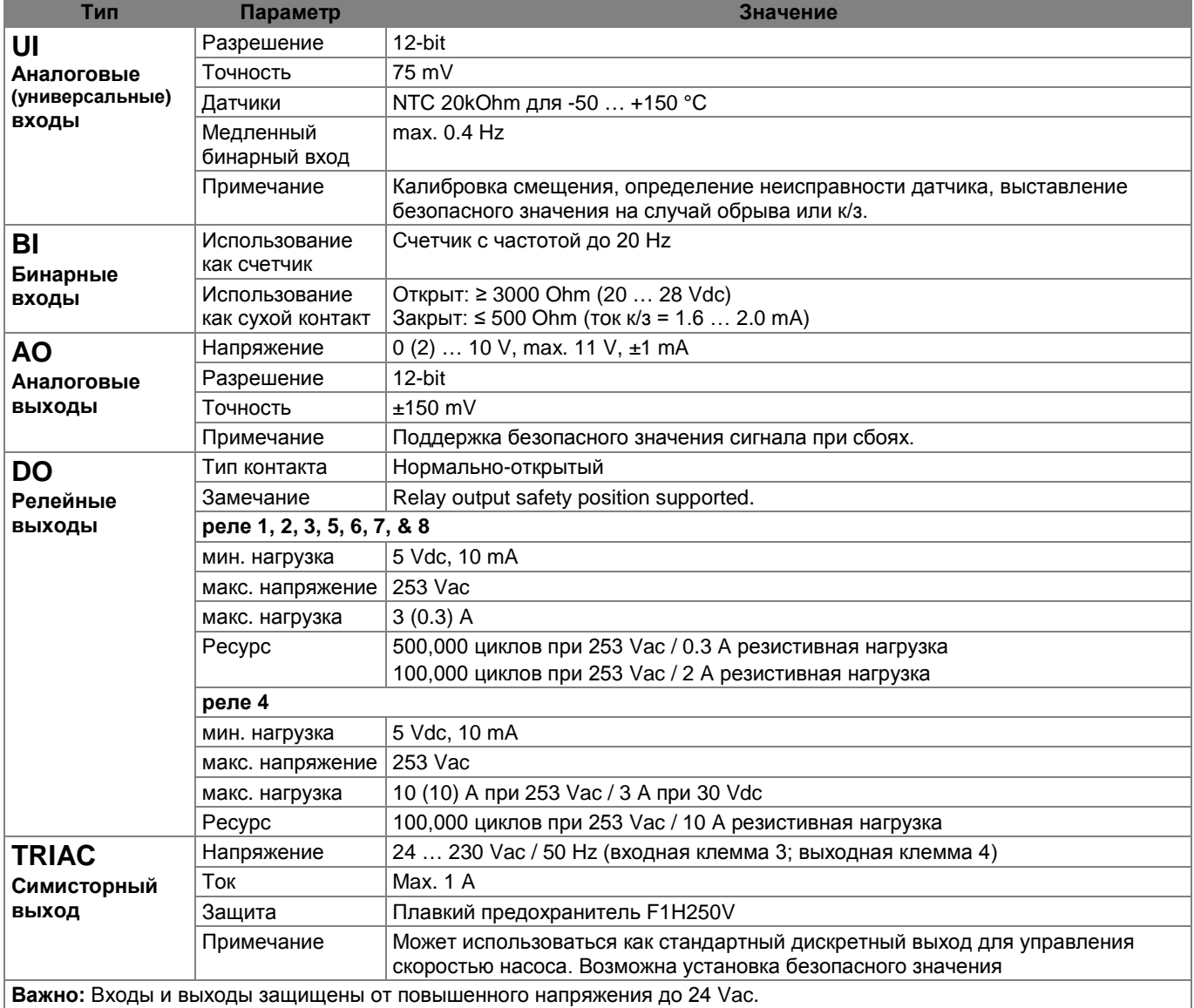

#### **Таблица 1. Спецификация встроенных входов и выходов контроллера MVC**

#### **ВНИМАНИЕ В спецификации указаны технические параметры физических входов/выходов.**

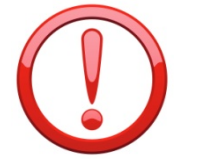

!!! Все электрические подключения должны производиться в СТРОГОМ соответствии со схемами подключений к соответствующему применению (Схема 01М, Схема 02М и т.д.) !!!

#### **Описание кнопок и LED**

**Таблица 2. Светодиоды LED контроллера MVC**

| Символ         | Цвет    | Функционал              | Описание                                                 |
|----------------|---------|-------------------------|----------------------------------------------------------|
| $\cup$         | зеленый | Питание                 | Отображает подачу питания на контроллер                  |
| $\Lambda$      | Красный | Статус                  | Отображает сбой датчика (мигание ON/OFF)                 |
| C+             | желтый  | Отправка по C-Bus       | Отображает отправку телеграмм по протоколу C-Bus         |
| $C-$           | желтый  | Получение поС-Bus       | Отображает получение телеграмм по протоколу C-Bus        |
| A2             | желтый  | <b>LED 2 приложения</b> | Программируется в приложении                             |
| A <sub>1</sub> | желтый  | LED 1 приложения        | Программируется (например, наличие тревог в контроллере) |

#### **Таблица 3. Клавиши быстрого доступа (только для модели MVC-80H-CPSW1A)**

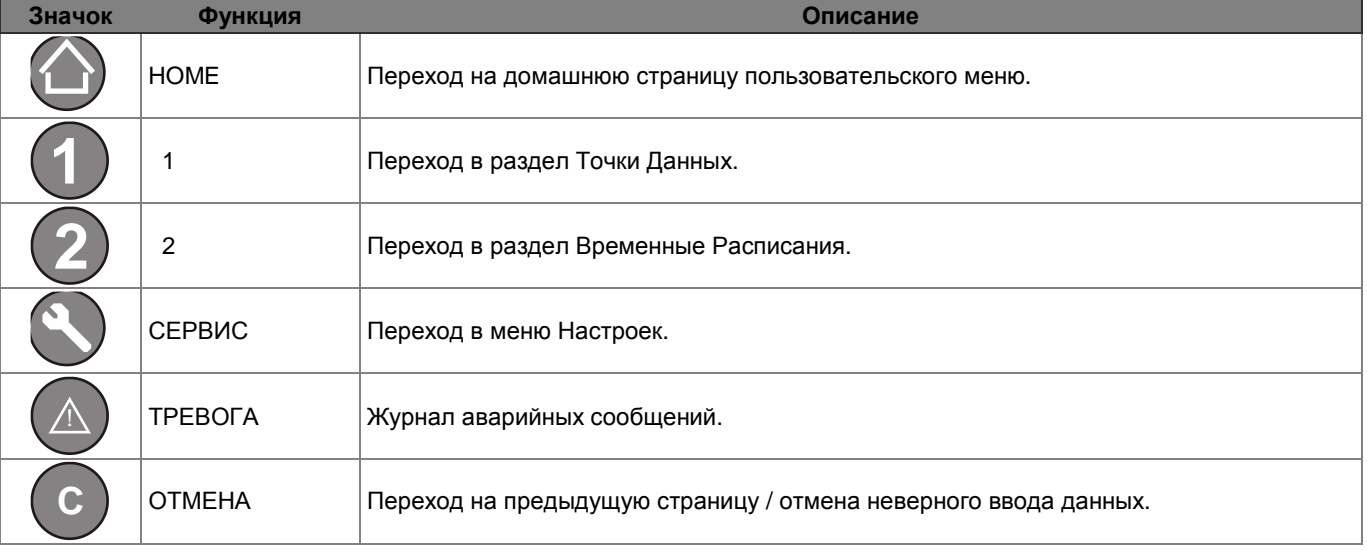

#### **Монтаж**

Контроллер MVC имеет универсальный форм-фактор, который позволяет установить контроллер на стене, на дверцу щита автоматики, а так же на DINрейку (см. рис.2).

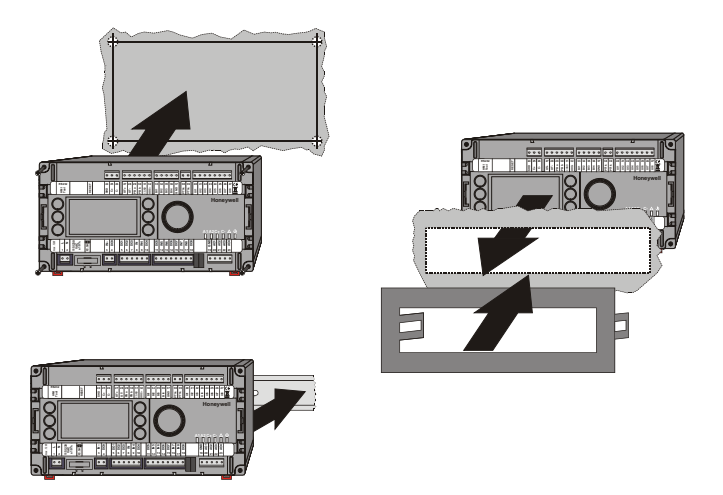

**Рис. 2. Варианты монтажа**

### **Принадлежности**

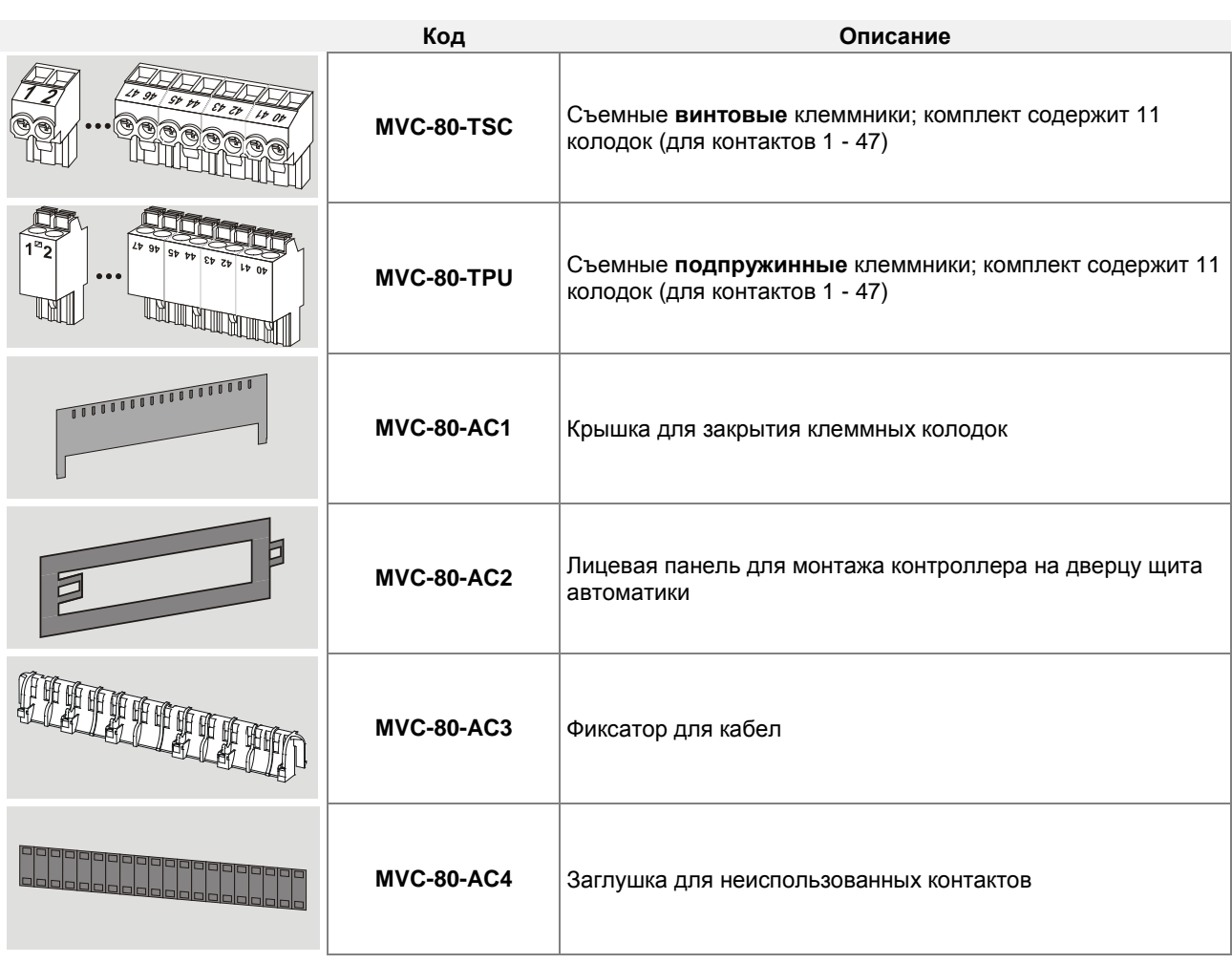

#### **Таблица 4. Обзор принадлежностей и запасных частей**

## **ЗАГРУЖЕННЫЕ ПРИЛОЖЕНИЯ**

Контроллер серии MVC80-DH10 содержит 7 (семь) загруженных программных приложений. Единовременно может быть запущено только одно приложение.

### **Точки Данных**

Точки данных это основа контроллера MVC. Они содержат такую специфическую системную информацию, как значение, состояние, ед. измерения, пределы и настройки по умолчанию.

Пользователь имеет доступ к просмотру содержимого (атрибутов) точек, а так же изменению части данных.

Максимально в контроллере может содержаться до 1000 точек данных (всех типов в сумме: физические и виртуальные). Обычно, 60% точек являются виртуальными.

Информация о точках может быть выведена на экран.

**Подробную информацию см. в Инструкции Пользователя.**

### **Расписания (**Временные программы**)**

Расписания подразумевают назначение уставки для значения или статуса точки в зависимости от времени суток.

Существуют следующие типы расписаний:

- o Суточная программа,
- o Недельная программа,
- o Годовая программа,
- o Специальная дневная программа.
- o Разовая программа,

Недельная программа строится на основе суточных программ.

Годовая программа автоматически создается из недельных программ. Специальные промежутки времени (каникулы, праздники) настраиваются уже в годовой программе.

### **Управление тревогами**

Система оповещения о тревогах обеспечивает безопасность системы. Сигнал тревоги оповещает оператора о нештатном режиме работы системы. Все тревоги записываются в специальный файл (Журнал Тревог) и сообщения о них немедленно выводятся на экран. Возможен вывод тревог на принтер (программируется отдельно).

Буфер тревог может содержать до 200 записей. Тревоги делятся на два типа – критические и некритические. Критические тревоги (например, вызванные обрывом связи) имеют приоритет над некритическими тревогами. Тревоги могут вызывать следующие события:

- o выход значения из допустимых пределов,
- o перевод точки в ручной режим,
- o события счетчика,
- o изменение состояния дискретной точки.

#### **Установка Пароля**

Настройки контроллера MVC защищены паролем, что гарантирует доступ только авторизованного персонала. Существует 4 уровня доступа, каждый из которы, защищен отдельным паролем.

### **Тренды**

Контроллер MVC может хранить данные для последующего отображения трендов. Возможны два варианта трендов: живой (on-line) и исторический (записанный в память).

## **СХЕМЫ ЗАГРУЖЕННЫХ ПРИМЕНЕНИЙ**

### **СХЕМА 01** Управление Одним контуром отопления и Одним контуром ГВС

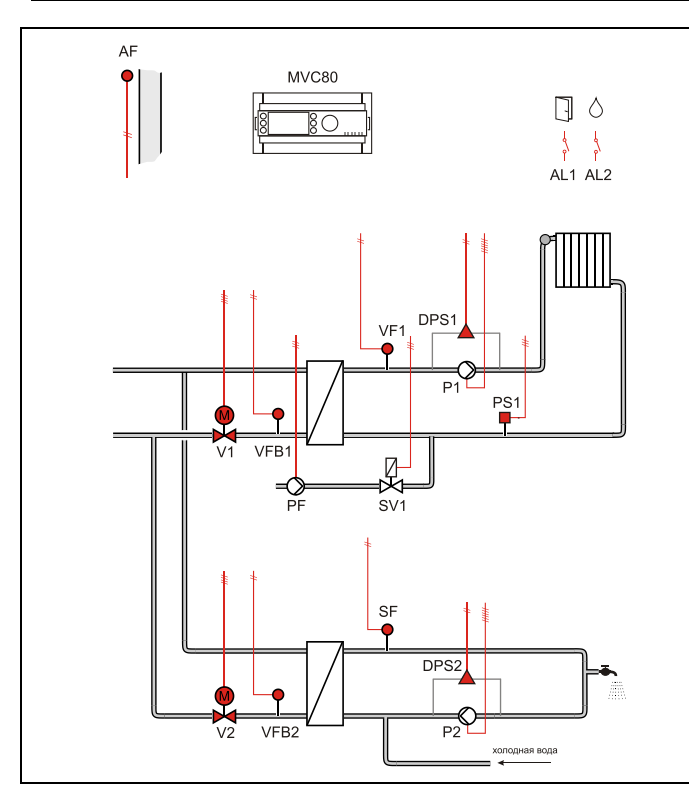

### **Применение**

- Управление Одним контуром отопления и Одним контуром ГВС:
- Погодозависимое регулирование температуры обратного потока VFB1 первичной стороны через 3-поз. привод клапана V1.
- Погодозависимое управление контуром отопления VF1 (вторичная сторона).
- Погодозависимое регулирование температуры обратного потока VFB2 контура ГВС (первичная сторона) через 3-поз. привод клапана V2.
- Регулирование температуры ГВС SF (вторичная сторона).

### **Обратный поток ЦТ**

- Регулирование температуры обратной воды VFB1 (отопление) на первичной стороне является приоритетной функцией и производится в соответствии с настраиваемым графиком.
- Регулирование температуры обратной воды VFB2 (ГВС) на первичной стороне является приоритетной функцией и производится в соответствии с настраиваемым графиком.
- График настраивается по двум точкам с возможностью оперативного параллельного смещения.

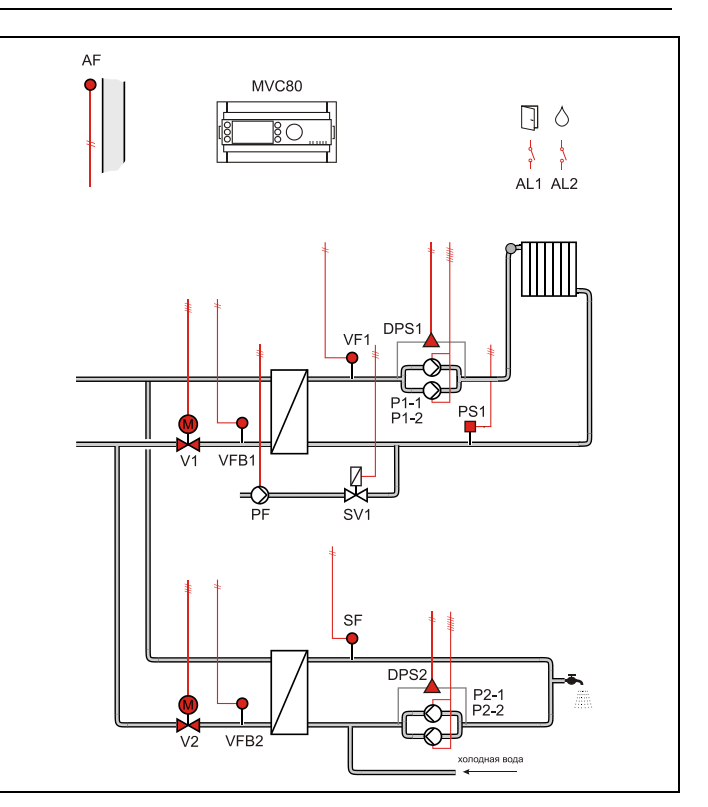

### **Контур отопления**

- Регулирование температуры потока снабжения VF1 (вторичная сторона) производится по настраиваемому графику отопления с возможностью ограничения по минимальной и максимальной температуре воды в контуре.
- Или регулирование температуры в контуре отопления с постоянным значением (например, для бассейна и т.д.)
- График настраивается по двум точкам с возможностью оперативного параллельного смещения.
- Защита от замерзания при понижении температуры ниже значения установленного параметром, обеспечивается постоянная работа насоса.
- Индивидуальная временная программа: суточная, недельная, годовая.

### **Контур ГВС**

- Регулирование температуры горячей воды SF с постоянным значением.
- Защита от легионелы.
- Индивидуальная временная программа: суточная, недельная, годовая.

### **Контур Подпитки**

- Если реле минимального давления вторичной стороны PS1 генерирует некритическую тревогу, то открывается клапан подпитки SV1 и включается насос PF контура подпитки.
- Если тревога реле минимального давления возвращается в норму за определяемое при помощи параметра время 30 секунд (настриваемое значение), клапан подпитки закрывается после возвращения давления в норму.
- Если тревога вторичного реле минимального давления не вернется в норму за определенное время, клапан подпитки закрывается, и генерируется критическая тревога.
- Для реле минимального давления вторичной стороны PS1 используется нормально-открытый контакт. При замыкании контакта - статус «норма».

### **Насос / Насосы**

- Выбор управления Одним или Двумя (заводская настройка) насосами осуществляется через параметр.
- Автоматическое переключение двух насосов в зависимости от фиксированного времени и/или часов наработки.
- Автоматическое переключение насосов проводится периодически (тип переключения выбирается при помощи параметра).
- Если применяется переключение в зависимости от часов наработки, значение переключения (разность наработки двух насосов) должно быть определено при помощи параметра.
- В случае сбоя ведущего насоса, резервный насос включается автоматически с одновременной индикацией аварийного сообщения на экране.
- Для реле перепада давления DPS1/DPS2 используется нормально-открытый контакт. При замыкании контакта - статус «норма».

### **Отображение неисправностей**

- Если произошел обрыв датчика, короткое замыкание датчика, превышение допустимой температуры или температура теплоносителя слишком низкая, то на дисплее отобразится предупреждающее сообщение.
- Дополнительно 2 входа для тревог: Проникновение в помещение AL1и Протечка воды AL2.

#### **Компоненты системы**

Для реализации данной схемы необходимы следующие компоненты:

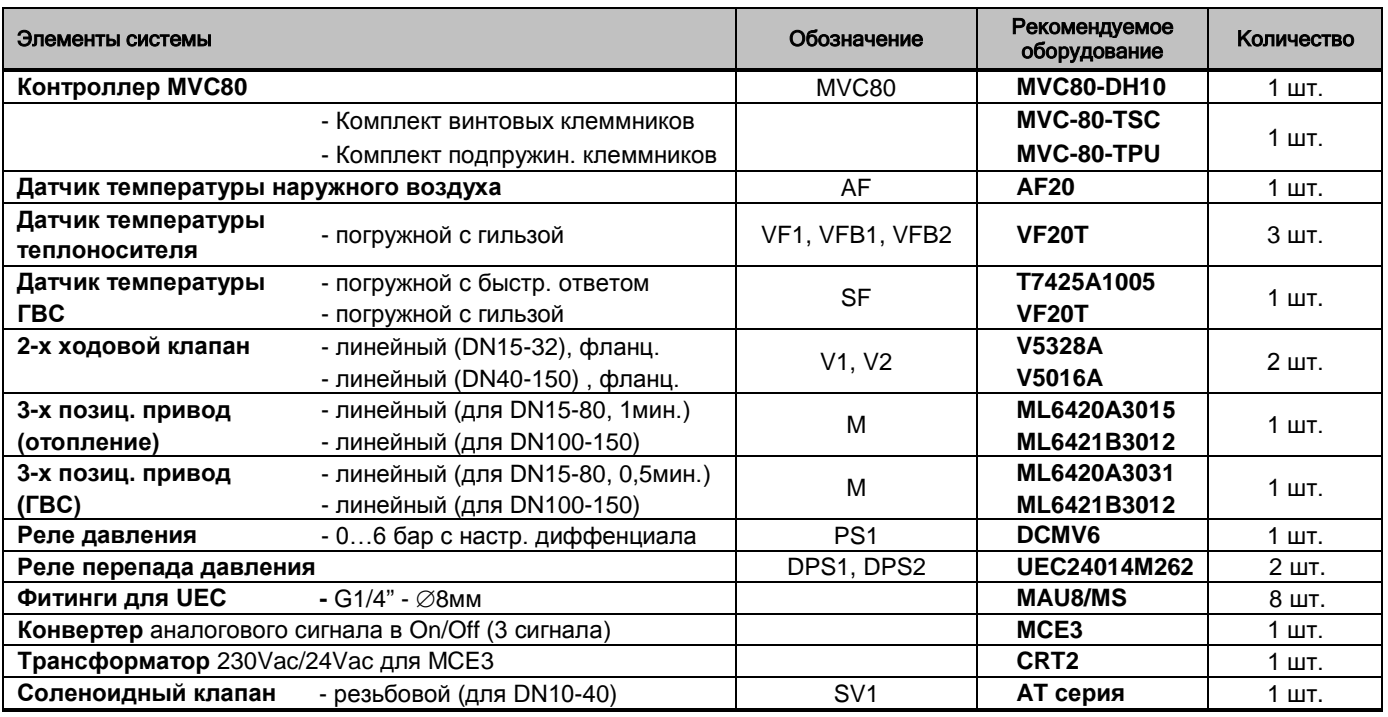

## **Таблица подключений**

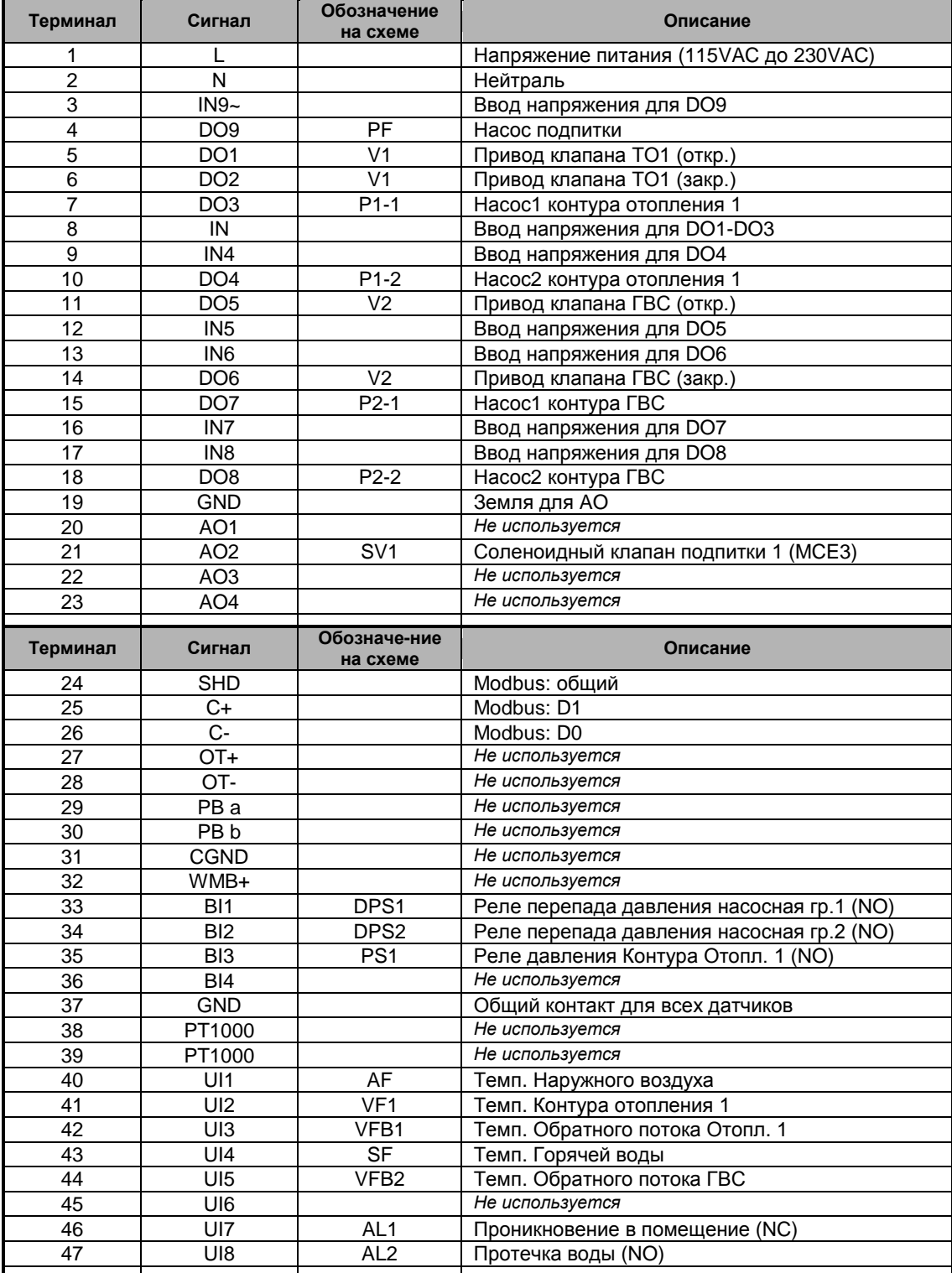

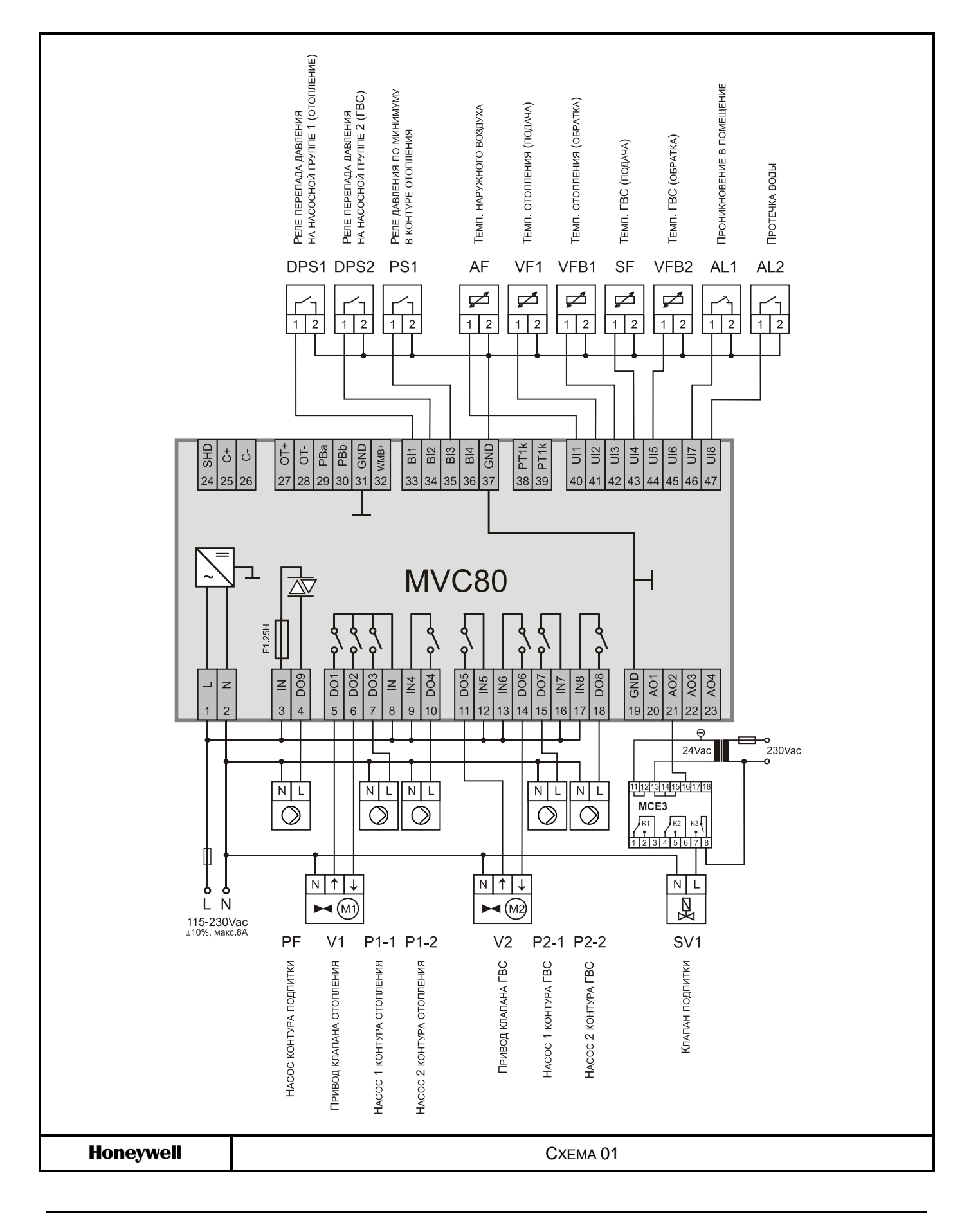

N  $\Diamond$ 

**DPS**  $VF1$ 

DPS<sub>2</sub>

 $\mathbb{Z}$  $SV'$ SF

AL1 AL2

**СХЕМА 02** Управление Одним контуром отопления и 2-х ступ. теплообменником ГВС

AF

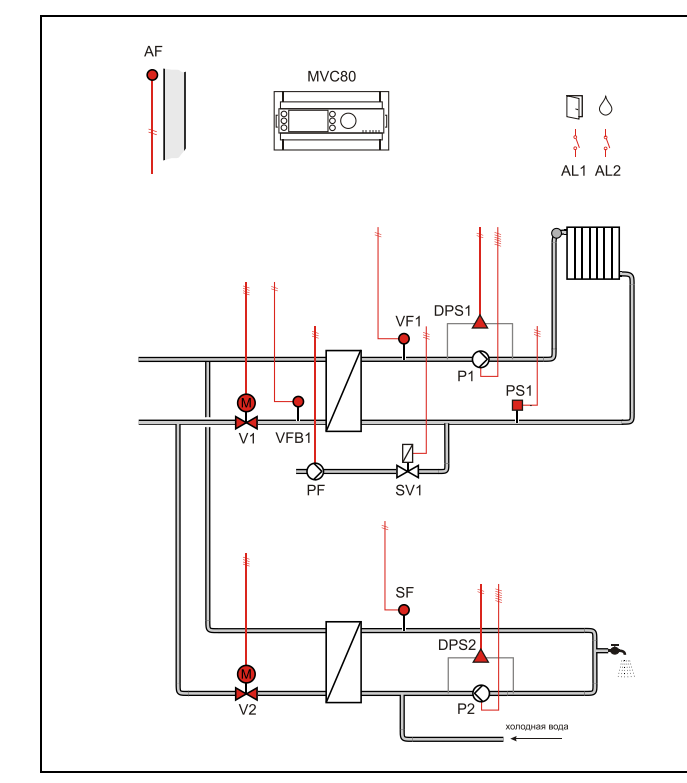

#### ПРИМЕЧАНИЕ: Аналогично Схеме 01, но без датчика обраного потока контура ГВС.

**MVC80** 

### **Контур отопления**

VFB1

- Регулирование температуры потока снабжения VF1 (вторичная сторона) производится по настраиваемому графику отопления с возможностью ограничения по минимальной и максимальной температуре воды в контуре.
- Или регулирование температуры в контуре отопления с постоянным значением (например, для бассейна и т.д.)
- График настраивается по двум точкам с возможностью оперативного параллельного смещения.
- Защита от замерзания при понижении температуры ниже значения установленного параметром, обеспечивается постоянная работа насоса.
- Индивидуальная временная программа: суточная, недельная, годовая.

### **Контур ГВС**

- Регулирование температуры горячей воды SF с постоянным значением.
- Защита от легионелы.
- Индивидуальная временная программа: суточная, недельная, годовая.

### **Применение**

- Управление Одним контуром отопления и Одним контуром ГВС:
- Погодозависимое регулирование температуры обратного потока VFB1 первичной стороны через 3-поз. привод клапана V1.
- Погодозависимое управление контуром отопления VF1 (вторичная сторона).
- Регулирование температуры горячей водя SF (вторичная сторона).

## **Обратный поток ЦТ**

- Регулирование температуры обратной воды VFB1 (отопление) на первичной стороне является приоритетной функцией и производится в соответствии с настраиваемым графиком.
- Регулирование температуры обратной воды VFB2 (ГВС) на первичной стороне является приоритетной функцией и производится в соответствии с настраиваемым графиком.
- График настраивается по двум точкам с возможностью оперативного параллельного смещения.

П

### **Контур Подпитки**

- Если реле минимального давления вторичной стороны PS1 генерирует некритическую тревогу, то открывается клапан подпитки SV1 и включается насос PF контура подпитки.
- Если тревога реле минимального давления возвращается в норму за определяемое при помощи параметра время 30 секунд (настриваемое значение), клапан подпитки закрывается после возвращения давления в норму.
- Если тревога вторичного реле минимального давления не вернется в норму за определенное время, клапан подпитки закрывается, и генерируется критическая тревога.
- Для реле минимального давления вторичной стороны PS1 используется нормально-открытый контакт. При замыкании контакта - статус «норма».

### **Насос / Насосы**

- Выбор управления Одним или Двумя (заводская настройка) насосами осуществляется через параметр.
- Автоматическое переключение двух насосов в зависимости от фиксированного времени и/или часов наработки.
- Автоматическое переключение насосов проводится периодически (тип переключения выбирается при помощи параметра).
- Если применяется переключение в зависимости от часов наработки, значение переключения (разность наработки двух насосов) должно быть определено при помощи параметра.
- В случае сбоя ведущего насоса, резервный насос включается автоматически с одновременной индикацией аварийного сообщения на экране.
- Для реле перепада давления DPS1/DPS2 используется нормально-открытый контакт. При замыкании контакта - статус «норма».

### **Отображение неисправностей**

- Если произошел обрыв датчика, короткое замыкание датчика, превышение допустимой температуры или температура теплоносителя слишком низкая, то на дисплее отобразится предупреждающее сообщение.
- Дополнительно 2 входа для тревог: Проникновение в помещение AL1и Протечка воды AL2.

#### **Компоненты системы**

Для реализации данной схемы необходимы следующие компоненты:

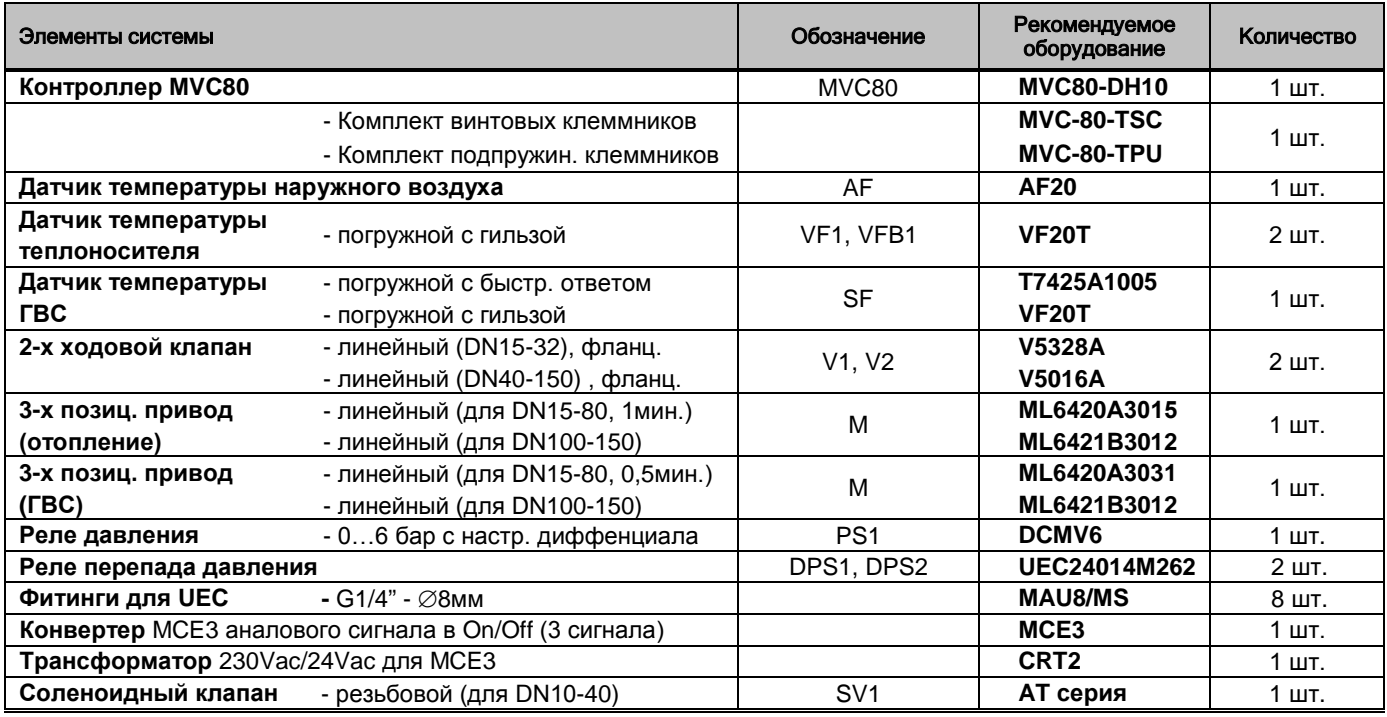

### **Таблица подключений**

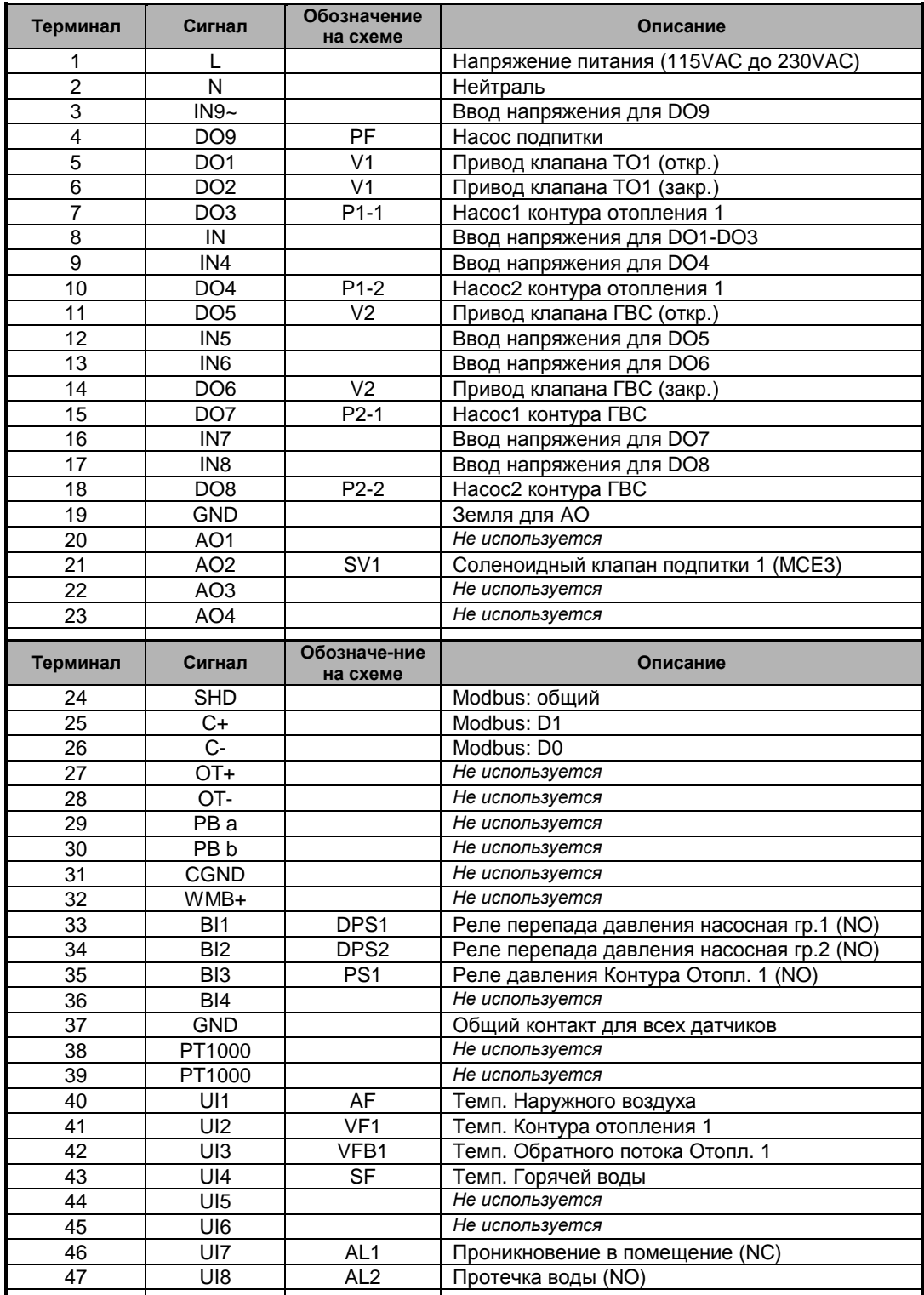

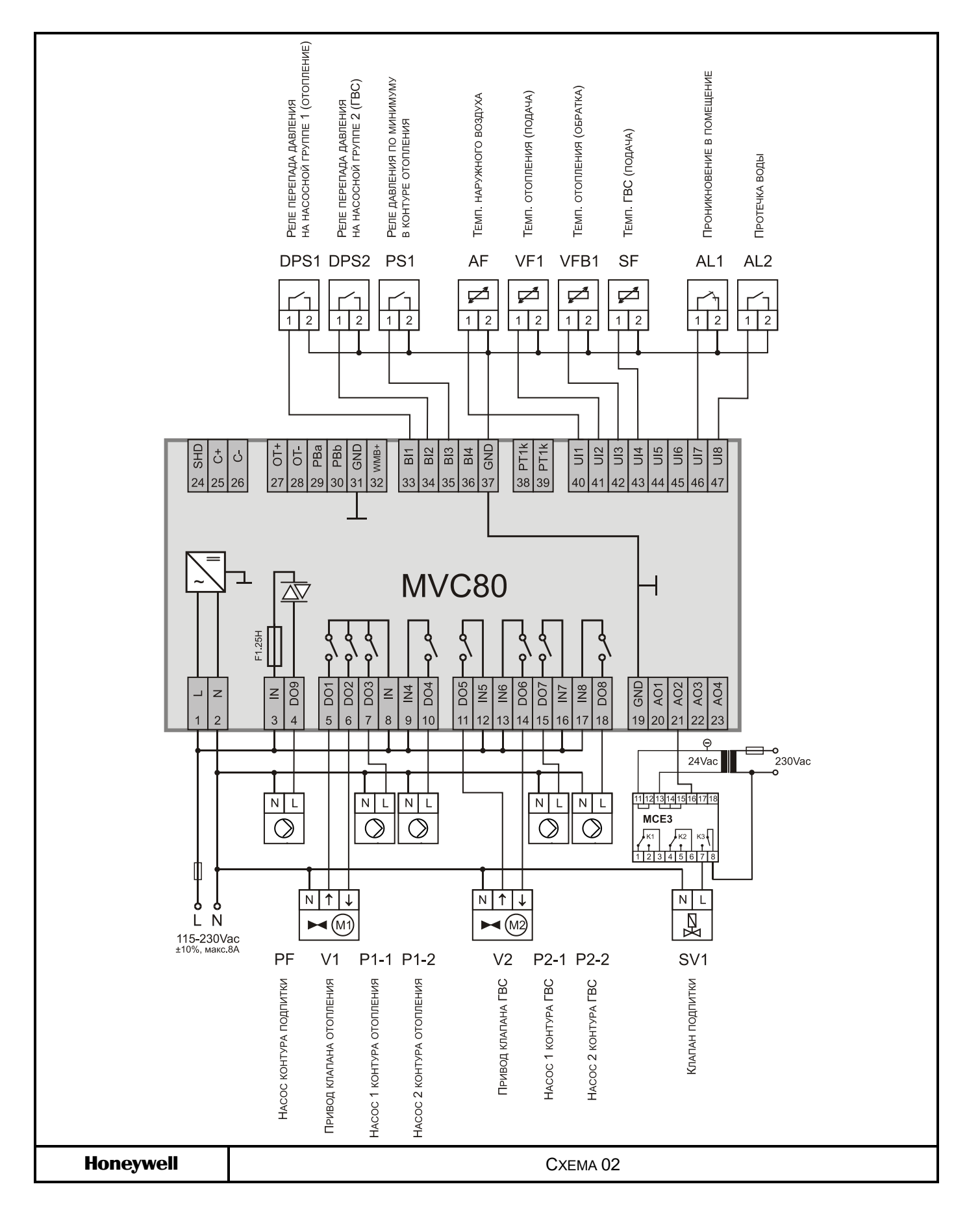

**AF** 

**MVC80** 

**DPS** 

 $VF1$ 

 $s$ 

日 △

 $\frac{1}{2}$  $\frac{1}{2}$ AL1 AL2

T

 $\begin{array}{ccc} \begin{array}{c} \begin{array}{c} \end{array} \end{array} \end{array}$ 

**СХЕМА 03** Управление Двумя контурами отопления

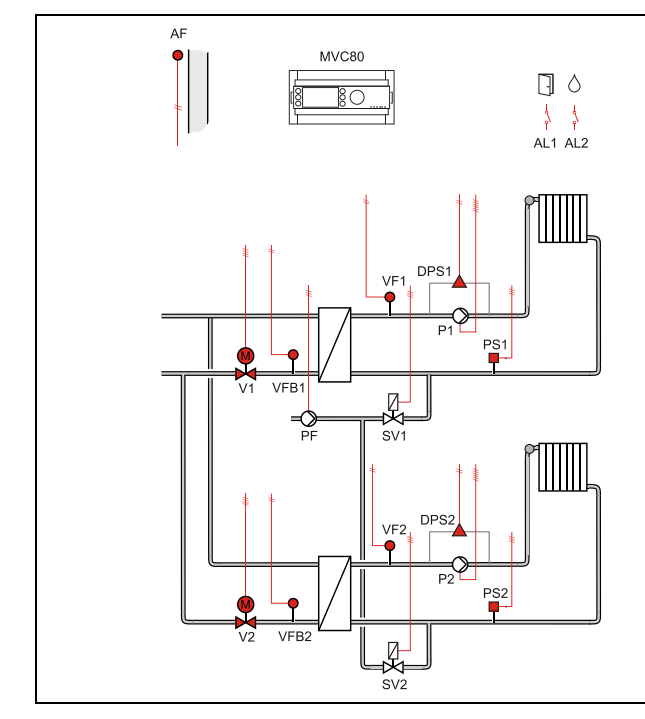

### **Применение**

- Управление Двумя контурами отопления:
- Погодозависимое регулирование температуры обратного потока первичной стороны VFB1 и VFB2 через 3-поз. приводы клапанов V1 и V2 соответственно.
- Погодозависимое управление контурами отопления VF1 и VF2 (вторичная сторона).

## **Обратный поток ЦТ**

- Регулирование температуры обратной воды VFB1/VFB2 на первичной стороне является приоритетной функцией и производится в соответствии с настраиваемым графиком.
- График настраивается по двум точкам с возможностью оперативного параллельного смещения.

### **Контур Подпитки**

- Если реле минимального давления вторичной стороны PS1/PS2 генерирует некритическую тревогу, то открывается клапан подпитки SV1/SV2 и включается насос PF контура подпитки.
- Если тревога реле минимального давления возвращается в норму за определяемое при помощи параметра время 30 секунд (настриваемое значение), клапан подпитки закрывается после возвращения давления в норму.
- Если тревога вторичного реле минимального давления не вернется в норму за определенное время, клапан подпитки закрывается, и генерируется критическая тревога.
- Для реле минимального давления вторичной стороны PS1/PS2 используется нормально-открытый контакт. При замыкании контакта - статус «норма».

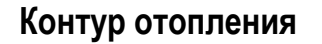

VFE

VF<sub>B</sub>

 Регулирование температуры потока снабжения VF1 и VF2 (вторичная сторона) производится по настраиваемой кривой отопления с возможностью ограничения по минимальной и максимальной температуре воды в контуре.

A<br>M

**SV2** 

- Или регулирование температуры в контуре отопления с постоянным значением (например, для бассейна и т.д.)
- Графики (независимые) настраиваются по двум точкам с возможностью оперативного параллельного смещения.
- Защита от замерзания при понижении температуры ниже значения установленного параметром, обеспечивается постоянная работа насоса.
- Индивидуальная временная программа: суточная, недельная, годовая.

### **Насос / Насосы**

- Выбор управления Одним или Двумя (заводская настройка) насосами осуществляется через параметр.
- Автоматическое переключение двух насосов в зависимости от фиксированного времени и/или часов наработки.
- Автоматическое переключение насосов проводится периодически (тип переключения выбирается при помощи параметра).
- Если применяется переключение в зависимости от часов наработки, значение переключения (разность наработки двух насосов) должно быть определено при помощи параметра.
- В случае сбоя ведущего насоса, автоматически включается резервный с одновременной индикацией аварийного сообщения на экране.

**• Для реле перепада давления DPS1/DPS2** используется нормально-открытый контакт. При замыкании контакта - статус «норма».

### **Отображение неисправностей**

- Если произошел обрыв датчика, короткое замыкание датчика, превышение допустимой температуры или температура теплоносителя слишком низкая, то на дисплее отобразится предупреждающее сообщение.
- Дополнительно 2 входа для тревог: Проникновение в помещение Al1и Протечка воды AL2.

### **Компоненты системы**

Для реализации данной схемы необходимы следующие компоненты:

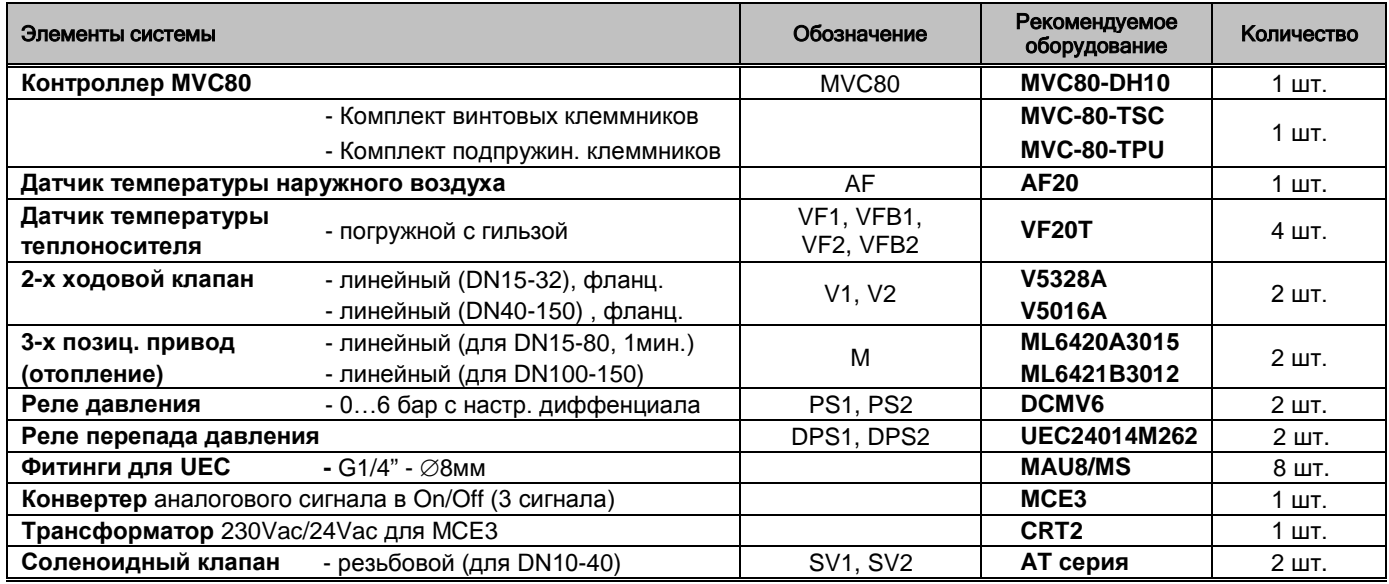

### **Таблица подключений**

![](_page_23_Picture_493.jpeg)

![](_page_24_Figure_4.jpeg)

### **СХЕМА 04** Управление Одним контуром ГВС

![](_page_25_Figure_5.jpeg)

### **Применение**

- Управление Одним контуром ГВС:
- Регулирование температуры горячей воды SF (вторичная сторона).
- Погодозависимое регулирование температуры обратного потока VFB первичной стороны через 3-поз. привод клапана V.

## **Обратный поток ЦТ**

- Регулирование температуры обратной воды VFB на первичной стороне является приоритетной функцией и производится в соответствии с настраиваемым графиком.
- График настраивается по двум точкам с возможностью оперативного параллельного смещения.

### **Отображение неисправностей**

- Если произошел обрыв датчика, короткое замыкание датчика, превышение допустимой температуры или температура теплоносителя слишком низкая, то на дисплее отобразится предупреждающее сообщение.
- Дополнительно 2 дискетных входа для тревог: Проникновение в помещение AL1 и Протечка воды AL2

### **Контур ГВС**

- Регулирование температуры горячей воды SF с постоянным значением.
- Защита от легионелы.
- Индивидуальная временная программа: суточная, недельная, годовая.

### **Насос / Насосы**

- Выбор управления Одним или Двумя (заводская настройка) насосами осуществляется через параметр.
- Автоматическое переключение двух насосов в зависимости от фиксированного времени и/или часов наработки.
- Автоматическое переключение насосов проводится периодически (тип переключения выбирается при помощи параметра).
- Если применяется переключение в зависимости от часов наработки, значение переключения (разность наработки двух насосов) должно быть определено при помощи параметра.
- В случае сбоя ведущего насоса, резервный насос включается автоматически с одновременной индикацией аварийного сообщения на экране.
- Для реле перепада давления DPS используется нормально-открытый контакт. При замыкании контакта - статус «норма».

### **Компоненты системы**

Для реализации данной схемы необходимы следующие компоненты:

![](_page_26_Picture_210.jpeg)

### **Таблица подключений**

![](_page_27_Picture_444.jpeg)

![](_page_28_Figure_4.jpeg)

日 0

AL1 AL2

 $\sqrt{2}$ 

### **СХЕМА 05** Управление Одним контуром ГВС (без VFB)

![](_page_29_Figure_5.jpeg)

### **Применение**

- Управление Одним контуром ГВС:
- Регулирование температуры горячей воды SF (вторичная сторона).

### **Обратный поток ЦТ**

 В данной схеме регулирование температуры обратного потока не производится.

### **Отображение неисправностей**

- Если произошел обрыв датчика, короткое замыкание датчика, превышение допустимой температуры или температура теплоносителя слишком низкая, то на дисплее отобразится предупреждающее сообщение.
- Дополнительно 2 дискетных входа для тревог: Проникновение в помещение AL1 и Протечка воды AL2

### **Контур ГВС**

 Регулирование температуры горячей воды SF с постоянным значением.

SF

DPS.

 $P1 - 1$ <br> $P1 - 2$ 

.<br>колодная вода

Защита от легионелы.

ПРИМЕЧАНИЕ: Аналогично Схеме 04, но без датчика обраного потока контура ГВС и,

MVC80

 Индивидуальная временная программа: суточная, недельная, годовая.

### **Насос / Насосы**

- Выбор управления Одним или Двумя (заводская настройка) насосами осуществляется через параметр.
- Автоматическое переключение двух насосов в зависимости от фиксированного времени и/или часов наработки.
- Автоматическое переключение насосов проводится периодически (тип переключения выбирается при помощи параметра).
- Если применяется переключение в зависимости от часов наработки, значение переключения (разность наработки двух насосов) должно быть определено при помощи параметра.
- В случае сбоя ведущего насоса, резервный насос включается автоматически с одновременной индикацией аварийного сообщения на экране.
- Для реле перепада давления DPS используется нормально-открытый контакт. При замыкании контакта статус «норма».

### **Компоненты системы**

Для реализации данной схемы необходимы следующие компоненты:

![](_page_30_Picture_180.jpeg)

## **Таблица подключений**

![](_page_31_Picture_432.jpeg)

![](_page_32_Figure_4.jpeg)

AF

 $\Diamond$  $\Box$  $\sqrt{2}$ 

AL1 AL2

### **СХЕМА 06** Управление Одним контуром отопления

![](_page_33_Figure_5.jpeg)

### **Применение**

- Управление Одним контуром отопления:
- Погодозависимое регулирование температуры обратного потока первичной стороны через 3-поз. привод клапана V;
- Погодозависимое управление контуром отопления VF (вторичная сторона);

### **Обратный поток ЦТ**

- Регулирование температуры обратной воды VFB на первичной стороне является приоритетной функцией и производится в соответствии с настраиваемым графиком.
- График настраивается по двум точкам с возможностью оперативного параллельного смещения.

### **Контур Подпитки**

- Если реле минимального давления вторичной стороны PS генерирует некритическую тревогу, то открывается клапан подпитки SV и включается насос PF контура подпитки.
- Если тревога реле минимального давления возвращается в норму за определяемое при помощи параметра время 30 секунд (настриваемое значение), клапан подпитки закрывается после возвращения давления в норму.
- Если тревога вторичного реле минимального давления не вернется в норму за определенное время, клапан подпитки закрывается, и генерируется критическая тревога.
- Для реле минимального давления вторичной стороны PS используется нормально-открытый контакт. При замыкании контакта - статус «норма».

#### **Контур отопления**

VFB

 Регулирование температуры потока снабжения VF (вторичная сторона) производится по настраиваемому графику отопления с возможностью ограничения по минимальной и максимальной температуре воды в контуре.

**DPS** 

 $P1.1$ <br> $P1.2$ 

PS

VF

Ř

 $S\setminus$ 

MVC80

- Или регулирование температуры в контуре отопления с постоянным значением (например, для бассейна и т.д.)
- График настраивается по двум точкам с возможностью оперативного параллельного смещения.
- Защита от замерзания при понижении температуры ниже значения установленного параметром, обеспечивается постоянная работа насоса.
- Индивидуальная временная программа: суточная, недельная, годовая.

### **Насос / Насосы**

- Выбор управления Одним или Двумя (заводская настройка) насосами осуществляется через параметр.
- Автоматическое переключение двух насосов в зависимости от фиксированного времени и/или часов наработки.
- Автоматическое переключение насосов проводится периодически (тип переключения выбирается при помощи параметра).
- Если применяется переключение в зависимости от часов наработки, значение переключения (разность наработки двух насосов) должно быть определено при помощи параметра.
- В случае сбоя ведущего насоса, резервный насос включается автоматически с одновременной индикацией аварийного сообщения на экране.
- Для реле перепада давления DPS используется нормально-открытый контакт. При замыкании контакта - статус «норма».

## **Отображение неисправностей**

- Если произошел обрыв датчика, короткое замыкание датчика, превышение допустимой температуры или температура теплоносителя слишком низкая, то на дисплее отобразится предупреждающее сообщение.
- Дополнительно 2 дискетных входа для тревог Проникновения в помещение AL1 и Протечка воды AL2.

#### **Компоненты системы**

Для реализации данной схемы необходимы следующие компоненты:

![](_page_34_Picture_254.jpeg)

## **Таблица подключений**

![](_page_35_Picture_451.jpeg)
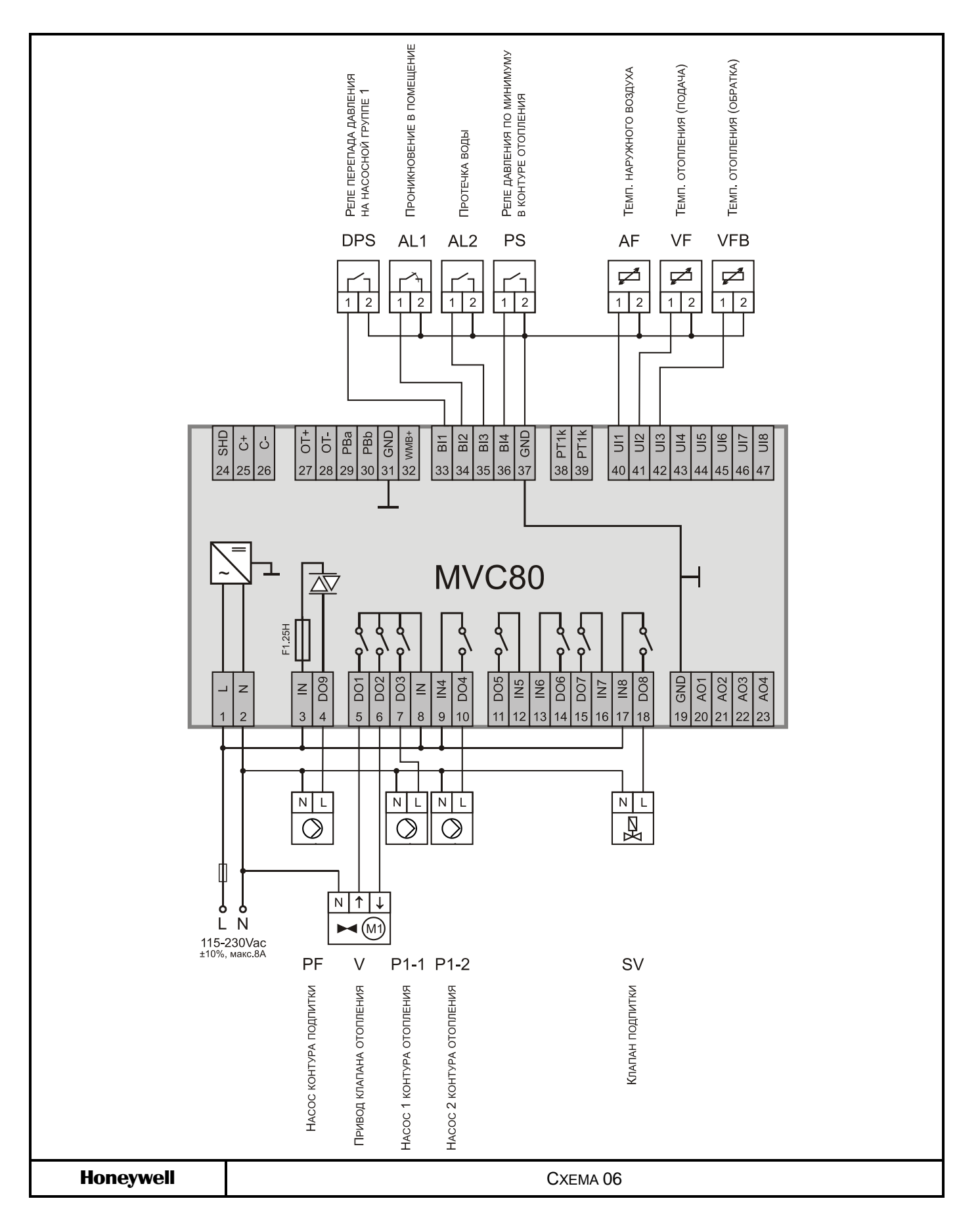

## **СХЕМА 07** Управление Двумя контурами отопления и Одним контуром ГВС

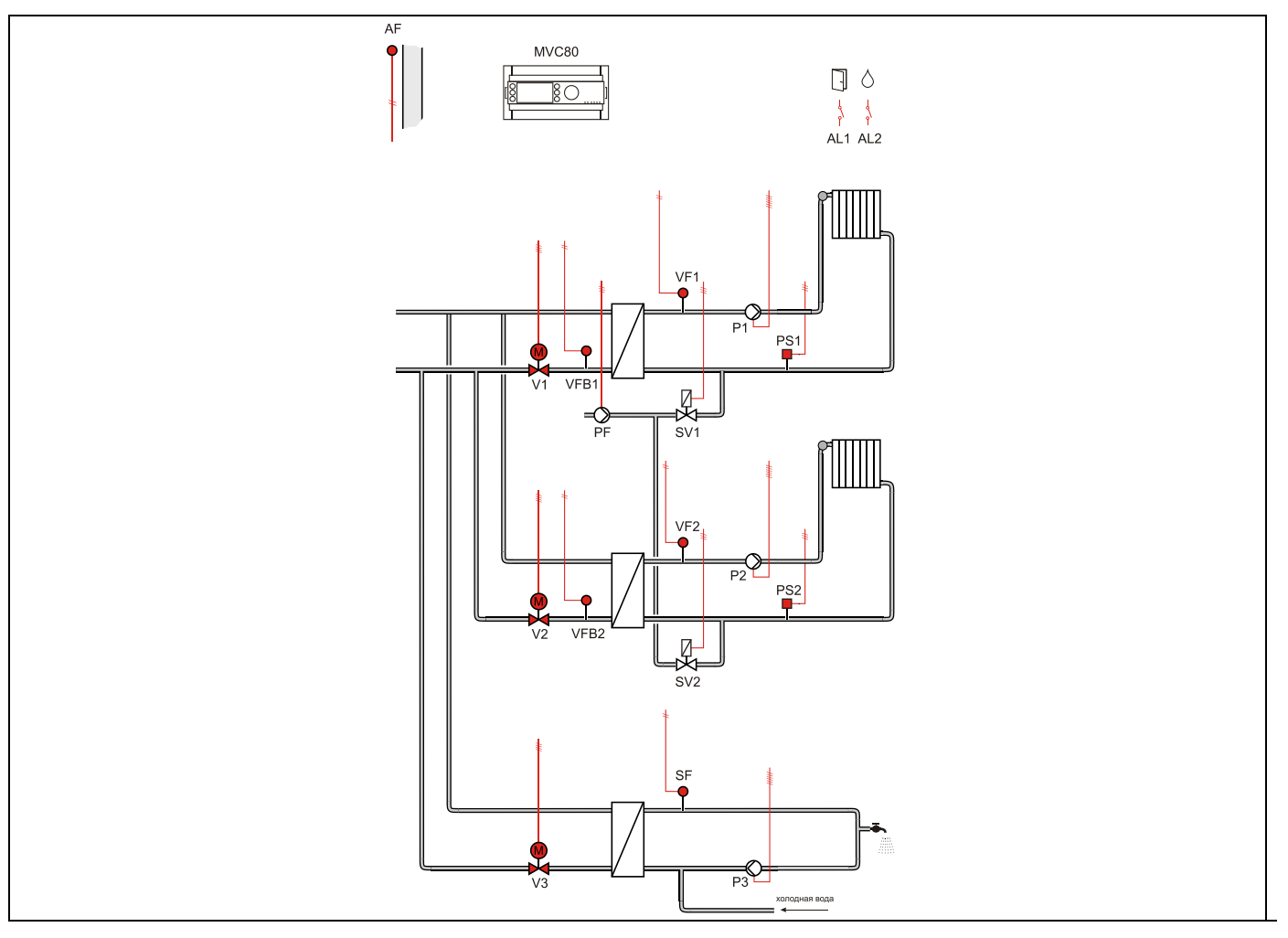

## **Применение**

- Управление двумя контурами отопления и Одним контуром ГВС:
- Погодозависимое регулирование температуры обратного потока VFB1 и VFB2 первичной стороны через 3-поз. привод клапана V1 и V2 соответственно.
- Погодозависимое управление контуром отопления VF1 и VF2 (вторичная сторона).
- Ограничение температуры обратного потока контура ГВС (первичная сторона) в данной схеме не производится.
- Регулирование температуры горячей воды SF (вторичная сторона).

# **Обратный поток ЦТ**

- Регулирование температуры обратной воды VFB1, VFB2 на первичной стороне является приоритетной функцией и производится в соответствии с настраиваемым графиком.
- График (общий) настраивается по двум точкам с возможностью оперативного параллельного смещения.

## **Контур отопления**

- Регулирование температуры потока снабжения VF1 и VF2 (вторичная сторона) производится по настраиваемым графикам отопления (графики независимые) с возможностью ограничения по минимальной и максимальной температуре воды в контуре.
- Или регулирование температуры в контуре отопления с постоянным значением (например, для бассейна и т.д.)
- Графики (независимые) настраиваются по двум точкам с возможностью оперативного параллельного смещения.
- Защита от замерзания при понижении температуры ниже значения установленного параметром, обеспечивается постоянная работа насосов.
- Индивидуальная временная программа: суточная, недельная, годовая.

# **Контур ГВС**

- Регулирование температуры горячей воды SF с постоянным значением.
- Защита от легионелы.
- Индивидуальная временная программа: суточная, недельная, годовая.

# **Контур Подпитки**

- Если реле минимального давления вторичной стороны PS1 и/или PS2 генерирует некритическую тревогу, то открывается клапан подпитки SV1 и/или SV2 и включается насос PF контура подпитки.
- Если тревога реле минимального давления возвращается в норму за определяемое при помощи параметра время 30 секунд (настриваемое значение), клапан подпитки закрывается после возвращения давления в норму.
- Если тревога вторичного реле минимального давления не вернется в норму за определенное время, клапан подпитки закрывается, и генерируется критическая тревога.
- Для реле минимального давления вторичной стороны PS1/PS2 используется нормально-открытый контакт. При замыкании контакта - статус «норма».

## **Насос**

Управления Одним насосом в каждом контуре.

## **Отображение неисправностей**

- Если произошел обрыв датчика, короткое замыкание датчика, превышение допустимой температуры или температура теплоносителя слишком низкая, то на дисплее отобразится предупреждающее сообщение.
- Дополнительно 2 дискетных входа для тревог Проникновения в помещение AL1 и Протечка воды AL2.

#### **Компоненты системы**

Для реализации данной схемы необходимы следующие компоненты:

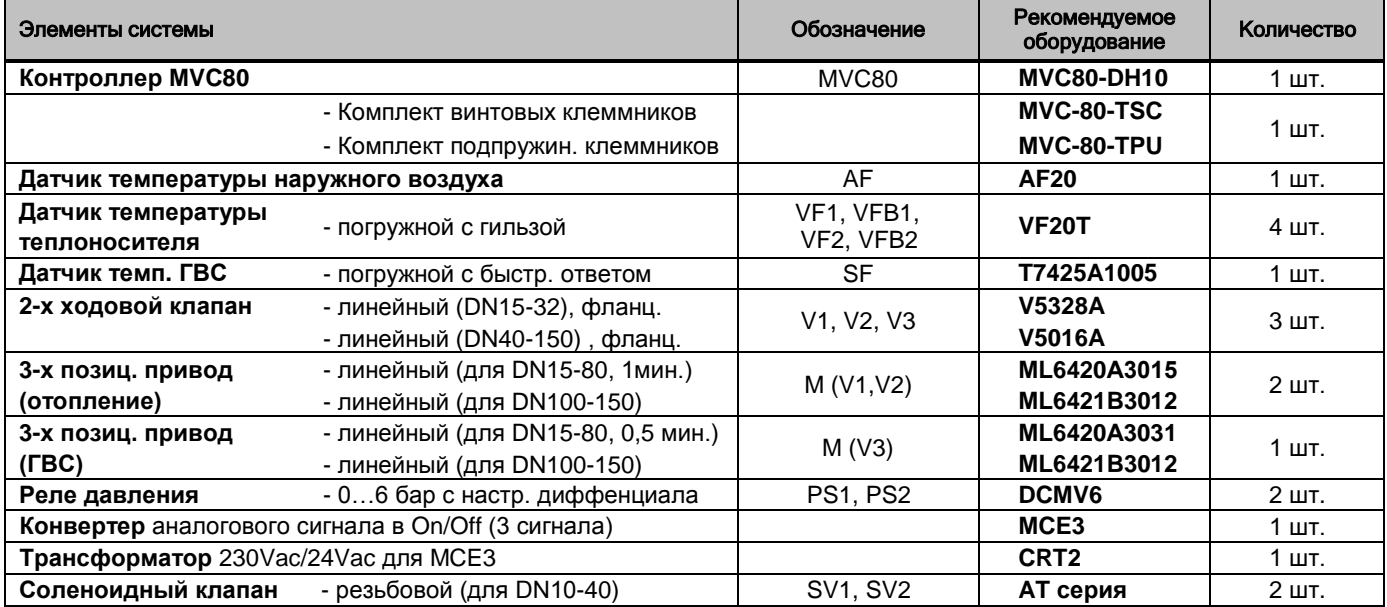

# **Таблица подключений**

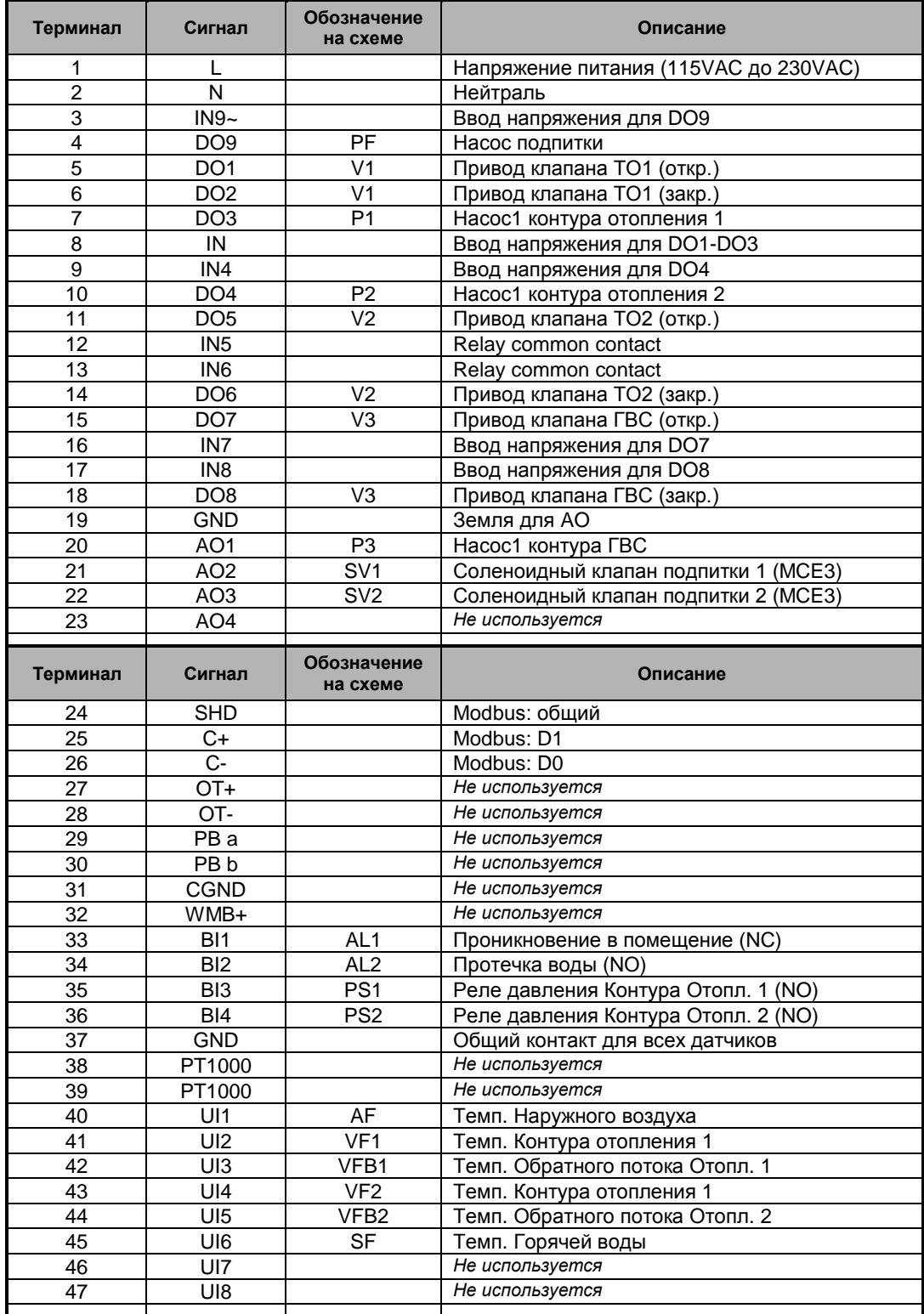

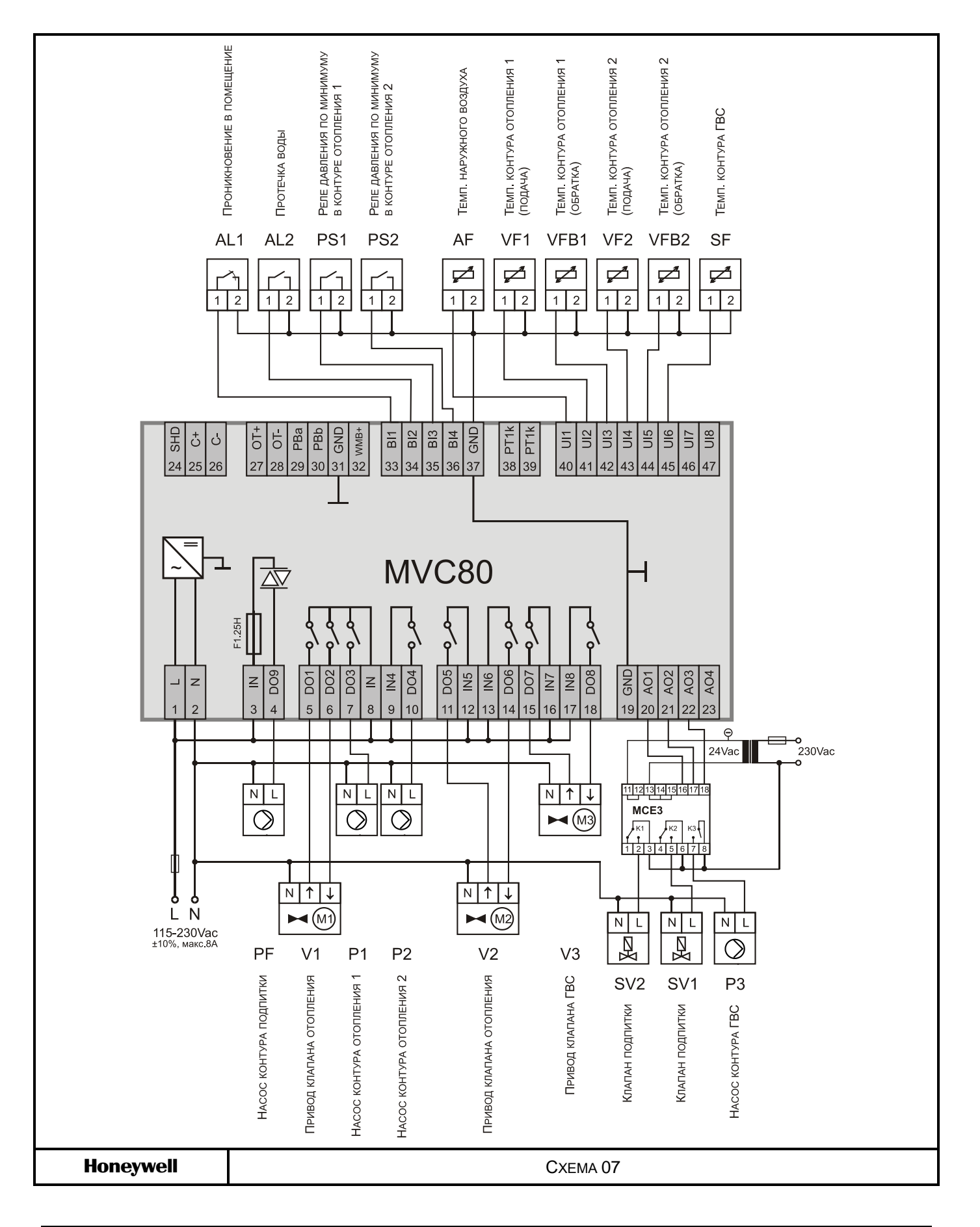

**СХЕМА 03 + СХЕМА 05** Управление Двумя контурами отопления и Одним контуром ГВС

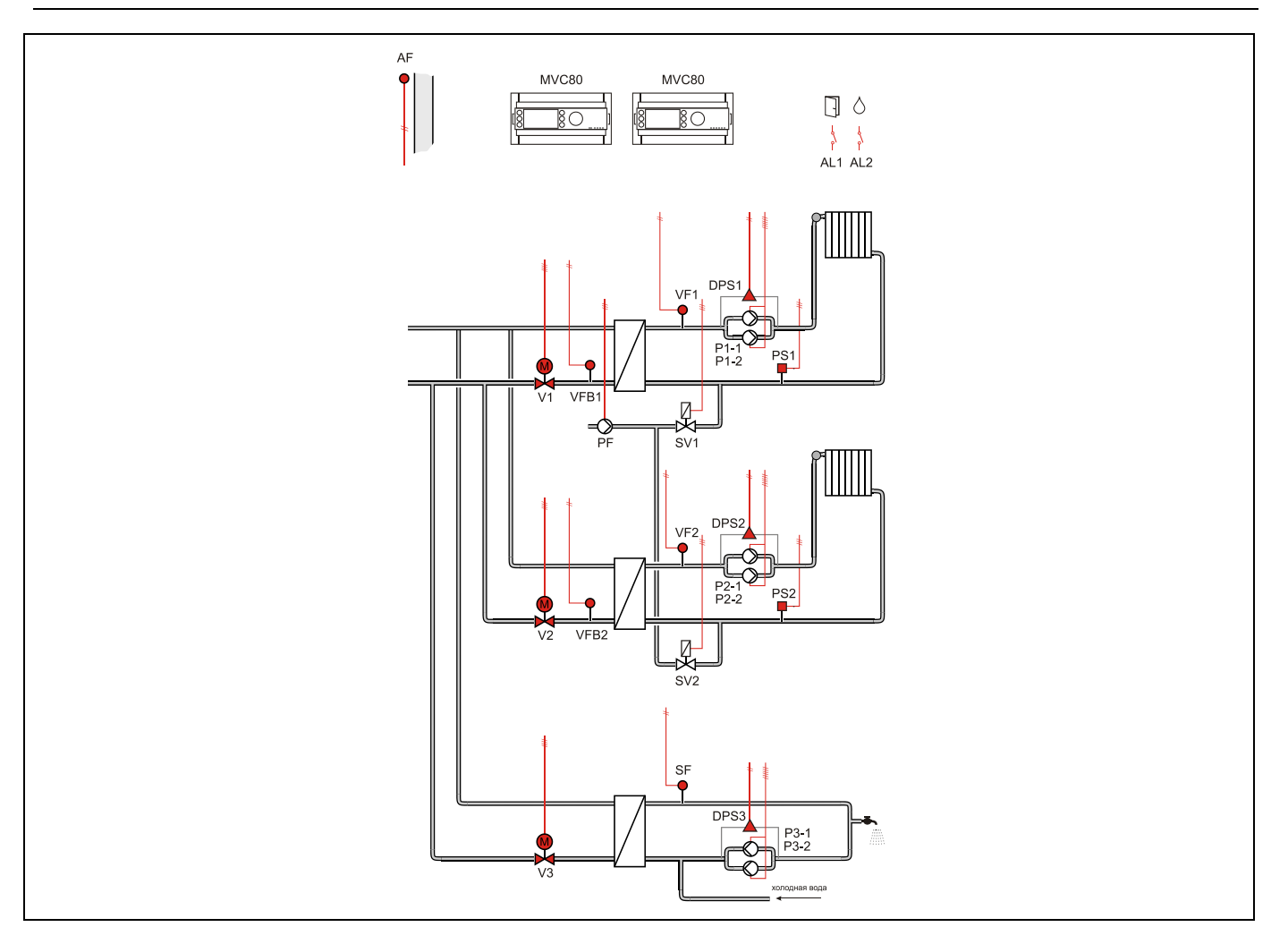

# **СПЕЦИАЛЬНЫЕ ФУНКЦИИ КОМПОНЕНТОВ СИСТЕМЫ**

# **КОНТУР ОТОПЛЕНИЯ**

Контур отопления обеспечивает регулирование температуры потока теплоносителя в зависимости от температуры наружного воздуха.

#### **Особенности** Функции управления:

- Расчет уставки температуры потока снабжения периода присутствия с компенсацией температуры наружного воздуха.
- Регулирование температуры (в зависимости от наружного воздуха).
- Ограничение минимальной температуры потока.
- Ограничение максимальной температуры потока.
- Ограничение отопления в зависимости от температуры наружного воздуха (летний режим)
- Автоматический/ручной режим работы.
- Сезонное отключение отопления.
- Управление насосом/насосами в системе отопления.
- Тревоги насоса/насосов

#### **Блок-схема**

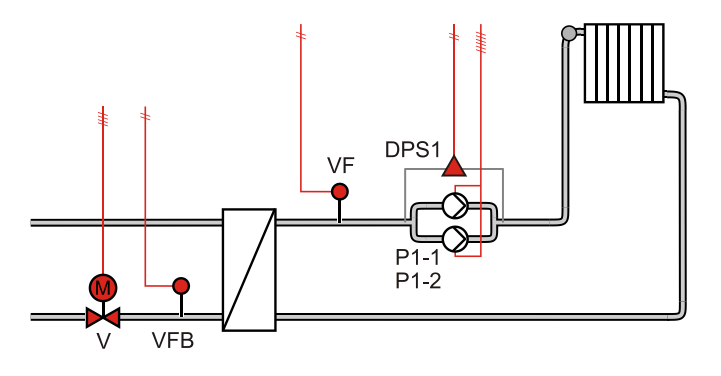

#### **Входы / Выходы**

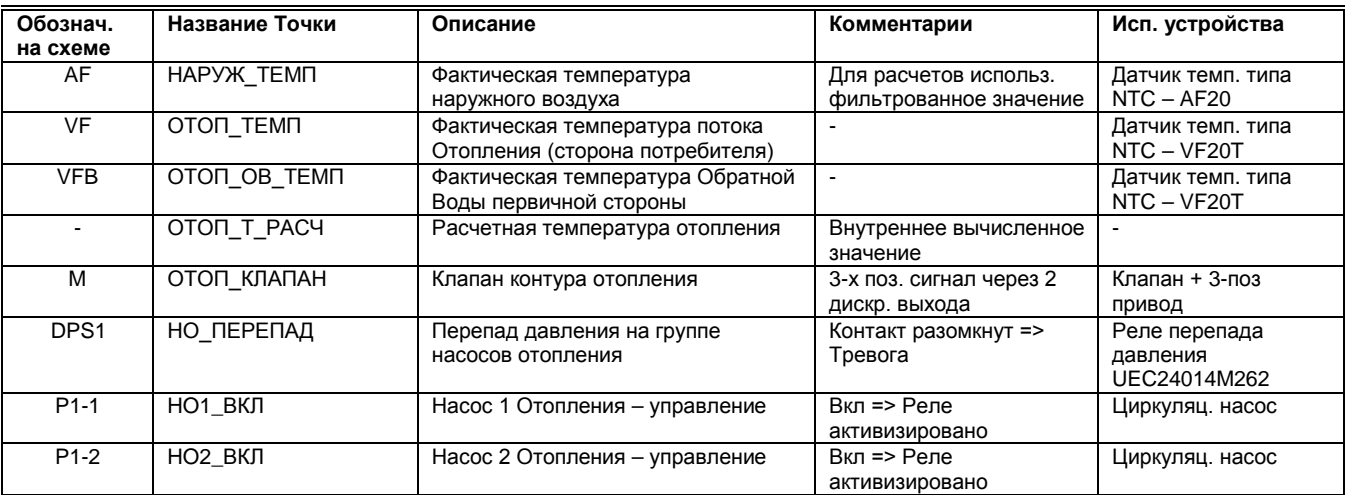

#### **Описание Функционирования**

#### **Компенсация температуры наружного воздуха -**

**расчет уставки температуры** 

Уставка температуры потока снабжения рассчитывается по графику отопления. Данный график использует температуру наружного воздуха для расчета уставки температуры потока снабжения.

График Расчетной Уставки Темп. Потока Отопления

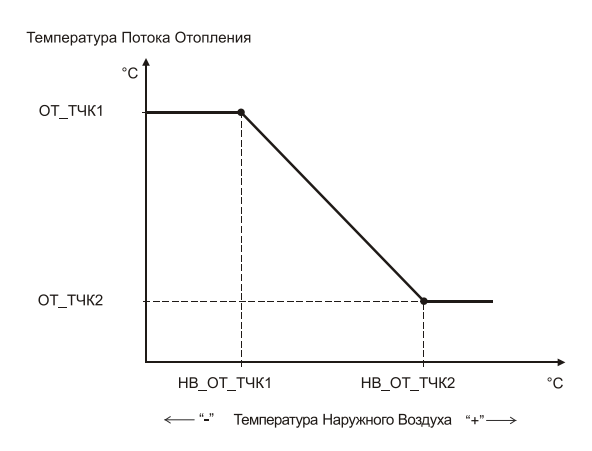

## Домашний экран  $\rightarrow$  График отопл:

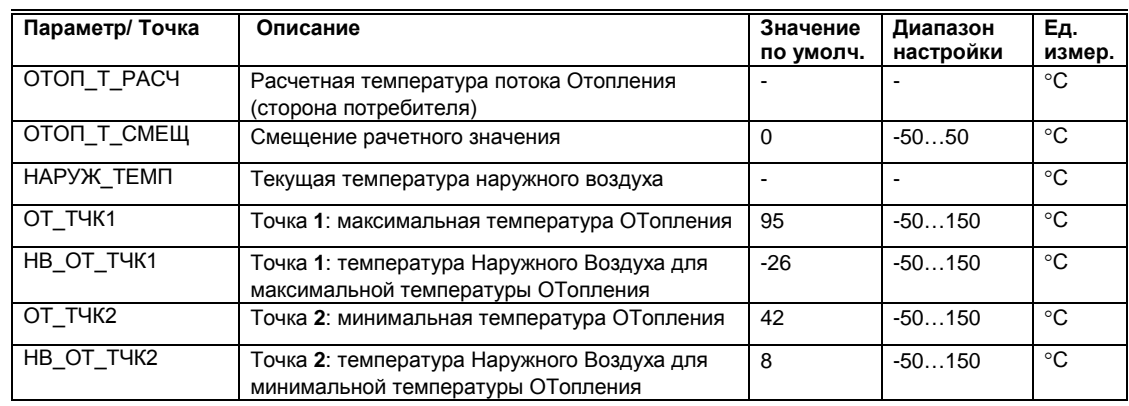

# **Ограничение минимальной**

**температуры воды** Контур отопления располагает непрерывным ограничением минимальной температуры воды. Минимальная температура воды обеспечивается при помощи контура регулирования.

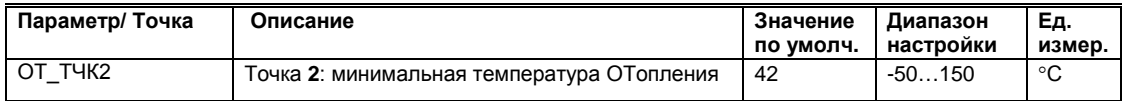

**Смещение графика** Многие тепловые пункты обслуживают не только жилые, но и коммерческие здания, которые имеют ярковыраженные временные рамки своей активности. Например, утром много людей приходит в здание на работу, вечером все уходят с работы и в здании, кроме охраны и уборщиц, никого не остается. Вместе с тем, в выходные и праздничные дни здание также может не эксплуатироваться. В связи с этим возникает потребность изменения температуры теплоносителя для отопления в зависимости от времени суток и дней недели и, с другой строны, управлять температурой теплоносителя для целого здания по одному датчику комнатной температуры не корректно. Для удовлетворения этих аспектов, в контроллере MVC80 была введена специальная переменная ОТОП\_Т\_СМЕЩ , предназначенная для оперативного смещения графика отопления (без изменений минимальной и максимальной температуры). Смещение можно задать как положительное (сделать потеплее), так и отрицательное (сделать похолоднее). Смещение задается в относительных градусах и, по умолчанию, смещение не задано, оно равно нулю.

Для точки ОТОП Т\_СМЕЩ можно создать временные расписания и, таким образом, управлять смещением (+/-) расчетной температуры по времени.

График Расчетной Уставки Темп. Потока Отопления со Смещением

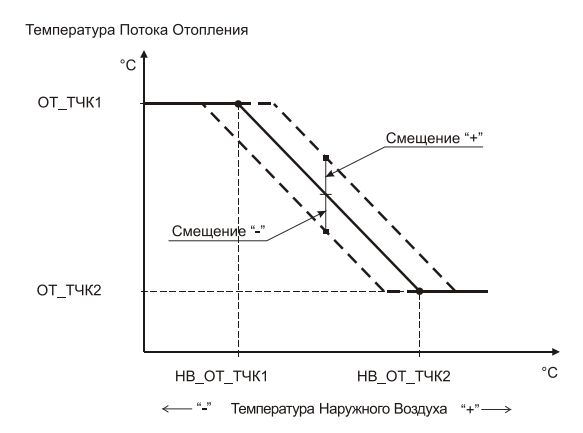

**Минимальное положение клапана**

**по потоку снабжения** Минимальное положение клапана при регулировании потока снабжения вторичного контура ограничено значением параметра, чтобы обеспечить небольшой расход горячего теплоносителя через теплообменник во время отсутствия запроса на тепло от потребителя.

#### График Клапана Отопления

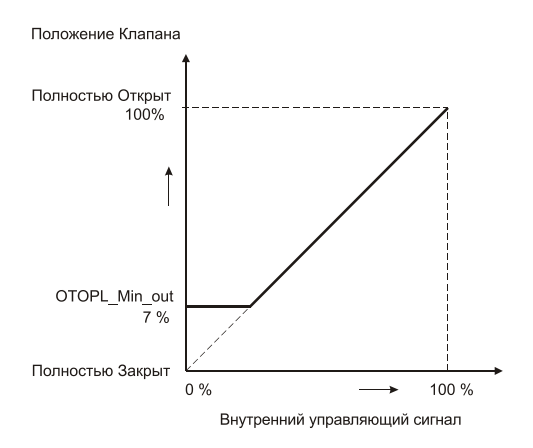

# Домашний экран > Настройка регулятора:

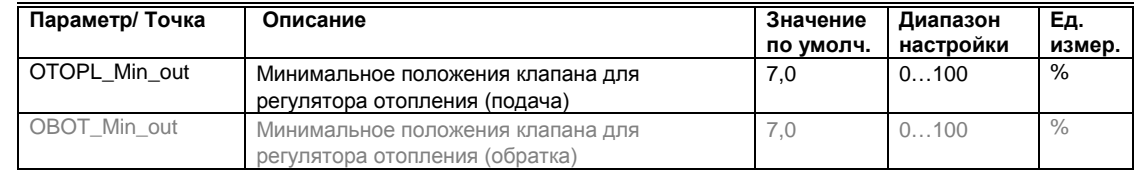

**Сезонное отключение Отопления** Работа контура отопления осуществляется только в режиме «ЗИМА». Перключение ЗИМА-ЛЕТО производиться вручную, путем изменения статуса точки данных ЗИМА\_ЛЕТО.

#### Домашний экран  $\rightarrow$  Сервисное Меню  $\rightarrow$  Точки Данных  $\rightarrow$  Псевдо Бинарн:

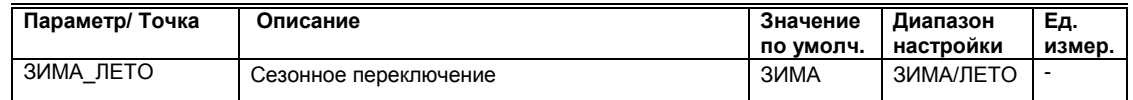

*Или*

Домашний экран > Наружная темп

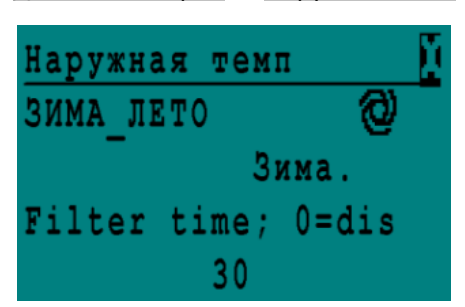

# **ГВС (ГОРЯЧЕЕ ВОДОСНАБЖЕНИЕ)**

Теплообменник ГВС регулирует температуру горячего водоснабжения в соответствии с запросом на тепло от подсоединенной системы горячего водоснабжения.

#### **Особенности Теплообменника ГВС** Функции Регулирования:

- Регулирование температуры потока вторичного снабжения теплообменника в соответствиии с временным расписанием.
- Сбой датчика температуры потока вторичного снабжения теплообменника.
- Ограничение максимальной температуры обратного потока в зависимости от температуры наружного воздуха.
- Максимальная температура в качестве функции безопасности (теплообменник выключен).
- Защита от легионелы.

#### **Блок-схема**

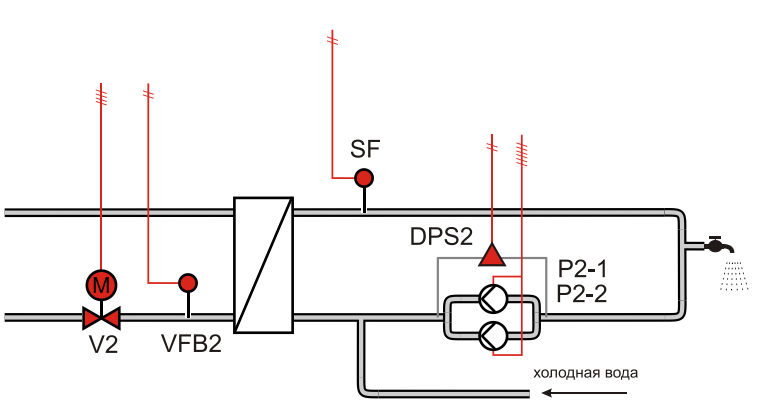

#### **Входы / Выходы**

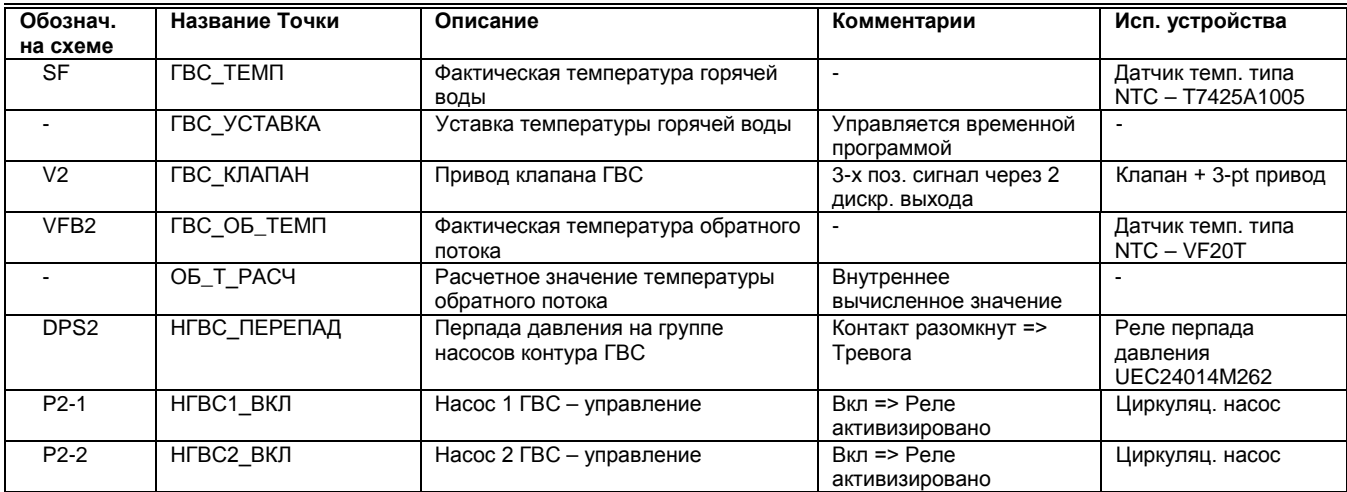

#### **Описание Функционирования**

**Теплообменник ГВС** Теплообменник регулирует температуру потока вторичного снабжения в соответствии со значениями уставки: точка ГВС\_УСТАВКА. **Уставка Потока Снабжения** Уставка температуры потока снабжения равна значению ГВС\_УСТАВКА, увеличенному на значение параметра, чтобы компенсировать потери при передаче. По умолчанию, компенсация потерь не учитывается.

**Управление Клапаном ГВС**

График Клапана ГВС

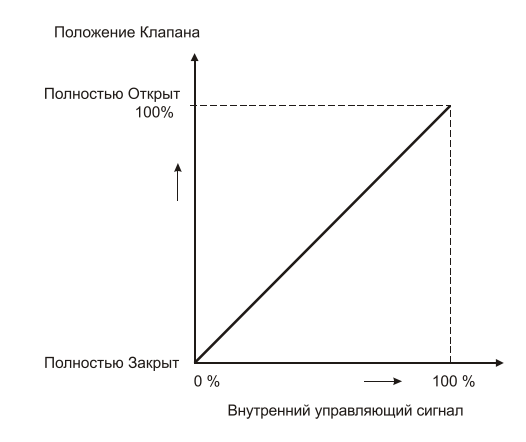

#### Домашний экран → Настройка регулятора:

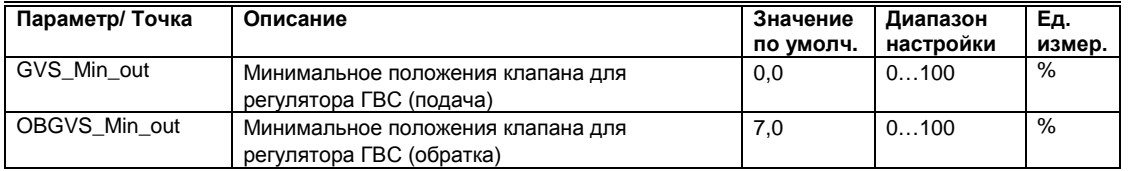

**Тревога Неисправности Датчика** В случае сбоя датчика температуры потока вторичного снабжения генерируется критическая тревога аварии датчика ГВС.

# **ТЕПЛООБМЕННИК - ОБРАТНЫЙ ПОТОК (ГРАФИК)**

Теплообменник регулирует температуру потока вторичного снабжения в соответствии с запросом на тепло от подсоединенных контуров отопления и/или систем горячего водоснабжения.

**Особенности Теплообменников** Функции Регулирования:

- Регулирование температуры потока вторичного снабжения теплообменника.<br>■ Защита от перегрева системы.
- Защита от перегрева системы.<br>■ Тревога минимальной темпера
- Тревога минимальной температуры потока вторичного снабжения теплообменника.<br>■ Защита температуры потока вторичного снабжения, если нет запроса на тепло.
- Защита температуры потока вторичного снабжения, если нет запроса на тепло.
- **Минимальное ограничение положения регулирующего клапана.**<br>• Ограничение максимальной температуры обратного потока в за
- Ограничение максимальной температуры обратного потока в зависимости от температуры наружного воздуха.

#### **Описание Функционирования**

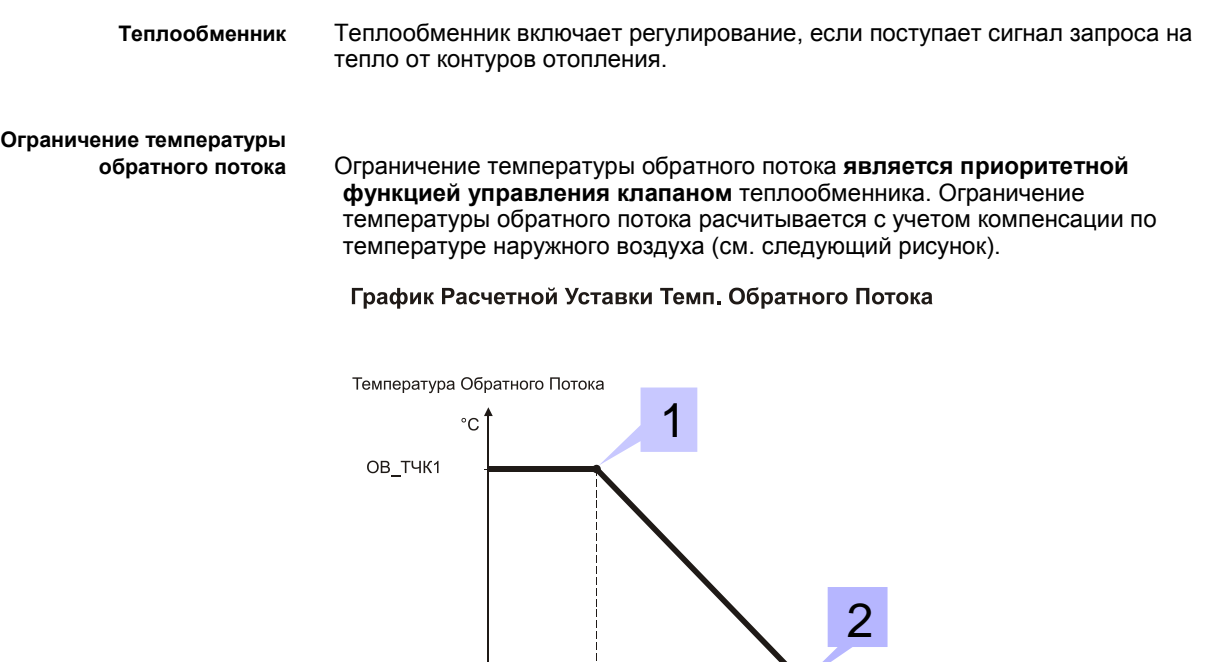

HB\_OB\_T4K1

HB\_OB\_TYK2

« "" Температура Наружного Воздуха "+" ->

 $^{\circ}{\rm C}$ 

OB\_TYK2

www.honeywell-ec.ru 50 из 83

#### Домашний экран График обратки:

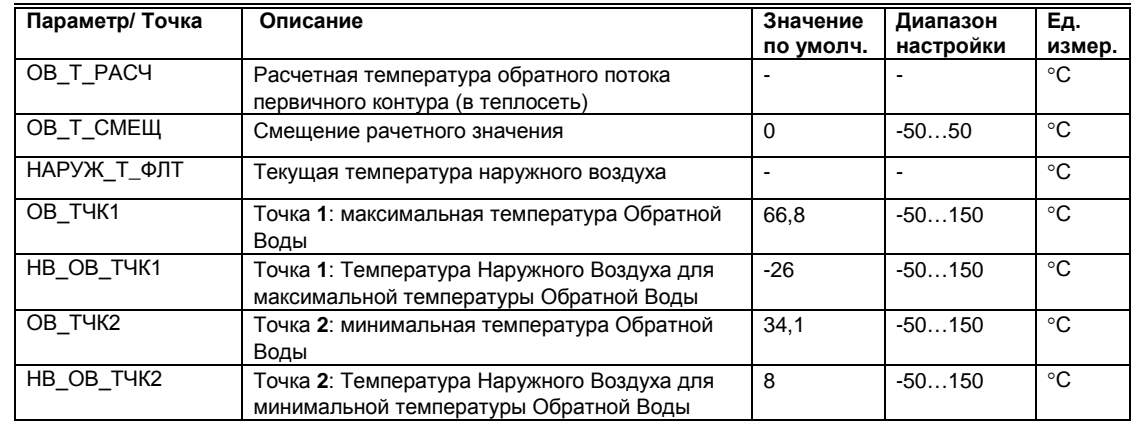

**Смещение графика** Для оперативного смещения графика (без изменений минимальной и максимальной температуры) создана точка ОB\_Т\_СМЕЩ. Смещение задается в относительных градусах. По умолчанию, смещение не задано, оно равно нулю. Смещение можно задать как положительное (приподнять границу), так и отрицательное (понизить границу).

График Расчетной Уставки Темп. Обратного Потока со Смешением

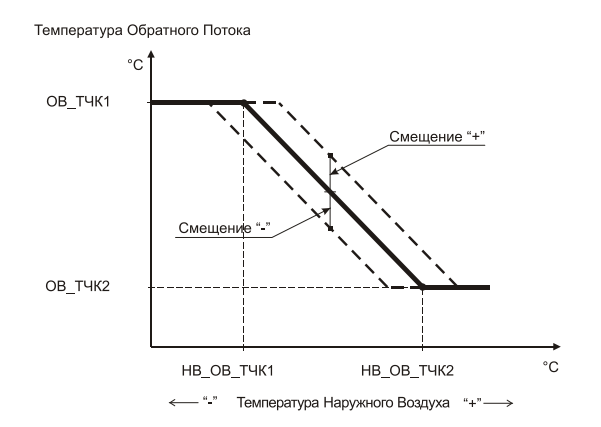

**Управление клапаном** Выходные сигналы клапана базируются на следующих функциях:

- Регулирование темп. потока снабжения системы.
- Ограничение температуры обратного потока.
- Минимальное положение клапана.

Минимальный сигнал этих трех функций используется как внутренний управляющий сигнал.

Минимальный выходной сигнал клапана определяется параметром. Если внутренний управляющий сигнал ниже значения минимального параметра, клапан закрывается, как показано на следующем рисунке.

# **Минимальное положение клапана**

**по обратному потоку** Минимальное положение клапана при регулировании температуры обратного потока ограничено значением параметра, чтобы обеспечить небольшой расход горячего теплоносителя через теплообменник во время максимального запроса на ограничение температуры обратного потока (первичная сторона).

#### График Клапана по Обратной Воде

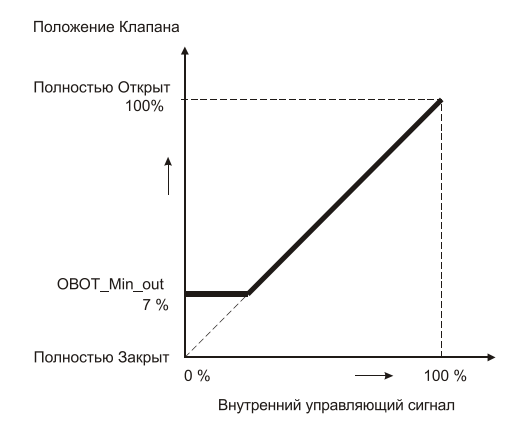

#### Домашний экран → Настройка Регулятора:

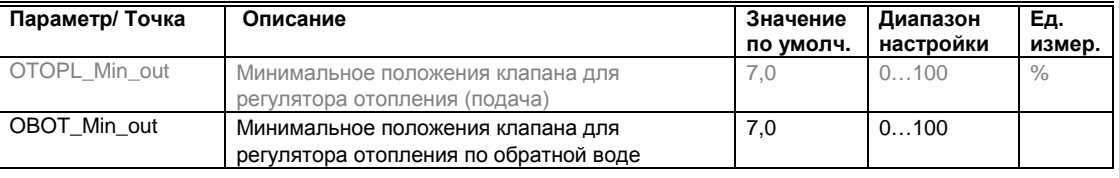

**Примечание:** Если клапан теплообменника закрыть полностью, то невозможно измерить правильную температуру обратного потока, поскольку потока нет.

# **НАСТРОЙКА РЕГУЛЯТОРА**

В меню настройки регуляторов можно попасть с Домашнего экрана. Доступ к настройкам регуляторов возможен только после ввода кода доступа Севисного Инженера (Уровень 3). Об этом свидельствует символ «ключа» в правом верхнем углу дисплея.

#### **ВАЖНО!**

- Заводские настройки регулятора могут не подойти для вашей системы и могут потребовать изменений.
- Изменение настроек в данном разделе может существенно повлиять на работу регуляторов.

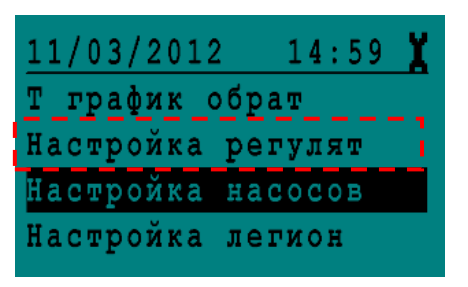

**Kp, Ti** В этом неню возможно изменить значения коэффицентов диапазона пропорциональности (Kp) и времени интегрирования (Ti) для ПИ-регуляторов контура Отопления и контура ГВС.

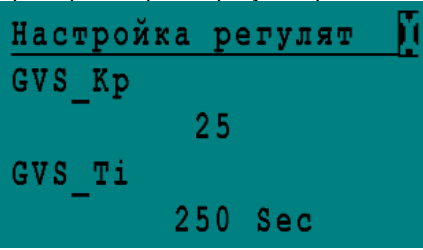

Пример: настройки регулятора ГВС.

Коэффициент **Kp** (усиление регулятора) отвечает за мгновенную величину управляющего воздействия регулятора при единичном возмущении. Чем выше значение Kp, тем больше управляющее воздействие на единичное возмущение. При значении Kp равным нулю, регулятор будет полностью блокирован.

Коэффициент **Ti** - время интегрирования. При зачении Ti менее 15 сек., интегральная составляющая регулятора блокируется.

**Рабочий ход привода** Важной настройкой управления контуром является время рабочего хода привода (runtime).

По умолчанию, этот параметр имеет следующие значения:

- o 60 сек. для Отопления (привод ML6420A3015).
- o 30сек. для ГВС (привод ML6420A3031).

Изменение это параметра, если он не соответсвует значению по умолчанию, требуется редко, либо при первичной настройке системы, либо после замены привода.

Этот параметр относится к атрибуту Точки аналогового выхода: ГВС\_КЛАПАН и ОТОП\_КЛАПАН.

## Сервисное меню -  $\rightarrow$  Вход для Инженера  $\rightarrow$  Точки Данных  $\rightarrow$  Аналог. Выход:

Пример: настройка времени рабочего хода для привода клапана ГВС.

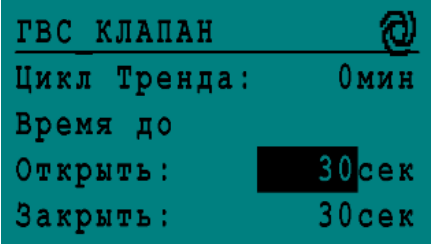

# **НАСТРОЙКА ПОДПИТКИ**

В меню настройки контура подкитки можно попасть с Домашнего экрана. Доступ к настройкам контура подпитки возможен только после ввода кода доступа Севисного Инженера (Уровень 3). Об этом свидельствует символ «ключа» в правом верхнем углу дисплея.

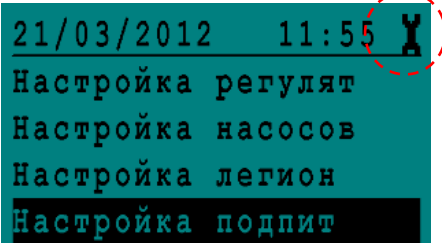

#### **Блок-схема**

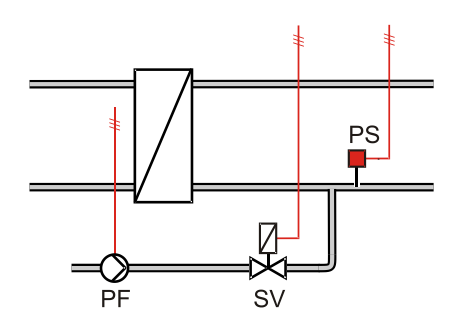

#### **Входы / Выходы**

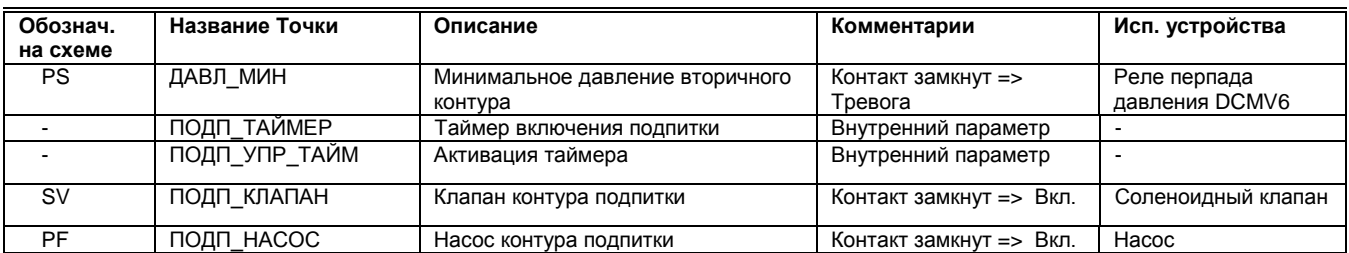

В случае, если давление во вторичном контуре опустится ниже выставленного значения на реле минимального давления (контакт замкнется), то произойдет генерирование некритической тревоги, открытие клапана подпитки, включение насоса подпитки и включение таймера.

Если тревога минимального давления возвращается в норму за определяемое при помощи параметра время (30 секунд по умолчанию), то клапан подпитки закроется, а насос подпитки выключится.

Если тревога вторичного реле минимального давления не вернется в норму за определенное время (таймер), клапан подпитки закроется, насос выключится и будет сгенерирована критическая тревога: точка ПОДП\_АВАРИЯ.

Сброс тревоги контура подпитки произойдет автоматически, после возвращения в норму давления вторичного контура (реле давления по минимуму должно разомкнуть эл. цепь).

#### Домашний экран > Настройка подпитки:

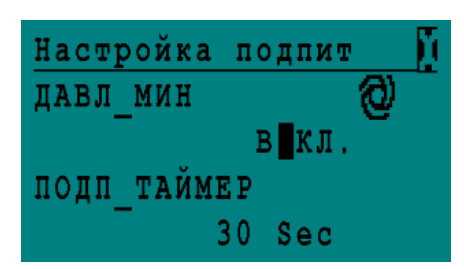

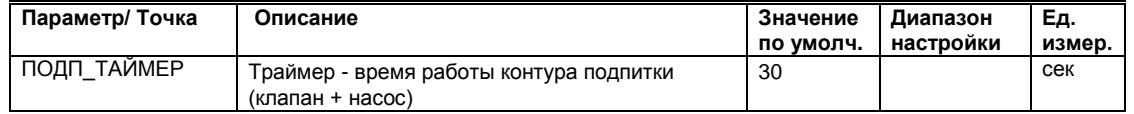

Если вы не хотите, чтобы контур подпитки работал по таймеру, то вы можете его полностью отключить. Отключение таймера подпитки производится через параметр:

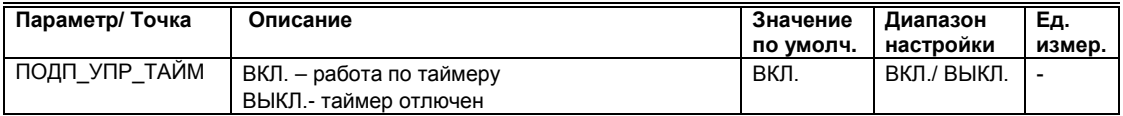

**ВАЖНО**: При отключенном таймере подпитки, во время срабатывания реле давления по минимуму, клапан контура подпитки будет открыт, а насос контура подпитки будет включен, до достижения минимального давления во вторичном контуре.

# **НАСТРОЙКА НАСОСОВ**

Для управления насосами используется специальный программный модуль Для каждого устройства предусмотрены следующие функции: переключение между режимами обслуживания и функционирования, управление включением/выключением, тревоги включения и выключения, испытания насоса и автоматическая смена модуля, на основании времени работы и/или фиксированных даты/времени или отказа насоса. При низкой температуре окружающего воздуха возможна работа насоса в режиме принуждения.

#### **Особенности** Функции управления:

- Режим работы с фиксированным ведущим насосом.
- Режим работы с меняющимся ведущим насосом (ротация насосов).
- Отключение одного или двух насосов.
- Автоматическое переключение насосов через указанный период и/или с учетом времени наработки.
- Выбор переключения обслуживание/настройка.
- Задаваемые время/дата для автоматического переключения.
- Автоматическое распознавание статуса насоса.
- Переключение насосов с задержкой (по умолчанию) или перекрытием.
- Работа в режиме принуждения при низкой температуре окружающего воздуха.
- Включение резевного насоса при сбое ведущего.
- Нормальный режим работы.<br>■ 3алержка переключения дл
- **3** Задержка переключения для последнего насоса.<br>• Ручной (по умолчанию) или автоматический сбос
	- Ручной (по умолчанию) или автоматический сброс тревог.
- Параметры вывода и выходы.

В меню настройки насосов можно попасть с Домашнего экрана. Доступ к настройкам насосов возможен только после ввода кода доступа Севисного Инженера (Уровень 3). Об этом свидельствует символ «ключа» в правом верхнем углу дисплея.

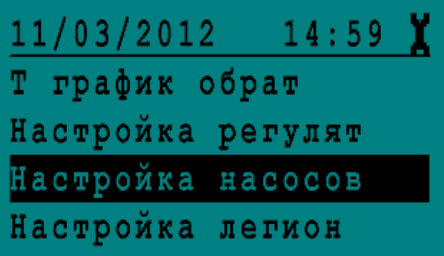

**Настройка по умолчанию:** Управление 2-мя насосами с автоматической ротацией каждую среду в 10:00 при при наработке насоса свыше 100 часов.

**Работа с фиксированным**

**ведущим насом (0)** В режиме работы с фиксированным ведущим насосом автоматическое переключение насосов с неисправного на резервный насос **невозможно**, даже если возникает сбой насоса или тревога выключения насоса. Это означает, что неисправный насос выключится, а второй насос (резервный) не включится (если подключен).

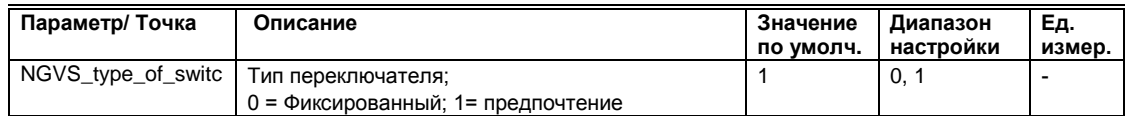

Эту функцию можно использовать в случае применения 2-х насосов, если один из них находится в тех. обслуживании и не должен быть влкючен ни при каких условиях.

**Автоматическая ротация (1)** В режиме предпочтение, переключение насоса осуществляется автоматически. Ведущий насос, установленный условием (1-2 или 2-1), включается и выключается в соответствии с запросом программы. В случае сбоя и/или тревоги выключения ведущего насоса происходит переключение на резервный насос.

#### **Режим работы насоса/насосов**

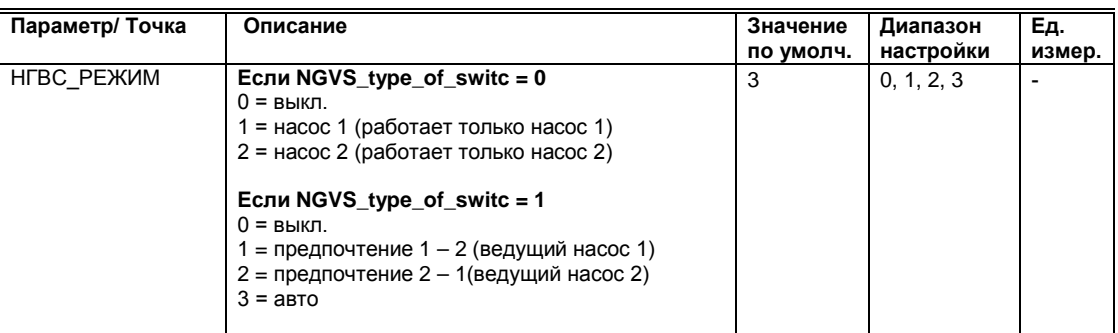

#### 0 = выкл. – запуск насосов невозможен, даже если на входе управляющего модуля присутствует разрешающий сигнал.

#### 3 = авто – Автоматическая работа в соответствии с настройкой параметра NGVS\_type\_of\_chan.

**Автоматическое переключение насосов в зависимости от фиксированного времени** 

Автоматическая ротация насосов проводится периодически (тип переключения выбирается при помощи параметра).

Путем изменения значения параметра можно выбрать тип переключения, как представлено в следующей таблице:

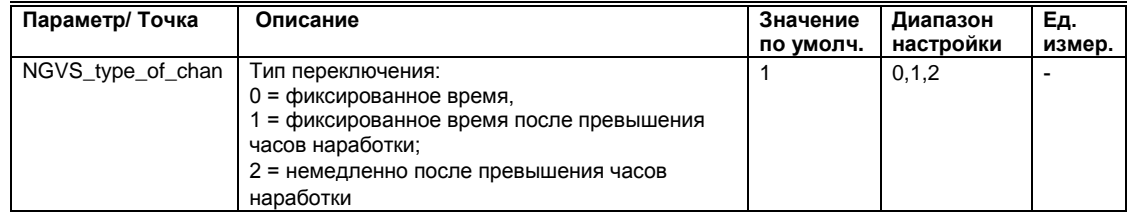

Если применяется переключение в зависимости от часов наработки, значение переключения (разность наработки двух насосов) должно быть определено при помощи параметра.

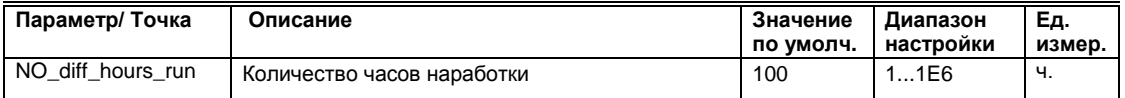

# **Время/дата автоматического**

**переключения** Можно задать дату и время для автоматического переключения (день, неделя или месяц):

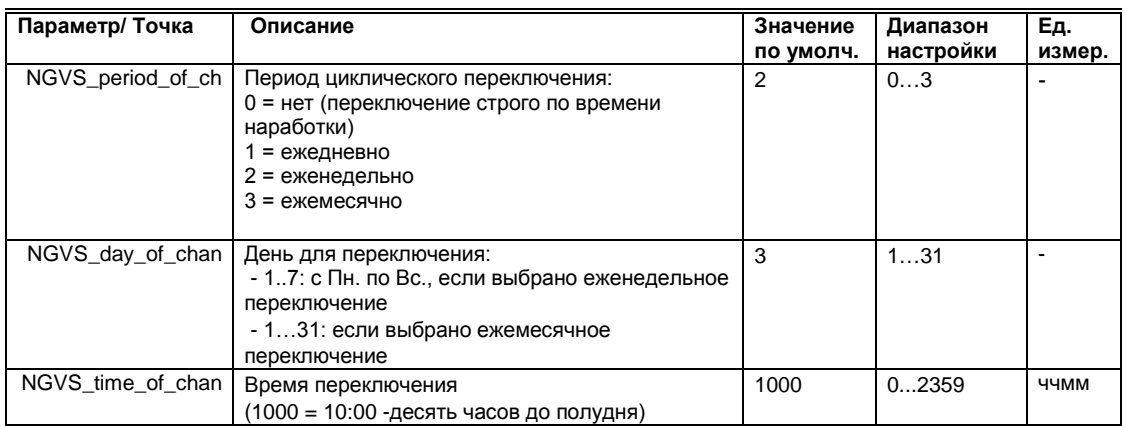

**Переключение насоса с задержкой** Расчетное переключение насосов осуществляться с задержкой: - ведущий насос выключится и после задержки, определяемой абсолютным значением параметра, включается следующий насос.

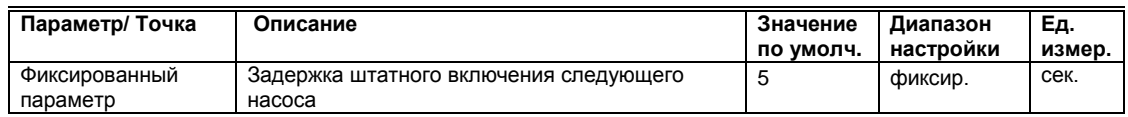

**Нормальная работа** При инициализации или после сбоя питания разрешается включение ведущего насоса после задержки. Для выключаемого последним насоса можно установить задержку выключения. Эта задержка не действует, если во время нормальной работы насосы переключаются периодически.

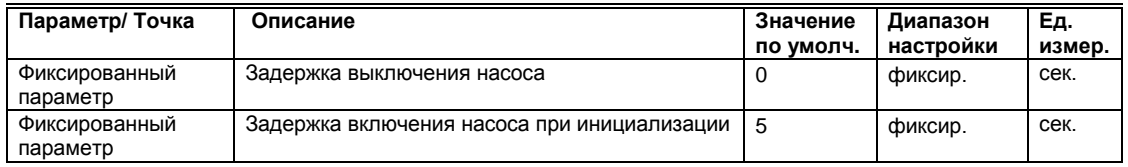

**Сброс тревог** Тип сброса активной тревоги насоса отопления и ГВС задан специальным параметром:

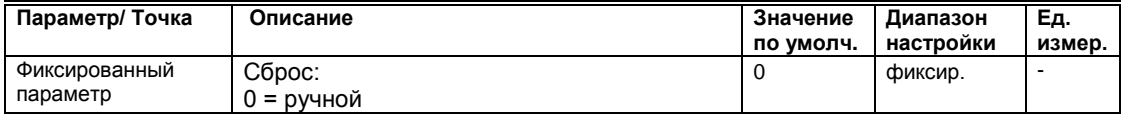

Для сброса тревоги насоса необходимо войти в меню **Сброс тревог** с Домашнего экрана и произверси сброс тревоги соотв. насоса. См. раздел **[Сброс Тревог](#page-65-0)** настоящего Руководства.

**Защита от замерзания** Этот параметр имеет очень высокий приоритет. Если температура наружного воздуха опустится ниже заданного значения, то насос включится назависимо от значения точки ЛЕТО ЗИМА. Если вы хотите использовать эту функцию, установите соответствующее значение этого параметра ( например, 3 °С).

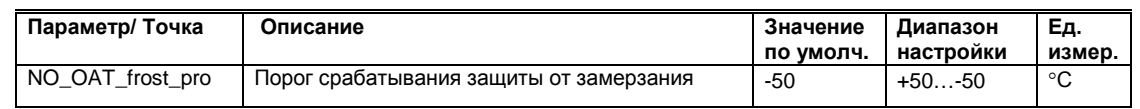

**Отображаемые параметры** Существуют следующие отображаемые параметры:

#### Сервисное Меню → Точки Данных → Псевдо Аналог:

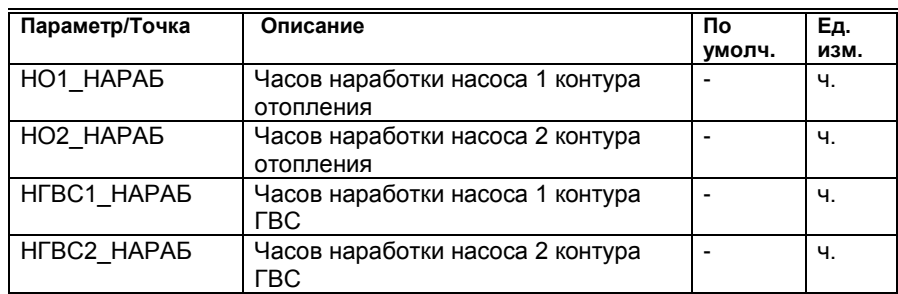

Индикация:

- Количество часов работы насоса 1 после переключения (значение сбрасывается на 0 после периодического переключения устройства)
- Количество часов работы насоса 2 после переключения (значение сбрасывается на 0 после периодического переключения устройства)

# **ОБЩИЕ ФУНКЦИИ**

#### **Инициализация программы контроллера**

Пуск инициализирует применение и обеспечивает включение контроллера MVC с задержкой после сбоя питания. Он также обрабатывает сброс по умолчанию.

#### **Особенности**

- Функция сброса тревоги
- Импульс автоматического сброса после сбоя питания
- Задержка инициализации после сбоя питания

#### **Описание Функционирования**

# **Импульс автоматического сброса**

**после сбоя питания** После сбоя питания контроллера автоматически генеририруется импульс сброса длительностью 60 секунд (фиксированное время).

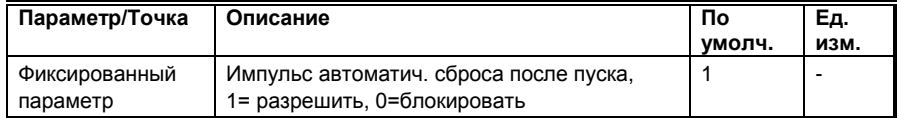

# **Задержка запуска**

Этот параметр имеет смысл изменить, если в вашей системе установлено много контроллеров, чтобы рассредоточить во времени процесс запуска каждого из них, после одновременного подачи напряжения питания.

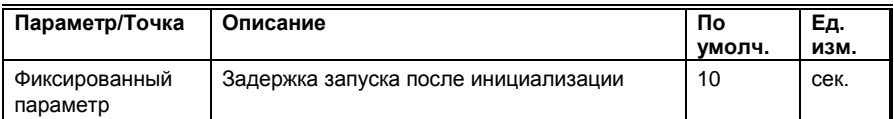

## **Фильтрованная Температура Наружного Воздуха**

Значение датчика температуры наружного воздуха фильтруется, чтобы устранить внезапные колебания и, таким образом, обеспечить более стабильную работу системы регулирования.

#### **Особенности**

- Инициализация после сбоя питания.
- Фильтрованная температура выход

#### **Входы / Выходы**

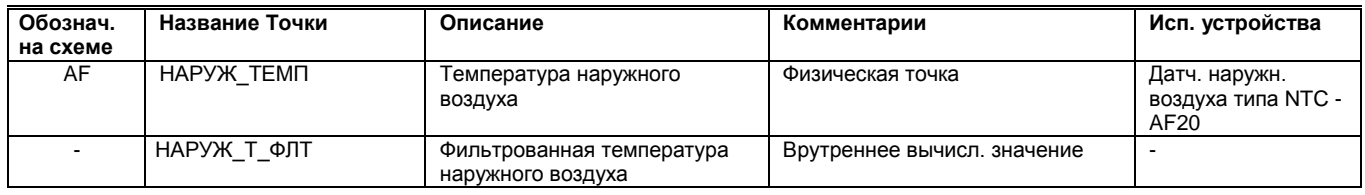

#### **Описание Функционирования**

# **Инициализация после Загрузки, Сбоя Питания или изменения**

**Времени Фильтрации** После сбоя питания запускается расчет фильтрованной температуры наружного воздуха. Во время предопределенного периода расчетная фильтрованная температура наружного воздуха равна реально измеренному значению. По истечении периода начинается расчет усредненных значений. Та же самая процедура инициализации будет активирована снова, если время фильтрации изменилось во время нормальной работы.

#### **Настройка** Домашний экран Наружная темп

- Находясь в меню Домашнего экрана, поверните поворотно-нажимную кнопку для выделения **Наружная темп**.

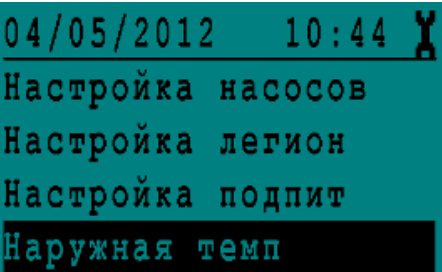

- Нажмите на поворотно-нажимную кнопку.

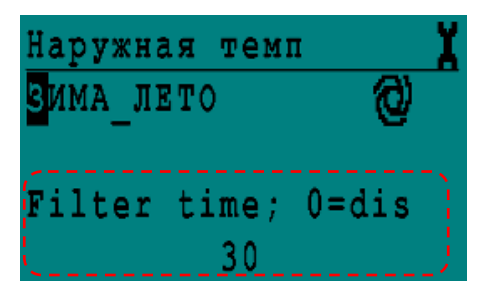

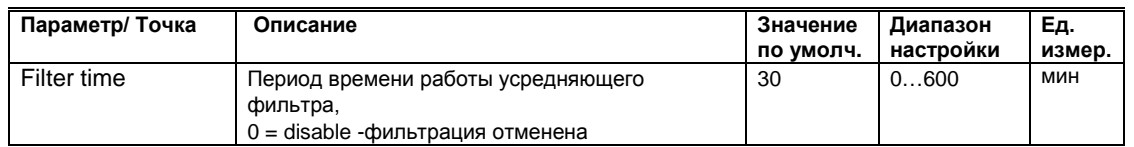

Если вы не хотите использовать функцию фильтрования, введите значение Filter time = 0 для отмены функции.

**Фильтрованная Температура** Общий принцип заключается в том, чтобы обеспечить фильтрованную температуру, которую датчик температуры наружного воздуха регистрирует в качестве внутренней точки. На следующем рисунке представлен принцип работы сглаживающего эффекта.

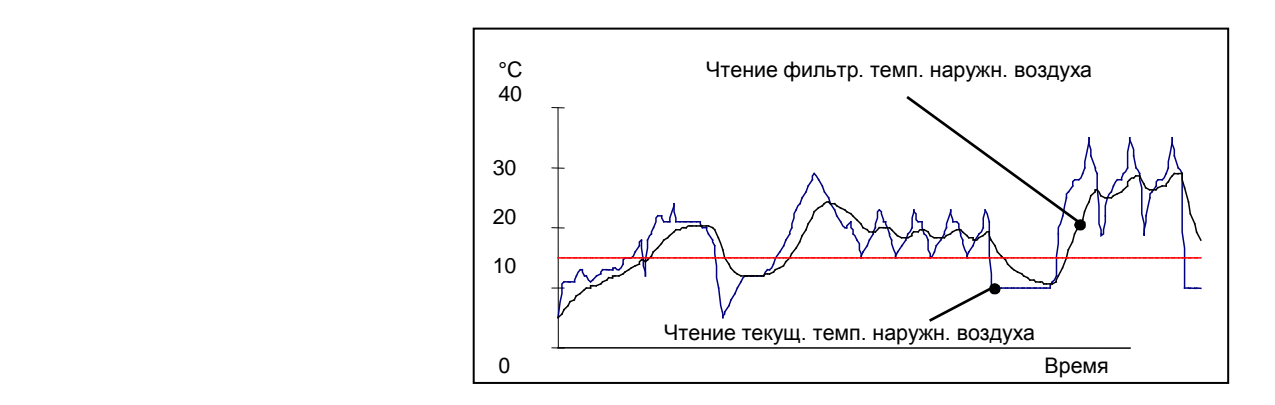

#### **Расписания**

Подробно процесс настройки Расписаний отражен в Иструкции Пользователя.

Доступно 4 вида расписаний:

- Сегодня,
- Суточное расписание,
- Недельное расписание,
- Годовое расписание.

#### *Расписание «Сегодня»*

Расписание «Сегодня» позволяет пользователю произвести мгновенные изменения точек переключения, т.е изменить существующее расписание на ближайшие 24 часа.

Для использования расписания «Сегодня», Точки Данных должны иметь уже заданные значения/состояния и точки переключения.

Изменение расписания на «Сегодня» действует только на протяжении текущего дня. При изменении точки включения, изменения войдут в силу в течение 24 часов после изменения.

Внесенные изменения сохраняются только в течение 24 часов и по достижении точки выключения автоматически удаляются.

#### *Суточное Расписание*

Вне зависимости от выбранной схемы применения, перечень базовых суточных расписаний, как правило, состоит их 2-х циклов. Однако при желании имеется возможность создать столько дополнительных суточных программ (DP – Daily Program), сколько требуется.

Два суточных цикла по умолчанию:

- «РАБДЕНЬ» (Рабочий день),
- «ВЫХОДНОЙ» (Выходной день).

#### *Недельное Расписание*

Вне зависимости от выбранной схемы применения список будет всегда содержать одни и те же семь элементов – по одному на каждый день недели.

Каждому дню недели присваивается одно из заранее созданных суточных расписаний (РАБДЕНЬ, ВЫХОДНОЙ,

Задавая суточные расписания для отдельных дней недели, Вы эффективно определяете состав типичной недели. Неделя за неделей на протяжении года заданный суточный цикл будет активным в соответствующий день недели.

Пример 1: Одно и то же суточное расписание, а именно «РАБДЕНЬ» может быть задано с Понедельника по Пятницу, а другое суточное расписание, к примеру, «ВЫХОДНОЙ» может быть задано для Субботы и Воскресенья.

Пример 2: Если по какой-либо причине необходимо задать, например, для Четверга другую суточную программу, то ее необходимо сначала создать «DP\_1», а затем назначить для четверга

#### *Годовое Расписание*

Вне зависимости от выбранной схемы применения данный экран будет всегда содержать только две линии «С:» и «До:» в которые необходимо ввести даты начала и окончания периода, для которого будет действовать заранее созданное суточное расписание.

#### **Расписание для контура Отопления**

В применениях, где не используется датчик температуры помещения и таким образом, отсутствует точка данных для комнатной температуры, в суточных расписаниях применяется точка ОТОП\_Т\_СМЕЩ.

ОТОП\_Т\_СМЕЩ – значение этой точки данных определяет относительное параллельное смещение заданного графика отопления.

Значение этой точки может быть как положительным (увеличение расчетной температуры теплоносителя, в случае, если жильцы просят сделать потеплее), так и отрицательной (уменьшение расчетной температуры теплоносителя, в случае, если здание (школа) не используется, например, ночью).

Изменение начения точки данных ОТОП\_Т\_СМЕЩ не влияет на угол наклона уже созданного графика отопления и не влияет на заданные минимальное и максимальное ограничения в контуре отопления, они остаются неизменными.

Значение точки ОТОП\_Т\_СМЕЩ в расписании задается в относительных градусах, т.е на сколько градусов надо увеличить/уменьшить расчетную температуру теплоносителя в контуре отопления.

## **Сброс Тревог**

<span id="page-65-0"></span>В разделе «Сброс тревог» возможно произвести ручной сброс после аварийной блокировки насосов отопления и ГВС.

В меню астройки регуляторов можно попасть с Домашнего экрана. Ввода специального кода доступа не требуется.

Переместите курсор путем поворота поворотно-нажимной кнопки на прочерки под соответствующей Точкой и нажмите кнопку. Строчка с прочерками начнет мигать.

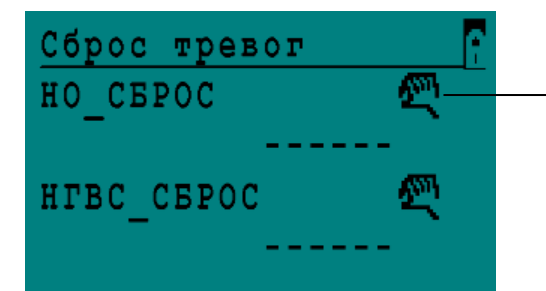

В данном меню «Сброс тревог», символ «рука» (точка в ручном управлении» означает наличие тревоги.

Затем поверните поворотно-нажимную кнопку по часовой стрелке до появления слова «Reset» (Сброс) и нажмите кнопку.

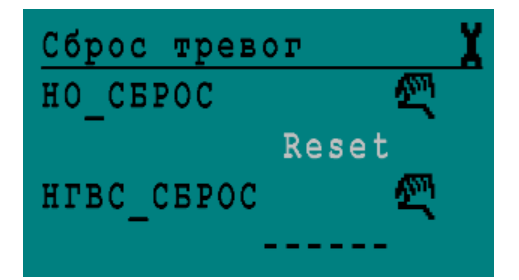

Нажмите на поворотно-нажимную кнопку во время мигания надписи «Reset» (Сброс). Тревога сбросится:

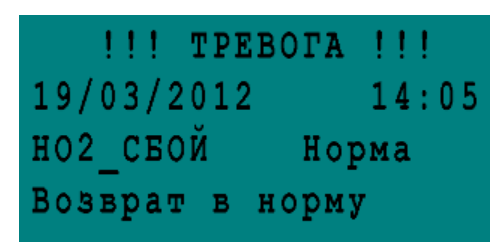

#### **Первое включение**

**Подача напряжения** После подачи напряжения (или нажатия кнопки сброса), вы увидите следующий экран:

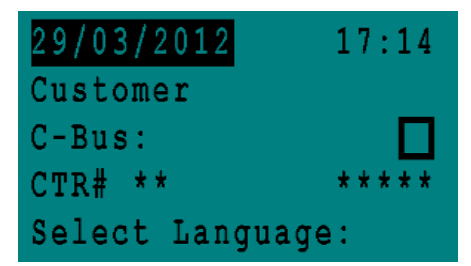

**Выбор Схемы** Путем поворота поворотно-нажимной кнопки выделите требуемую Схему:

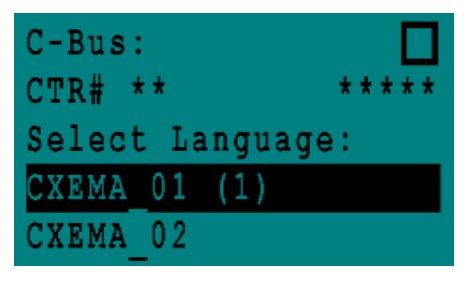

Если вы призводили сброс контролера, то последняя загруженная схема, которая была активна в контроллере до сброса, отмечена (1).

Нажатием на поворотно-нажимную кнопку подтвердите выбор приложения. Отобразится следующий экран:

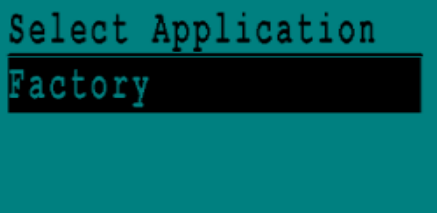

Factory – приложение с заводскими настройками.

Далее: На следующем экране выберите **Запуск Приложения** и нажмите поворотно-нажимную кнопку.

Последнее загруженное приложение, которое было активно в контроллере до сброса, отмечено звездочкой - \*.

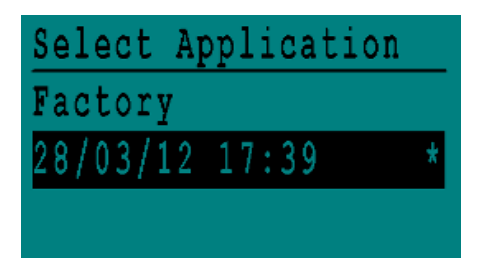

После нажатия на поворотно-нажимную кнопку произойдет загрука выбранного приложения и отобразится Домашний экран.

# **ПРИЛОЖЕНИЕ**

# **Список Точек Данных**

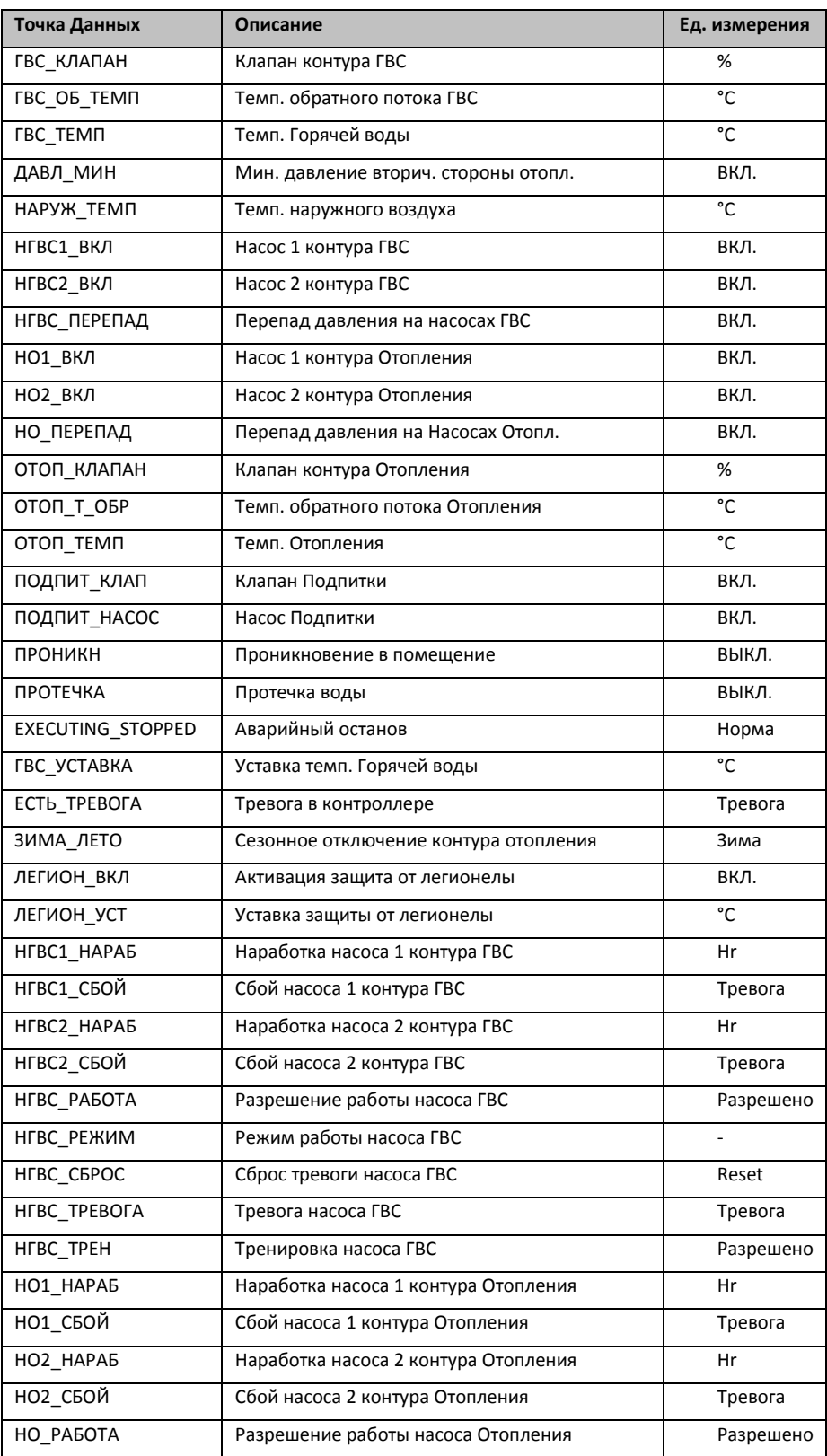

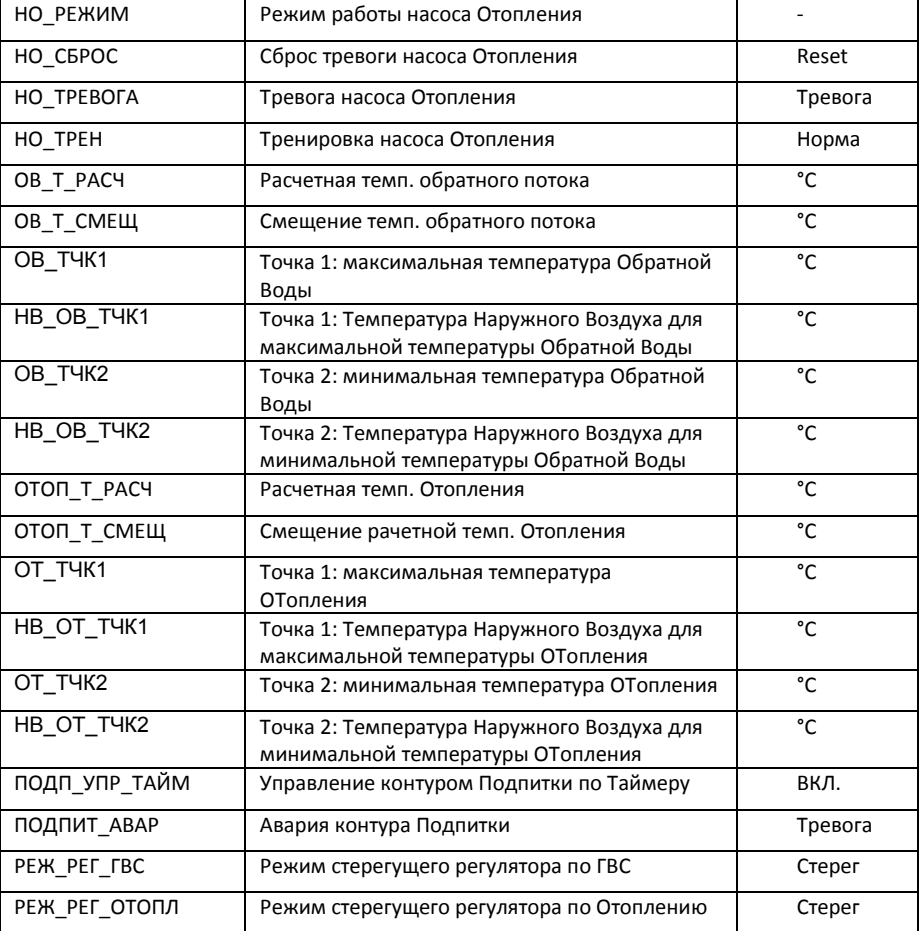

# **КОММУНИКАЦИЯ**

#### **Подключение полевых шин**

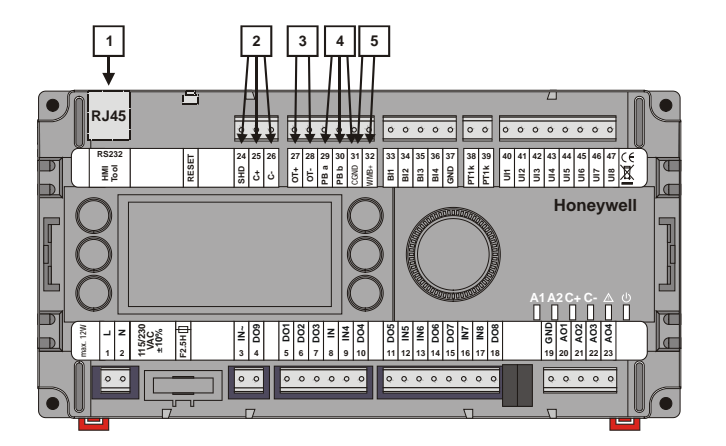

- 1 Разъем RJ45<br>2 Подключение
- 2 Подключение Modbus<br>3 Подключение OpenTh
- $\Box$  Подключение OpenTherm  $^{TM}$
- 4 Подключение Panel Bus / ModBus
- 5 Подключение Sylk Bus

ПРИМЕЧАНИЕ: для моделей MVC80-DH10 и MVC80-DH10M коммуникация по пп.3,4,5 не используется.

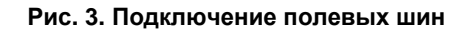

# **Modbus** (для MVC80-DH10 (v.1.1) и MVC80-DH10M)

Контроллер MVC80-DH10 (v.1.1) и MVC80-DH10M можно подключить к другим контроллерам в сети через шину Modbus. Клеммы **24 - 26** зарезервированы для подключения к шине: Терминал 25 (C+): D1 Терминал 26 (C-) : D0 Терминал 24 (SHD): общий Скорость передачи данных 9.6, 19.2, 38.4, 57.6, 76.8 и 115.2 Kbaud.

*Топология*

Modbus is line-polarized (4.75 kΩ pull-up / pull-down) Modbus termination resistor is not applied.

*Типы кабелей*

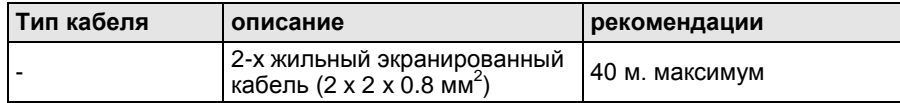

Контроллер ModBus Slave:

 $\Box$ 

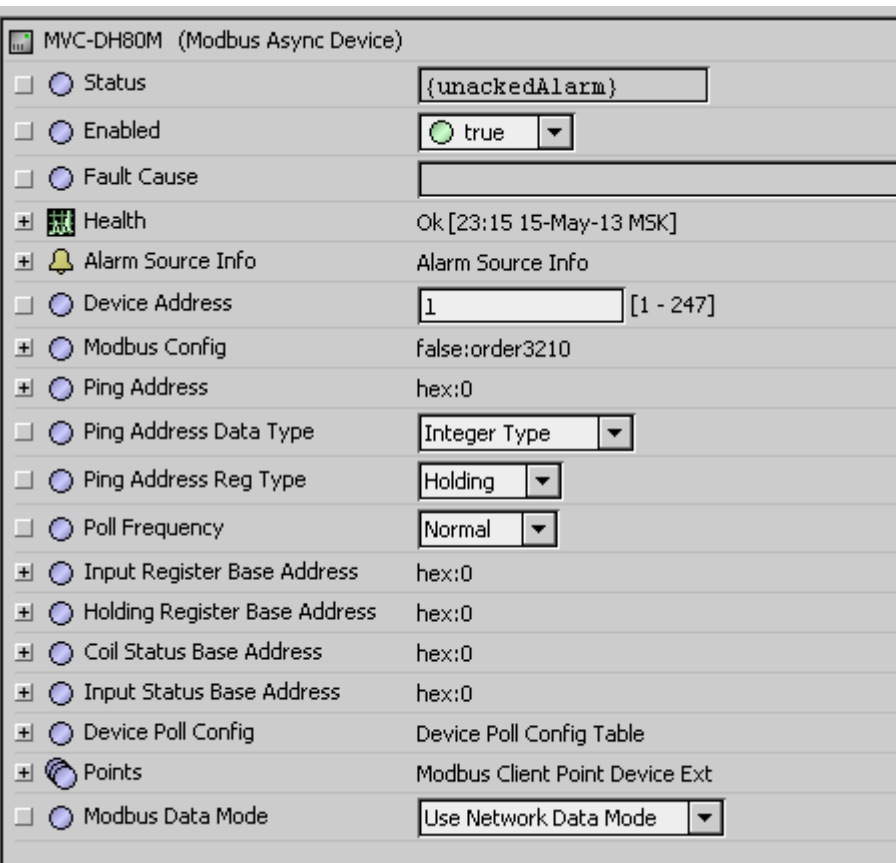

Настройки порта Мастера и адресация точек на примере интеграционной платформы HAWK от CentraLine:

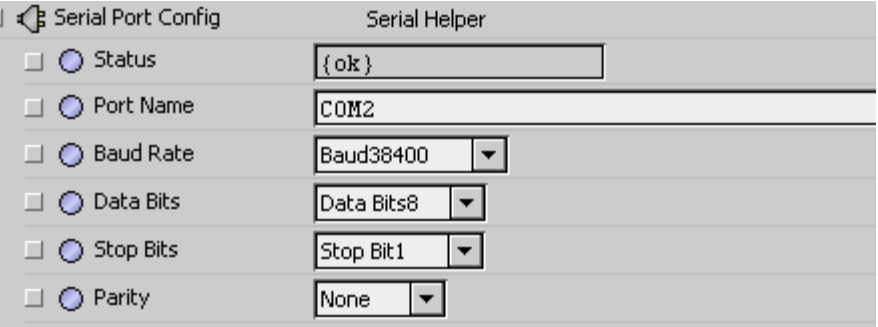

# **Схема 01, Modbus точки**

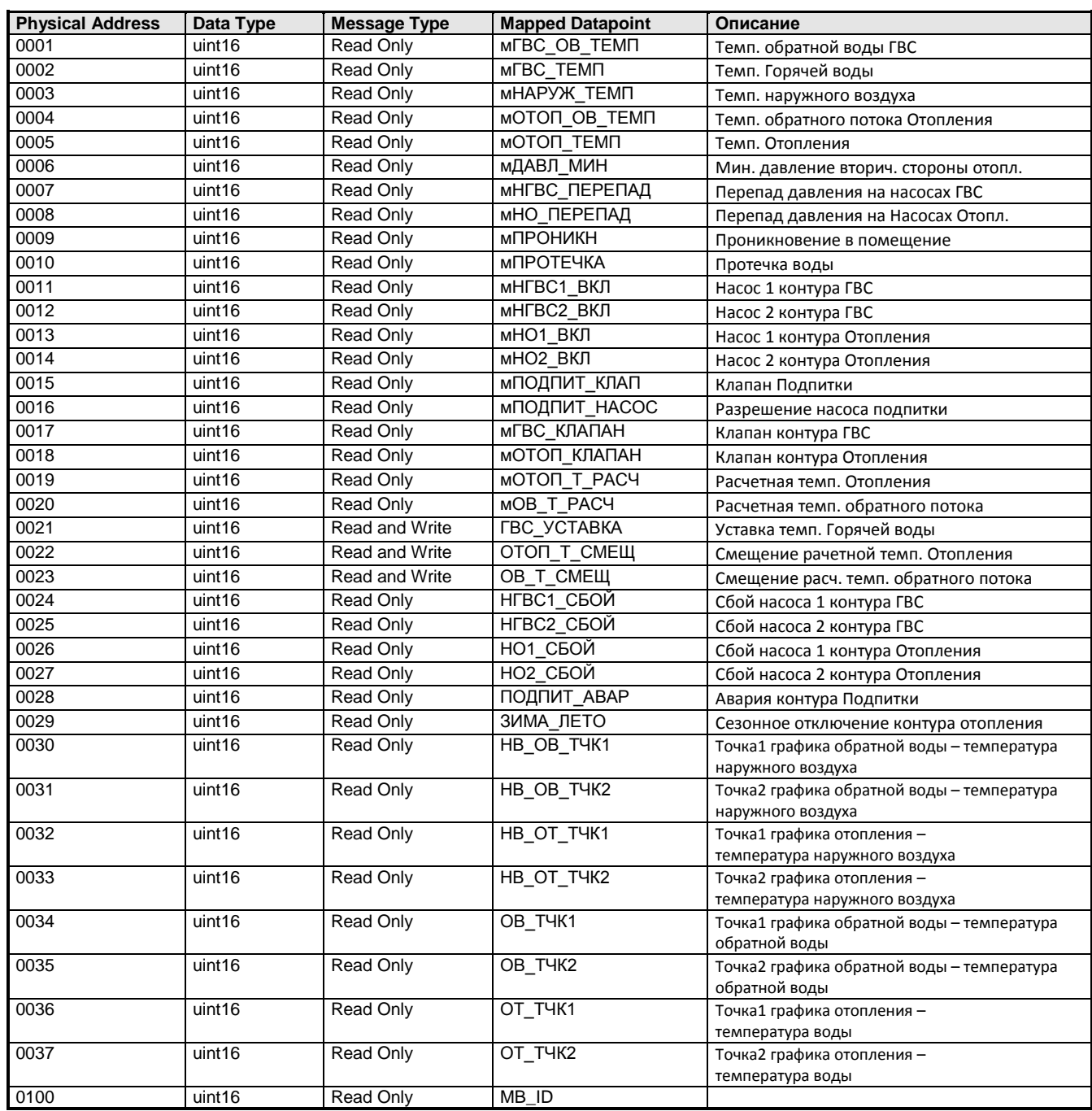

# **Схема 02, Modbus точки**

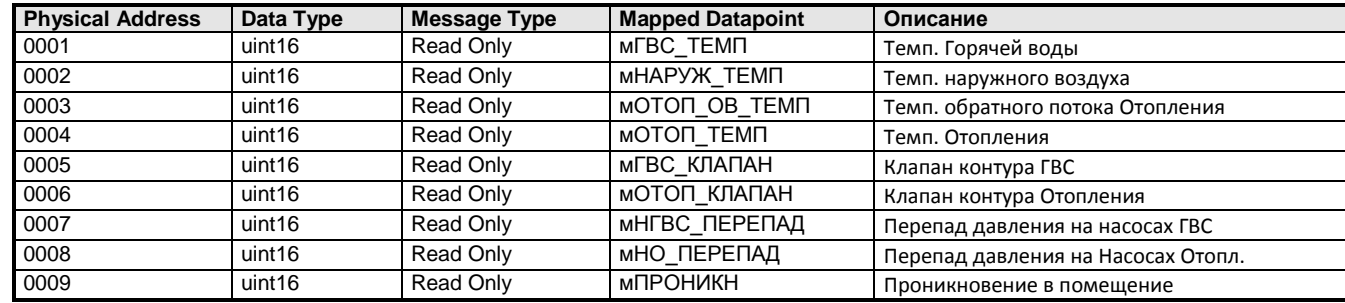

www.honeywell-ec.ru 72 из 83
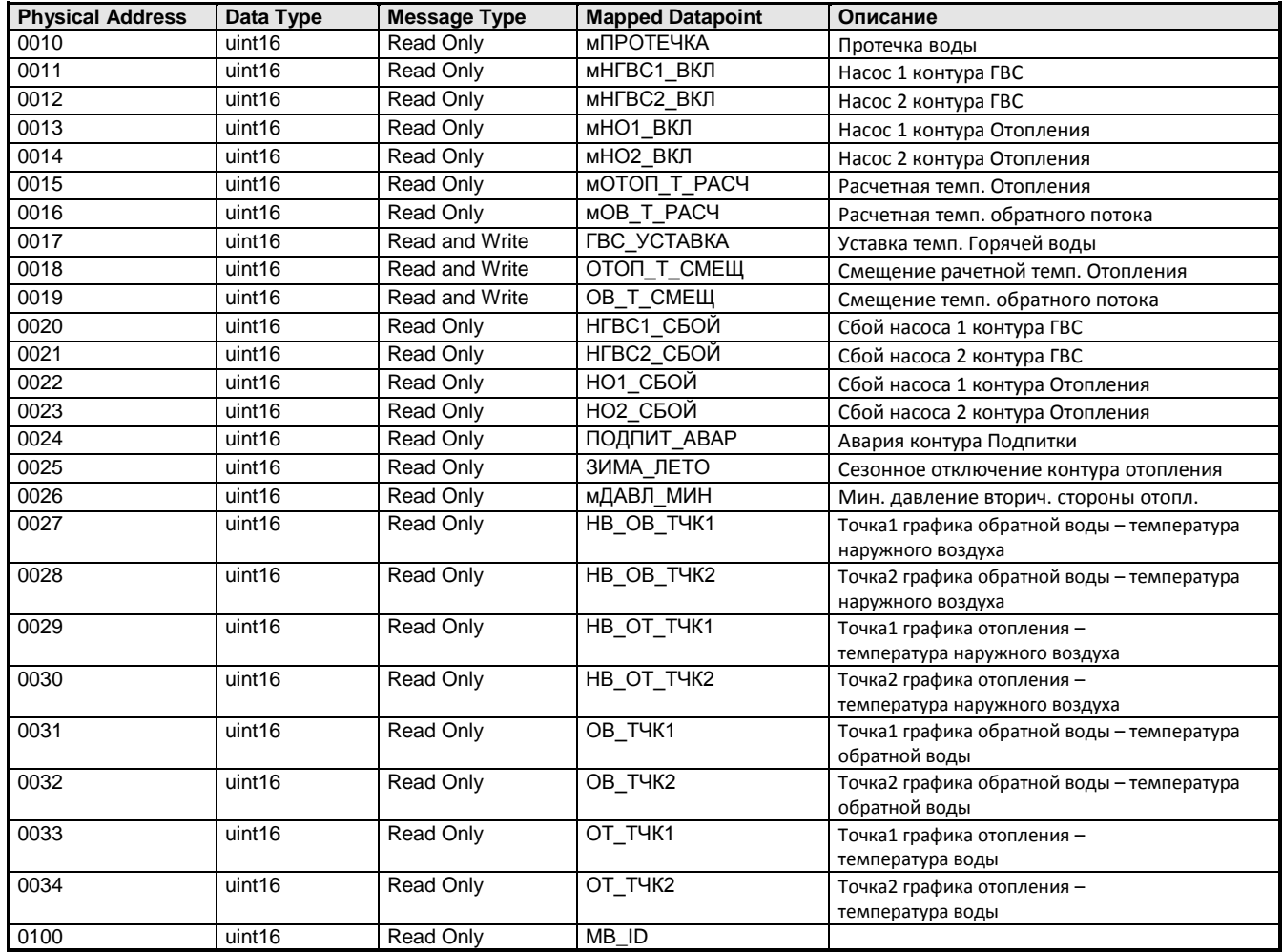

## **Схема 03, Modbus точки**

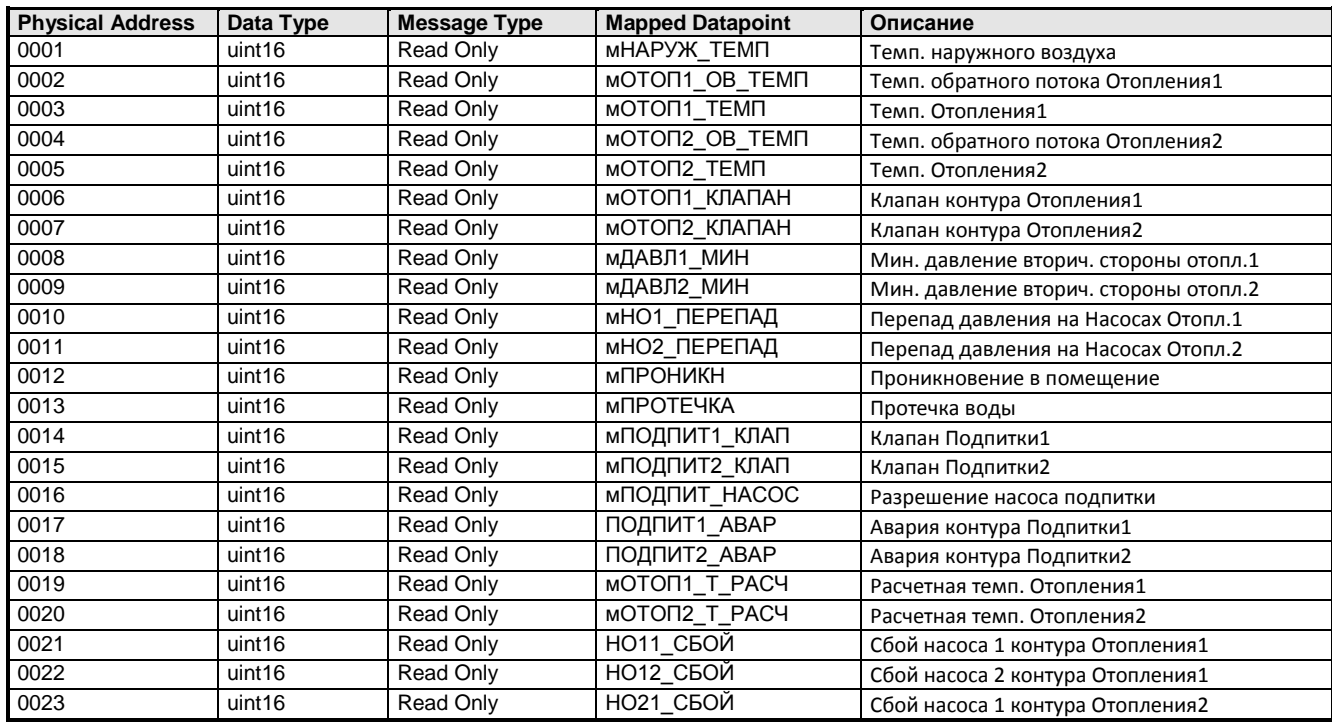

### **MVC80-DH10M Руководство по Применению Версия 1.0**

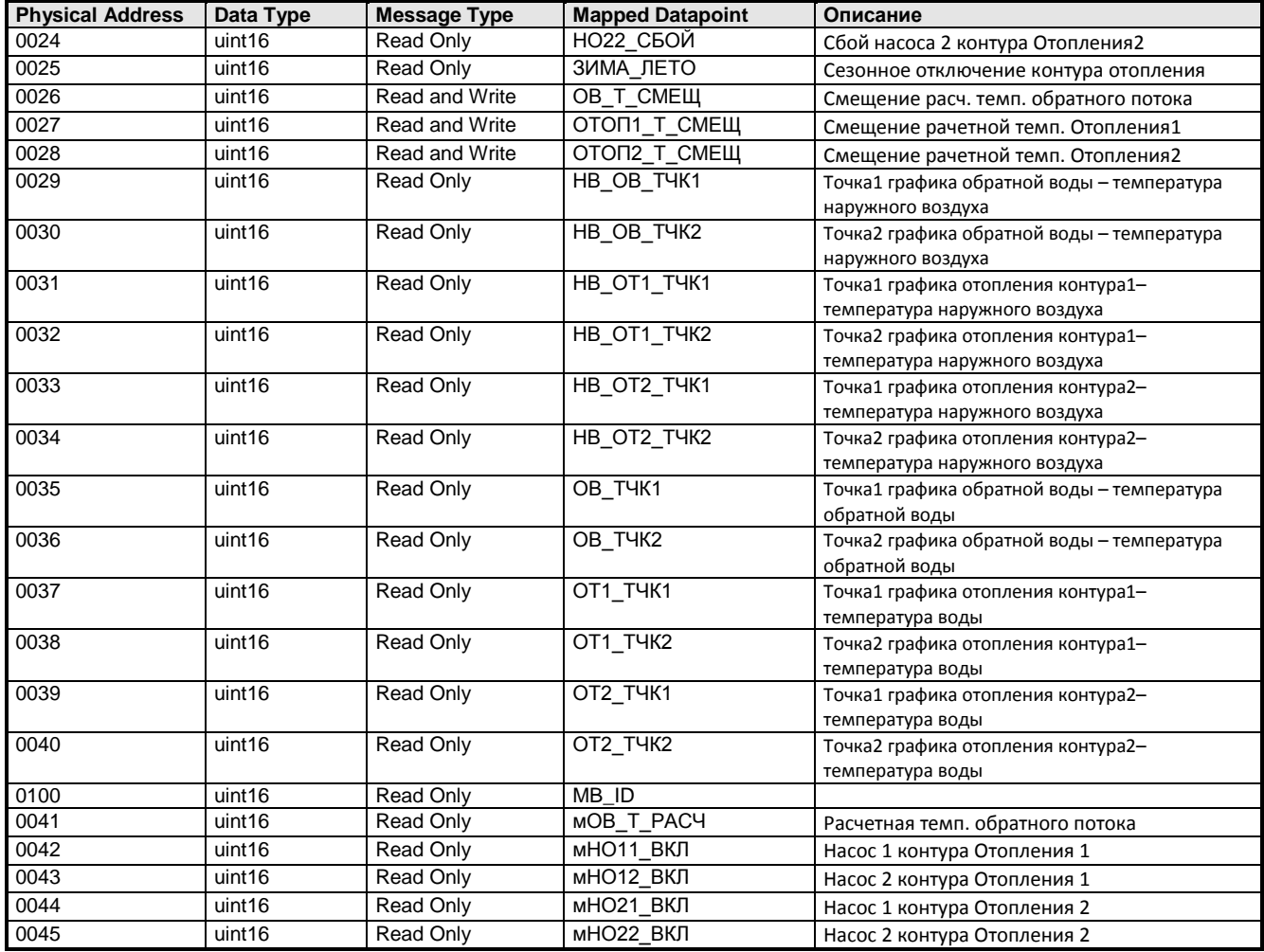

## **Схема 04, Modbus точки**

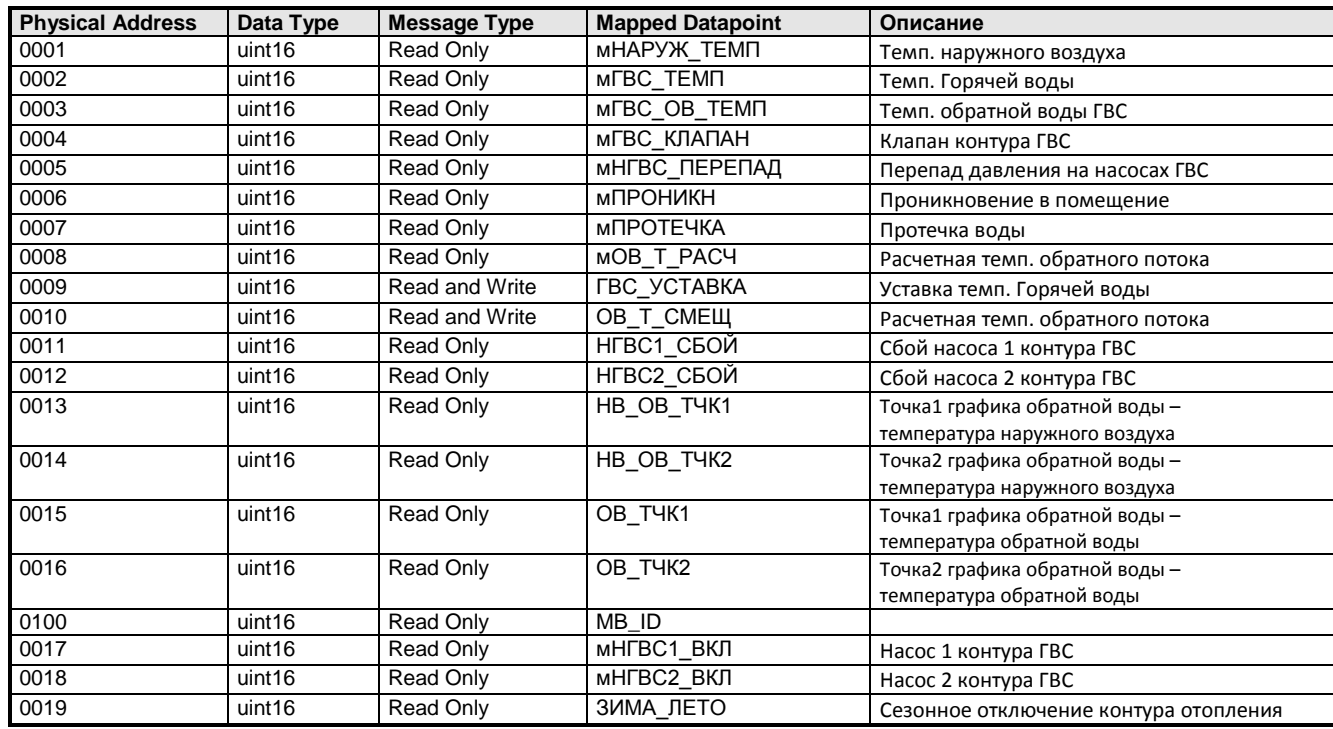

www.honeywell-ec.ru 74 из 83

## **Схема 05, Modbus точки**

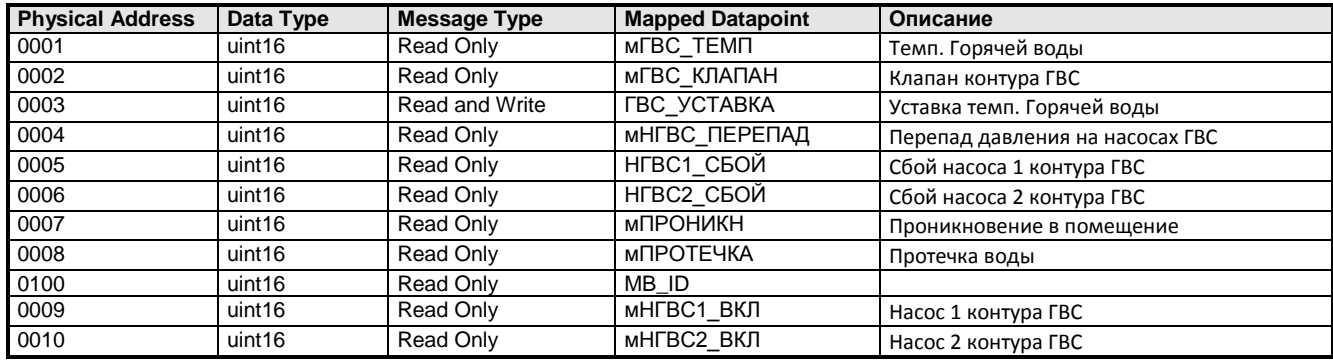

## **Схема 06, Modbus точки**

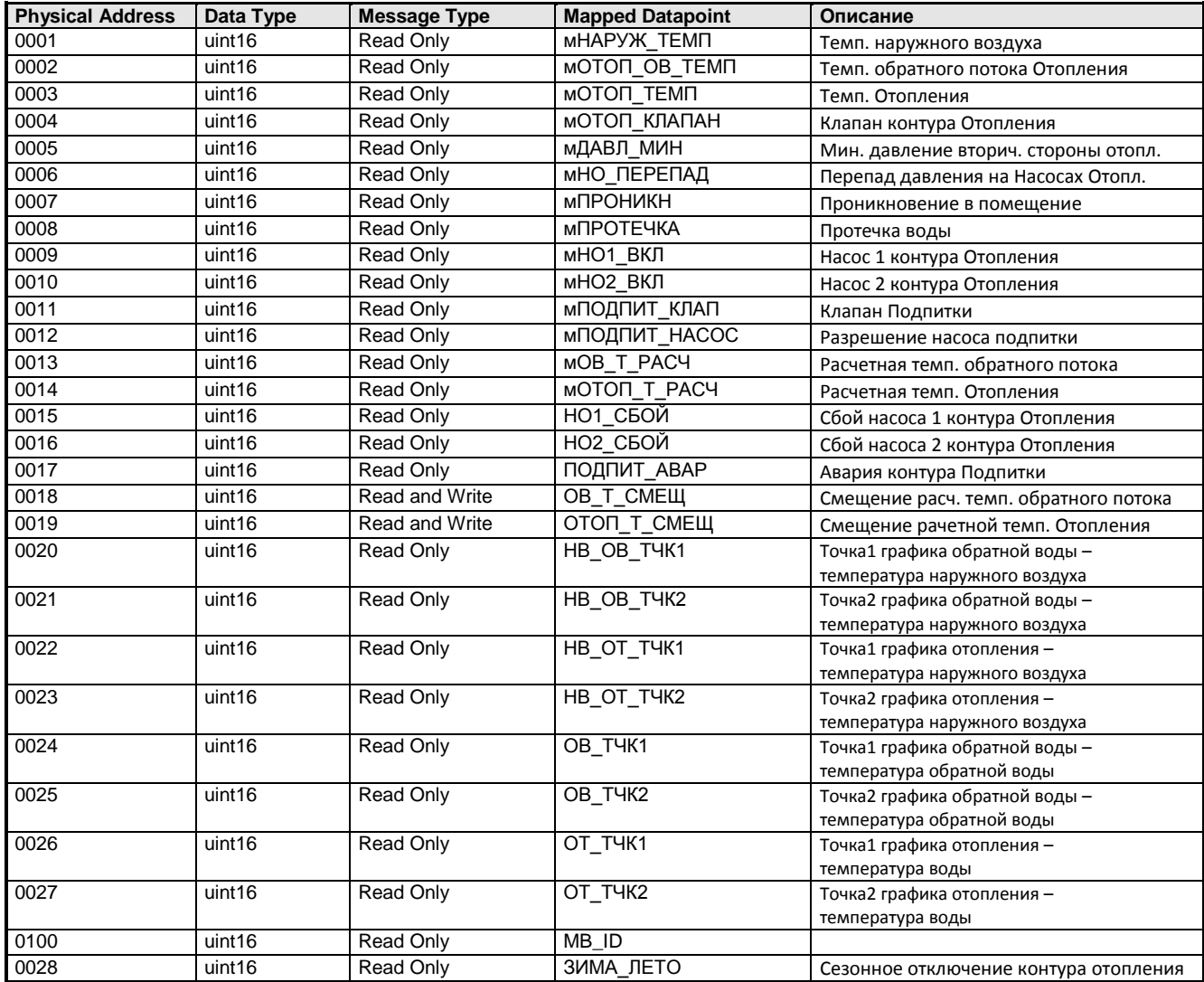

## **Схема 07, Modbus точки**

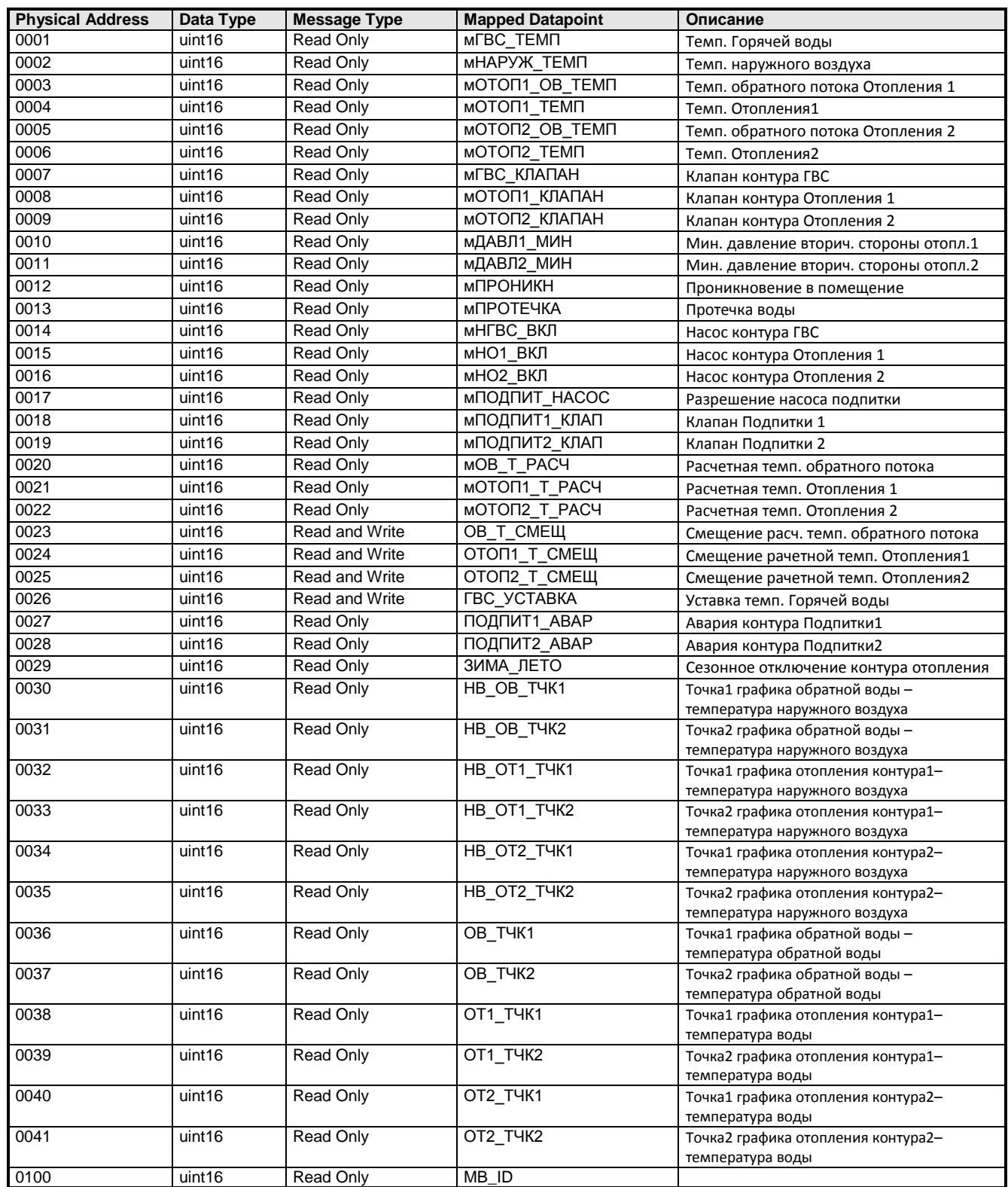

## **МОНТАЖ**

### **Общая информация**

#### **Указания по технике безопасности**

- При всех работах (инсталляция, монтаж, пуск) должны соблюдаться все указания производителя и особенно указания,
- приведенные в данной инструкции по монтажу. Только авторизированному и обученному персоналу разрешается устанавливать и производить эл. соединения контроллера MVC.
- Если производятся изменения на контроллере кем-то другим, кроме производителя, то гарантия на функционирование и безопасность утрачивается.
- Обеспечить, чтобы местные нормы и правила всегда соблюдались, например, нормы VDE 0800 и VDE 0100.
- Применять только принадлежности, поставляемые и сертифицированные Honeywell.
- Перед началом инсталляции отключить систему от электропитания. Для этого удалить клеммную колодку A или установить дополнительный выключатель на DINрейке возле контроллера. См. следующее указание и примечание.

# **ВНИМАНИЕ!**

Перед началом инсталляции отключите напряжение питания от контроллера. Подключите напряжение питания только после завершения инсталляции.

### *ВАЖНО!*

*В соответствии с требованиями ЕС устройства для напряжений в диапазоне от 50 до 1000 В пер. тока или от 75 до 1500 В пост. тока, которые не имеют сетевого шнура и штепсельной вилки или другого средства разъединения от питания, для которых зазор между разомкнутыми контактами составляет не менее 3 мм для всех контактов, должны иметь средства разъединения, встроенные в стационарную электропроводку.*

### **Кабельная проводка**

### <span id="page-76-0"></span>**Прокладка кабелей**

Все сигнальные кабели (входы/выходы, низковольтное напряжение) представляют собой кабели для передачи данных по VDE 0100, VDE 0800 и местным правилам и поэтому должны прокладываться отдельно от кабелей сетевого напряжения.

В случае применения неэкранированного кабеля соблюдать минимальное расстояние 100 мм до сетевого напряжения. В случае экранированного кабеля соблюдать минимальное расстояние 10 мм.

#### *ВАЖНО!*

*Избегайте объединения кабелей датчиков.*

**Экранирование** Экранирование кабелей датчиков и приводов с малыми напряжениями не является необходимым, если соблюдаются общие правила прокладки кабелей (см. " [Прокладка](#page-76-0)  **[кабелей](#page-76-0)**"). При невозможности соблюдения данных правил, необходимо применять экранированные кабели. Экранированный кабель должен быть заземлен (см. следующий рисунок).

> *Экраны кабелей ввода-вывода, подсоединенные к периферийным устройствам, таким как датчики и приводы, должны заземляться только на стороне распределительного шкафа.*

## **Длина кабелей**

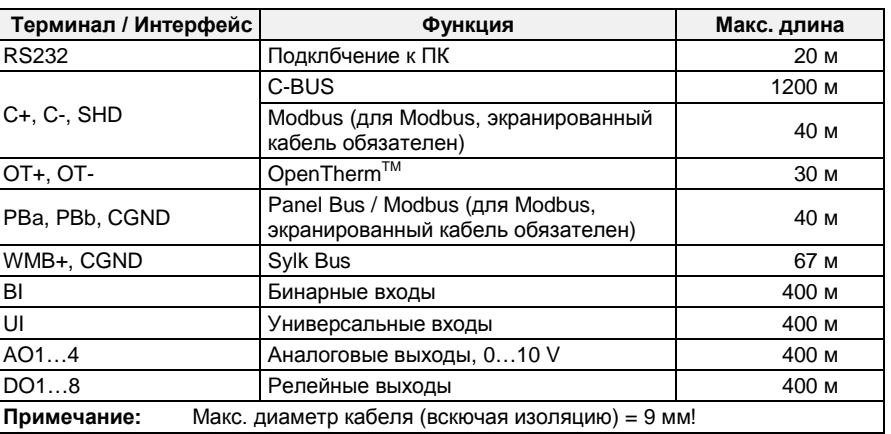

## **Клеммники**

Контроллер MVC-80xxx поставляется без клеммников; пользователь имеет возможность выбрать тип клеммников. Предлагается 2 типа: **MVC-80-TPU** – клеммники с подпружиненными терминалами **MVC-80-TSC** – клеммники с винтовыми терминалами

### *Спецификация клеммников*

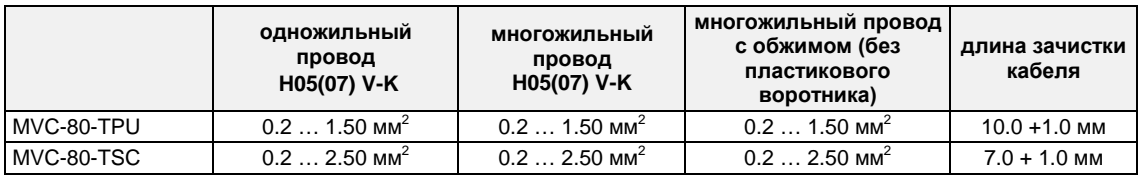

## **Входы / Выходы Контроллера**

### **Входы для Датчиков**

Контроллер MVC80 оборудован 10 входами для подключения датчиков:

- 8 универсальных входов для датчиков различных типов (зависит от применения);
- 2 входа только для датчиков температуры PT1000-1,2 / NI100TK5000.

### *Спецификация универсальных входов*

8 универсальных входов поддерживают различные типы датчиков

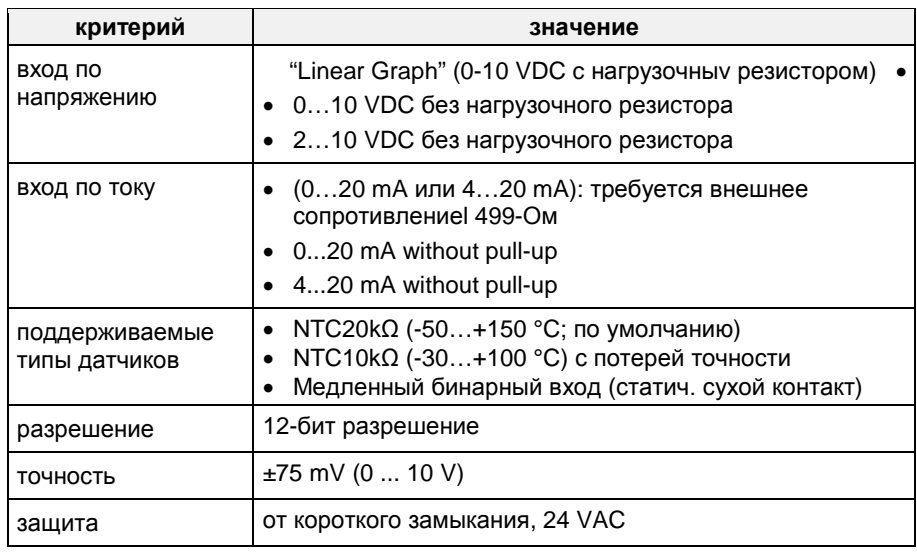

### *Спецификация входов для датчиков PT1000-1,2 / NI100TK5000*

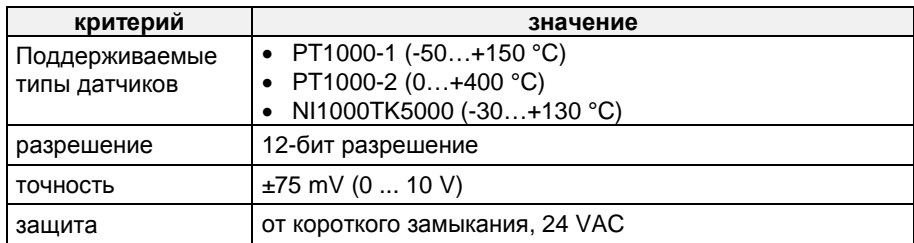

#### *Пример подключения датчика температуры*

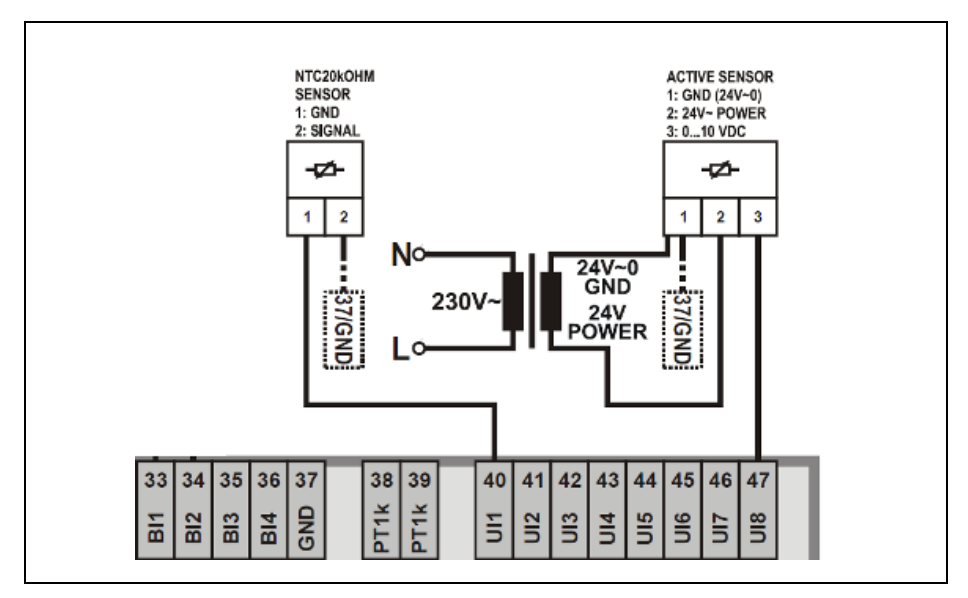

Подключение датчика темепературы NTC20кОм и Активного датчика 0…10V=.

### **Бинарные Входы**

Контроллер MVC80 оборудован 4 бинарными входами. По умолчанию все они сконфигурированы как статический вход типа «сухой контакт».

### *Спецификация Бинарного Входа*

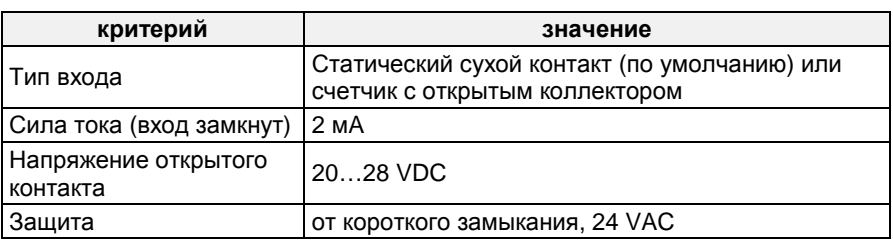

#### *Спецификация Сухого контакта*

Бинарные входы MVC80-xxx являются статическими сухими контактами по умолчанию. Сигнал должен быть стабилен, по крайней мере, в течение 100 мс. Эта опция сухого контакта снижает усилия по электрическим подключениям, т.к. нет необходимости распределять напряжение для сигнала.

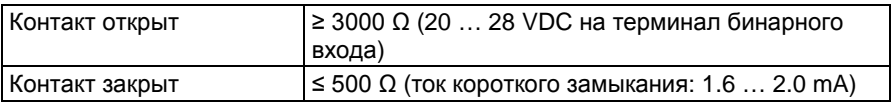

### *Пример подключения Бинарного Входа*

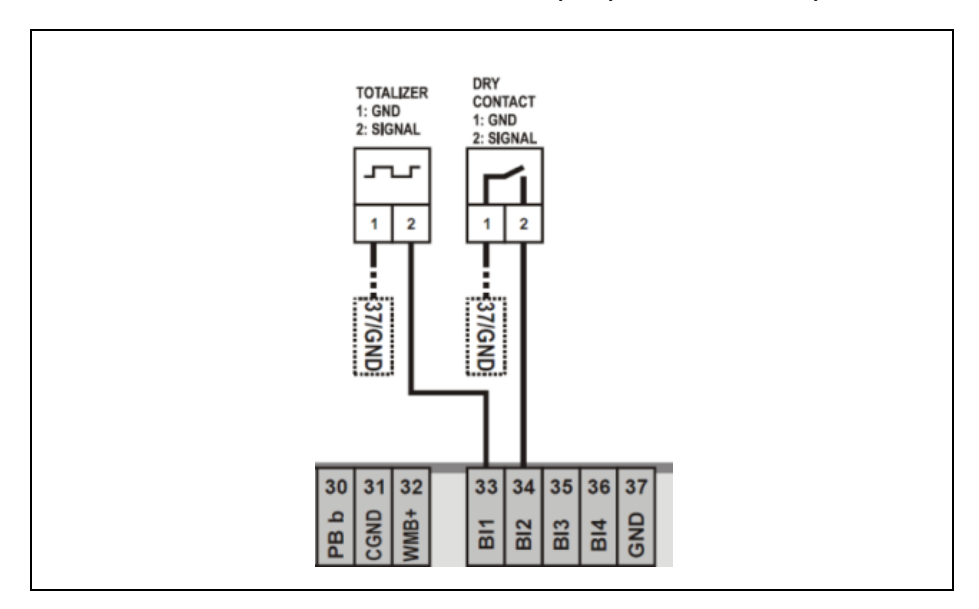

## **Дискретные Выходы**

Контроллер MVC80 оборудован 8 дискретными выходами, которые используются для управления насосами и 3-позиционными приводами.

*Спецификация Дискретных Выходов*

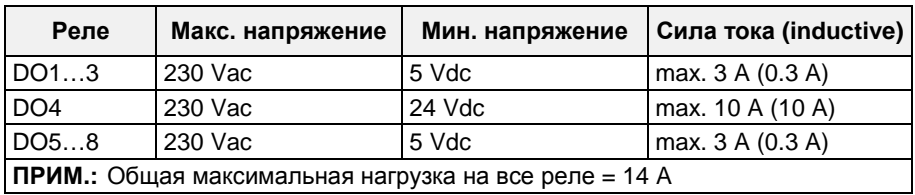

### *Пример подключения Дискретного Выхода*

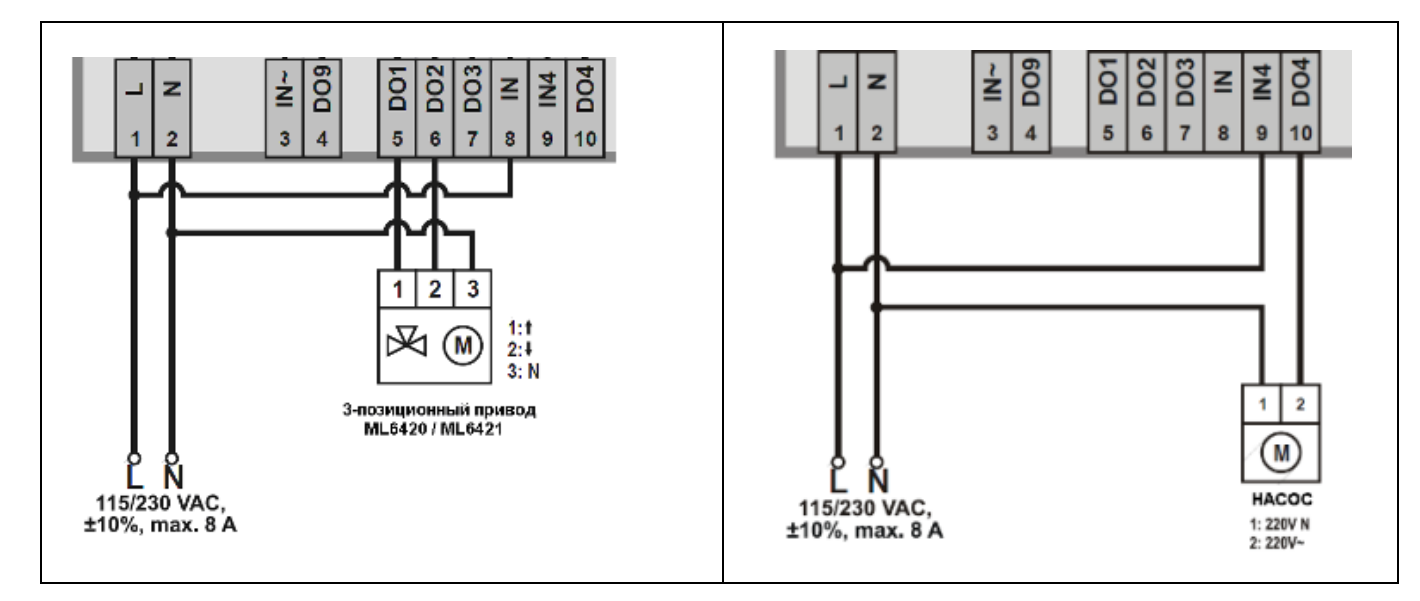

### **Аналоговые Выходы**

Контроллер MVC80 оборудован аналоговыми выходами. Только Схема 01, Схема 02, Схема 03 поддерживают некоторые АО для управления клапаном подпитки через промежуточный конвертер аналогового сигнала MCE3.

Если управление контуром подпитки не требуется при использовании указанных схем, то соответствующие АО не задействуются и конвертер не нужен.

#### *Спецификация Аналоговых Выходов*

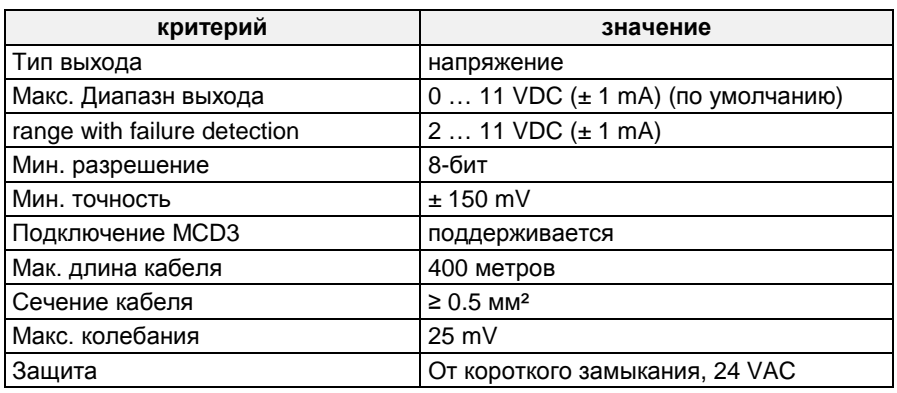

*Пример подключения MCE3*

Аналоговый выход может быть использован как бинарный выход. Для преобразования аналогового сигнала в релейный необходим конвертер MCE3.

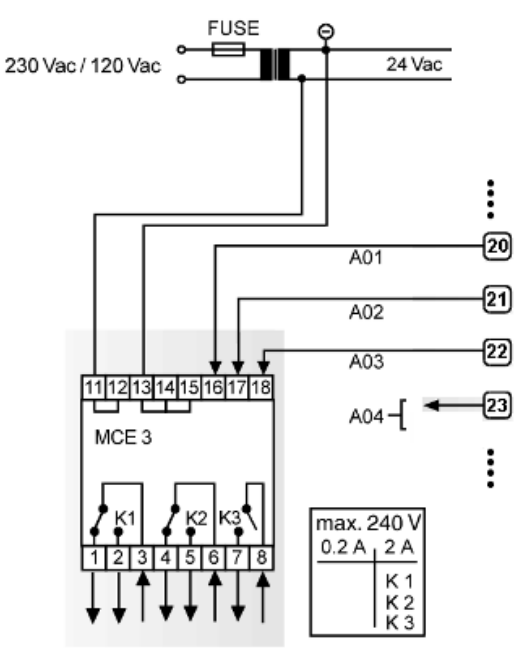

### **MCE 3:**

Клемма 16 управляет замыкающим контактом K3. Клемма 17 управляет перекидным контактом K2. Клемма 18 управляет перекидным контактом K1.

## **Габаритные размеры**

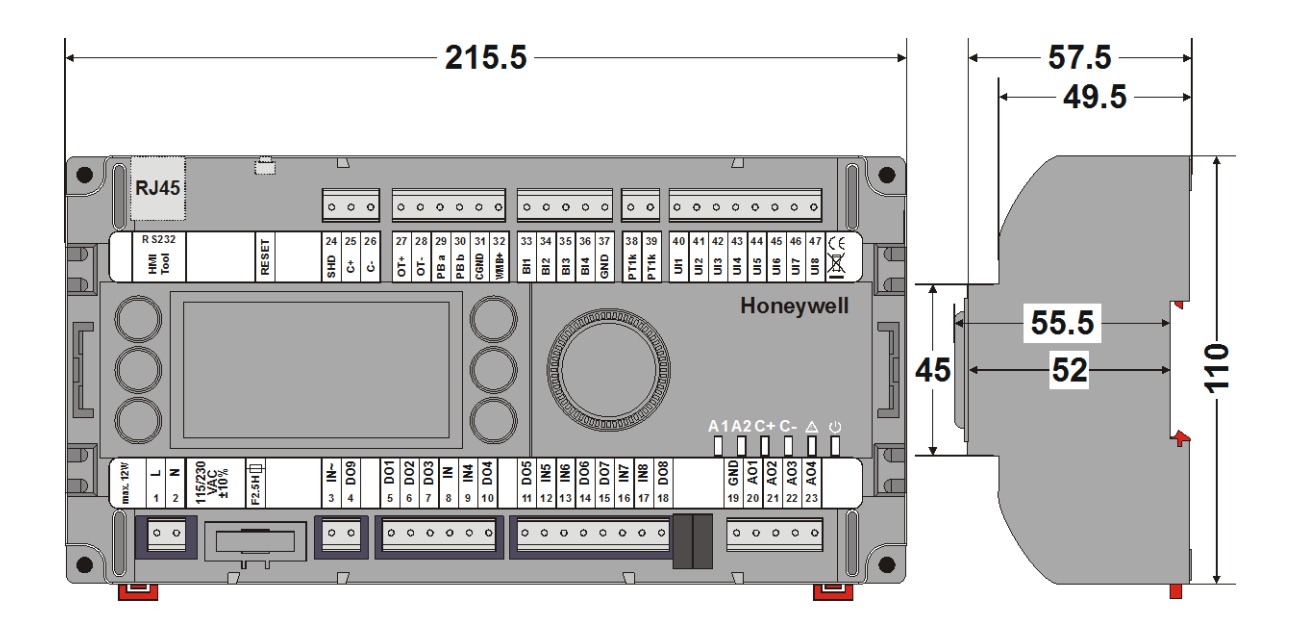

**Рис. 4. Размеры контроллера MVC без дополнительных панелей (в мм.)**

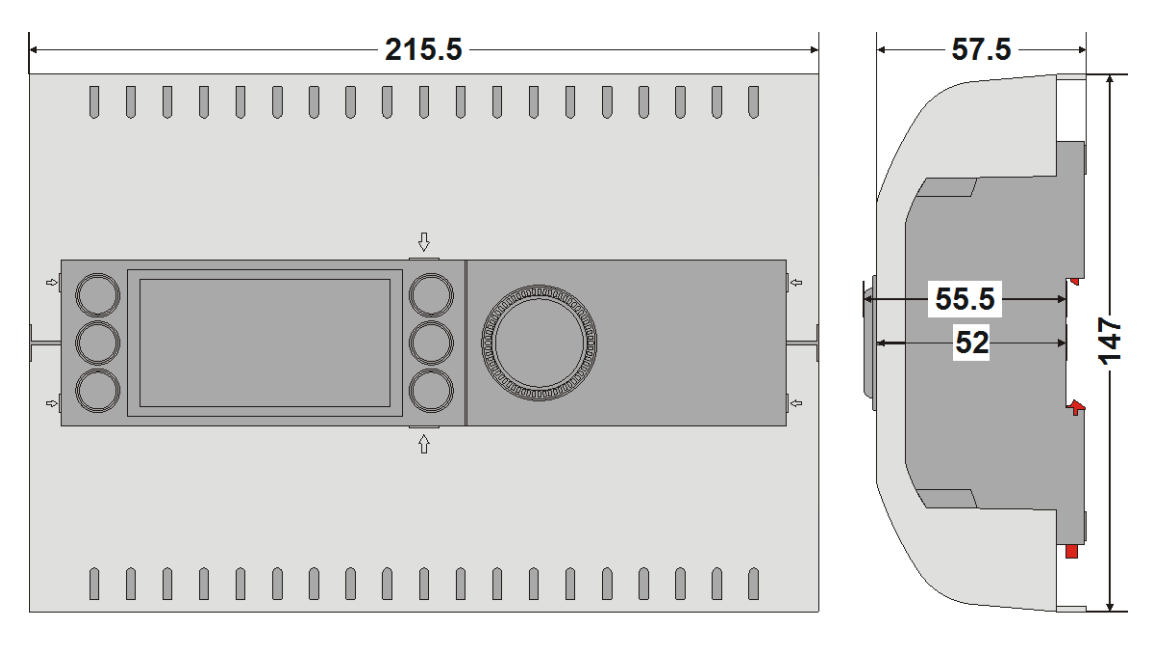

**Рис. 5. Размеры контроллера MVC с дополнительными панелями (в мм.)**

ЗАО «Хоневелл» *Департамент Тепловой Автоматики* 121059, г. Москва, Киевская ул., д.7 : (495) 797-99-13, 796-98-00 : (495) 796-98-92 Произведено в соответствии с ec@honeywell.ru www.honeywell-EC.ru

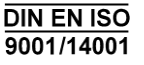

Honeywell